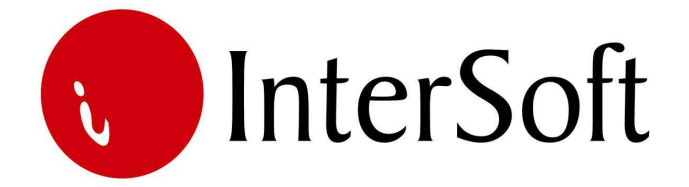

`

## INFORMACIONI PODSISTEM

# **IZGRADNJA PUTEVA**

#### IPS IZGRADNJA PUTEVA

Informacioni podsistem izgradnje puteva jedan je od najkompleksnijih podsistema integralnog informacionog sistema jedne putarske organizacije. Kompleksnost se ogleda u tome što ovaj podsistem predstavlja polaznu osnovu i kreator je podataka na osnovu kojih proizilaze svi kasniji izveštaji i podaci u ostalim podsistemima. Kao i ostali podsistemi, i ovaj ima osnovne (bazne) tabele u kojima su smešteni podaci koji služe kao osnova za kreiranje složenih podataka, u ovom slučaju analiza, ponuda, situacija i brojnih izveštaja. Bazne tabele čuvaju podatke o materijalima, mašinama, radnoj snazi, normama, transportu i analizama kao i monitoring za praćenje izmena koje je korisnik uradio u ovim tabelama, ponudama, situacijama ili ugovorima (slika br. 1).

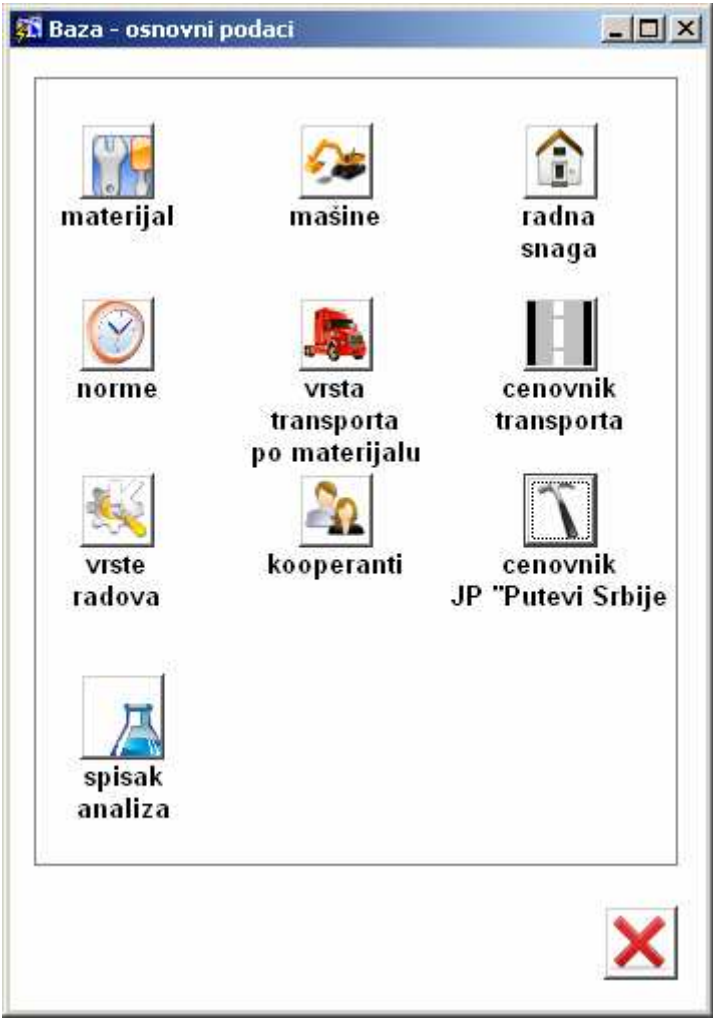

Slika br. 1

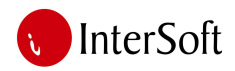

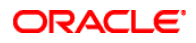

## *Spisak analiza*

"Spisak analiza" predstavlja pogled na tabelu u kojoj se nalazi kratki pregled analiza sa sledećim podacima: šifre, nazivi, opis i jedinice mere. Ovo nije forma u kojoj je moguće sastavljati analize, nego je moguće samo imenovati analize i odrediti jedinice mere, mada je to moguće uraditi i kasnije u formi za kreiranje analiza (slika br. 2).

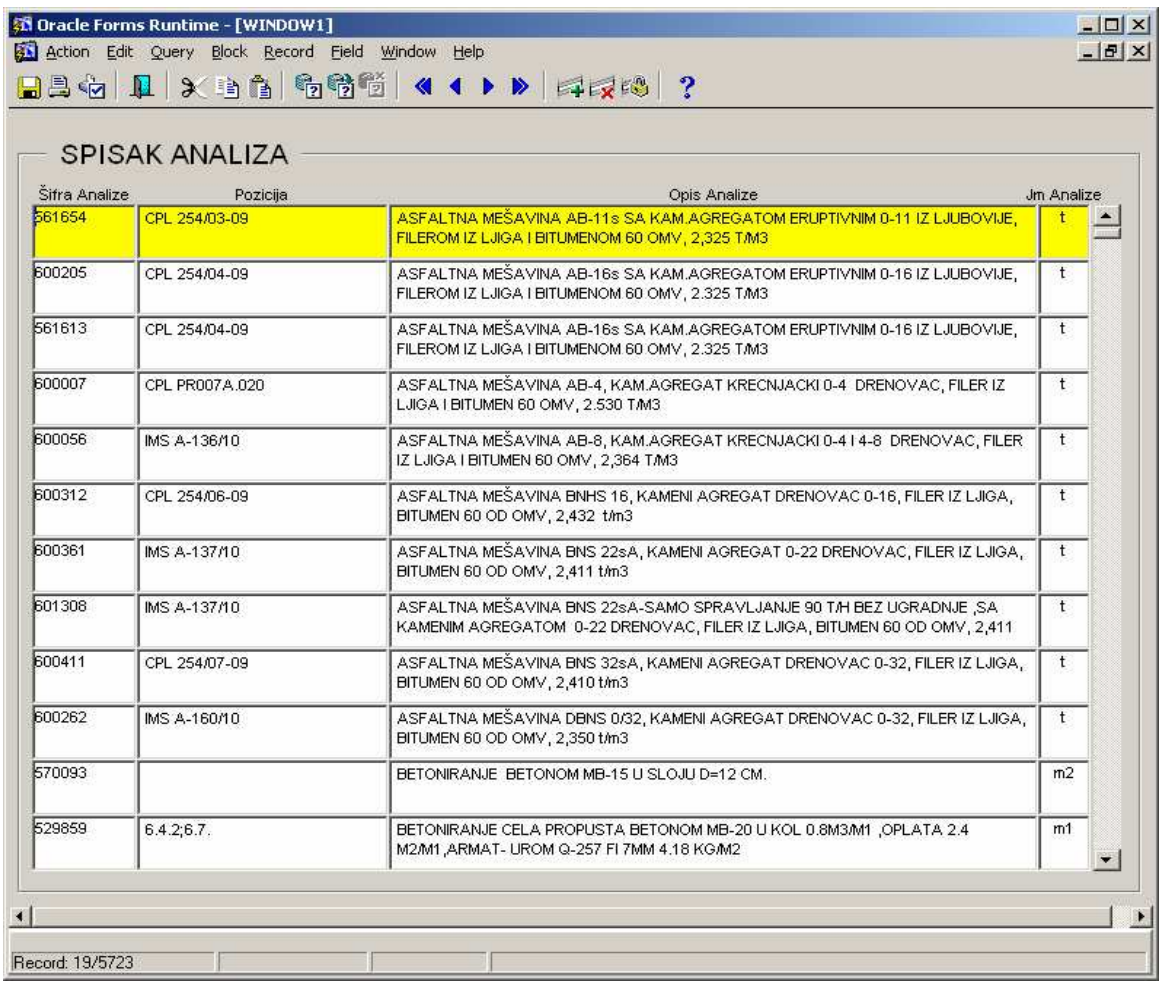

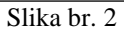

Dodavanje analize počinje pritiskom na dugme F6 (ili klikom na mali zeleni krstić u liniji alata). Time se otvara novi slog i kursor se pozicionira u polje "Šifra analize", gde se unosi šifra analize, pozicija analize, naziv analize i jedinica mere. Podatke treba obavezno sačuvati pritiskom na dugme F10 (ili klikom na dugme "Save" u liniji alata na kojem je slika male diskete - slika br. 3).

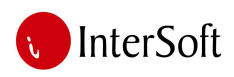

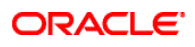

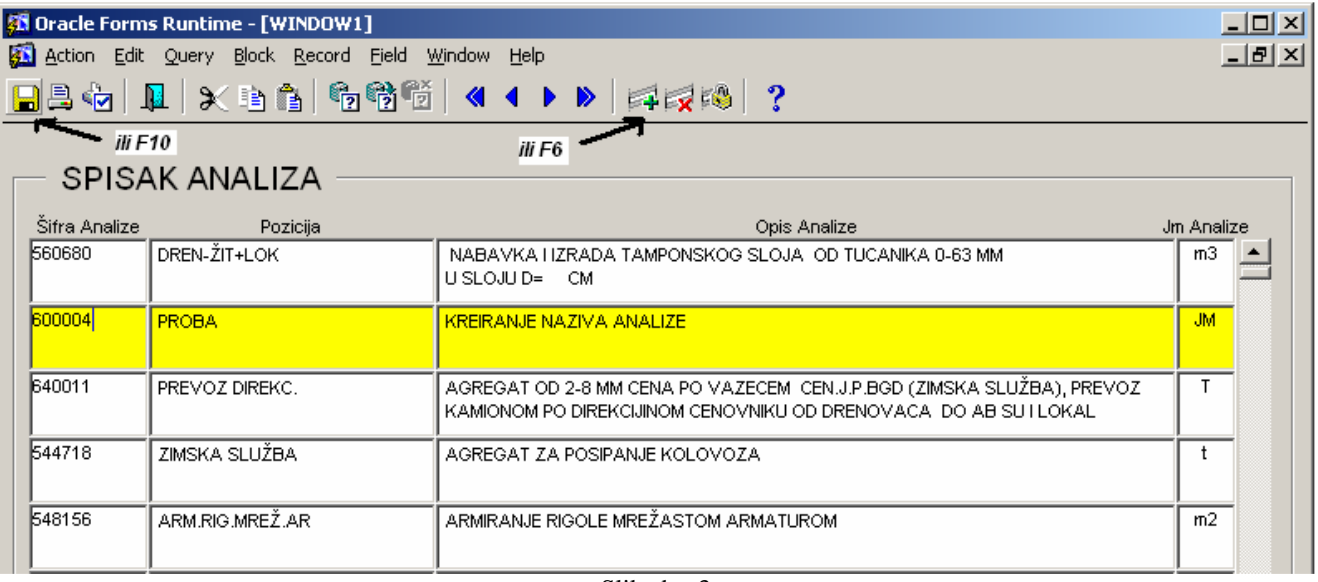

Slika br. 3

Pritiskom na dugme za štampu, otvara se pregled štampe. Klikom na dugme "print" (ikonica printer) dokument se šalje na štampu (slika br. 4).

| 思 analiza sve: Previewer<br>File View Help                                                                                              |               |                |                                |                         |  | $- B  \times  $ |
|----------------------------------------------------------------------------------------------------|---------------|----------------|--------------------------------|-------------------------|--|-----------------|
| 828 8× 09 00 00                                                                                                    | Page:  <br>?  |                |                                |                         |  |                 |
|                                                                                                    |               |                |                                |                         |  |                 |
| logo firme                                                                                                    | LISTA ANALIZE |                |                                |                         |  |                 |
| Opis Analize1                                                                                                    |               | Jm Analize Poz |                                | Sifra<br><b>Analize</b> |  |                 |
|                                                                                                    |               |                | <b>VELIKE</b><br><b>KOLMNE</b> | 520494                  |  |                 |
|                                                                                                    |               |                |                                | 537399                  |  |                 |
|                                                                                                    |               | KOM            |                                | 522326                  |  |                 |
| AGREGAT ZA POSIPANJE KOLOVOZA                                                                                                    |               | T              | <b>ZIMSKA</b><br>SLU@BA        | 544718                  |  |                 |
| ARMIRANJE RIGOLE MRE@ASTOM ARMATUROM                                                                                                    |               | M2             | ARM RIG MR<br>$E@$ . AR        | 548156                  |  |                 |
| BETONIRANJE BETONOM MB-15 U SLOJU D=12 CM.                                                                                              |               | M <sup>2</sup> |                                | 570093                  |  |                 |
| BETONIRANJE GLAVA CEVASTIH PROPUSTA FI 400 BETONOM<br>MB-20                                                                             |               | <b>KOM</b>     | 6.7:6.4.1                      | 566992                  |  |                 |
| BETONIRANJE GLAVA CEVASTIH PROPUSTA FI 400<br>MM,BETONOM MB-30.                                                                         |               | <b>KOM</b>     | <b>B.GL.FI400</b><br>MM        | 533539                  |  |                 |
| BETONIRANJE GLAVA CEVASTIH PROPUSTA FI 500 BETONOM<br>MB-30                                                                             |               | <b>KOM</b>     |                                | 524215                  |  |                 |
| BETONIRANJE GLAVA CEVASTIH PROPUSTA FI 500 BETONOM<br>MB-30 PODATCI DOBIJENI OD DULI] GABRIELA 2.25 M2 PO<br>KOMADU,0,5 M3 BETONA MB-30 |               | <b>KOM</b>     |                                | 569806                  |  |                 |
| BETONIRANJE GLAVA CEVASTIH PROPUSTA FI 500<br>MM.BETONOM MB-30.                                                                         |               | <b>KOM</b>     | <b>B.GL.FI500</b><br><b>MM</b> | 522334                  |  |                 |
| BETONIRANJE GLAVA CEVASTOG PROPUSTA BETONOM MB-30                                                                                       |               | M <sub>3</sub> | <b>INTEG.PREK</b><br>$O$ 18    | 538520                  |  |                 |
| BETONIRANJE IZLIVA KORUBA SA BETONOM MB-30                                                                                              |               | M3             |                                | 517763                  |  |                 |
| BETONIRANJE IZLIVNE I ULIVNE GLAVE BETONOM MB-20                                                                                        |               | <b>KOM</b>     | IZLI.ULIV.GLA<br>V.            | 553206                  |  |                 |
| BETONIRANJE KRILA KOD PROIIRENJA PROPUSTA                                                                                               |               | M <sub>3</sub> |                                | 551010                  |  |                 |

Slika br. 4

Iz pregleda štampe se izlazi klikom na crveni X u liniji alata.

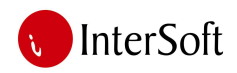

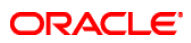

Izlaz iz forme na glavni meni se vrši klikom na ikonicu "Exit" (vrata), što je ilustrovano na slici br. 5.

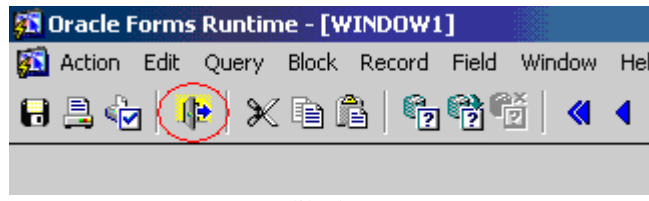

Slika br. 5

## *Cenovnik JP "Putevi Srbije"*

Ova tabela predstavlja pregled radova koji mogu biti sastavni deo analiza ali je njihova cena određena cenovnikom JP "Putevi Srbije". U ovoj tabeli može da se nađe šifra rada, opis rada, cena, jedinica mere, koeficijent povećanja rada, koeficijent povećanja cena, kolona za praćenje zadnje izmene cena (ili datuma unosa) - ukupna cena sa koeficijentima i datum zadnje izmene (slika br. 6).

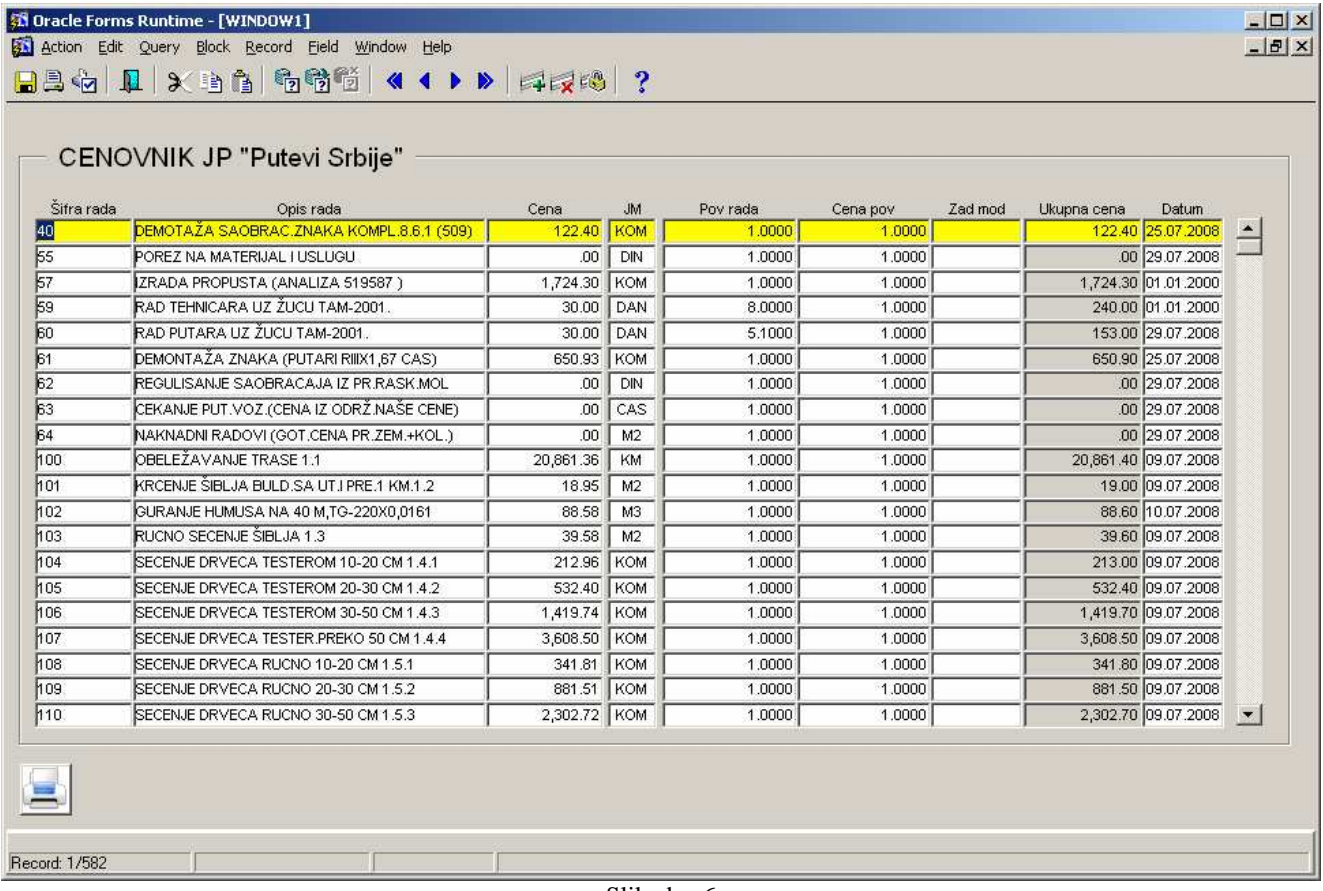

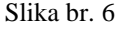

Dodavanje novog reda u tabelu omogućeno je pritiskom na dugme F6 (ili klikom na zeleni krstić u liniji alata). Tako se otvara novi red u tabeli i podaci mogu da se unose. Nakon završetka unosa, obavezno treba pritisnuti dugme F10 ili kliknuti na dugme "Save" u liniji.

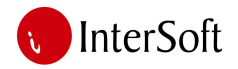

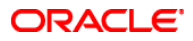

Povratak iz forme na glavni meni se vrši klikom na dugme "Exit".

## *Materijal*

Klikom na opciju "Materijal" otvara se tabela sa materijalima koja se koriste u sistemu. U tabeli (slika br. 7) su date sledeće kolone: šifra materijala, naziv materijala, jedinica mere, osnovna cena, cena putarina, cena sa popustom, koeficijent povećanja materijala, ukupna cena sa koeficijentima i putarinama, kolona za čuvanje zadnje izmene podatka o ceni i datum zadnje izmene podatka (ili datuma unosa podatka).

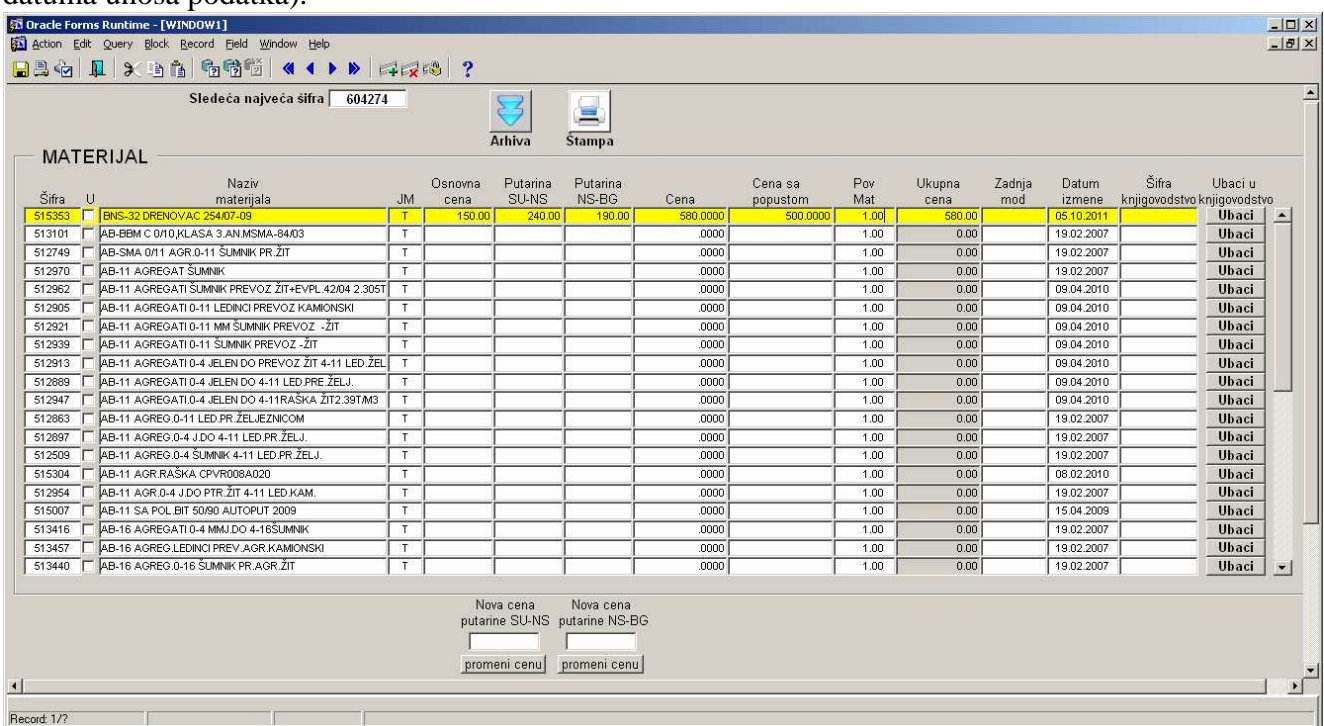

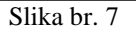

Dodavanje novog materijala se vrši identično kao i kod radova. Treba da se pritisne dugme F6 (ili zeleni krstić na liniji alata). Na taj način se otvara novi red u tabeli i novi podaci se mogu uneti. U polje "cena" treba upisati cenu materijala, zatim eventualno cenu putarina i na kraju u polje "cena sa popustom" se upisuje cena koja će biti korišćena u slučaju da se ponuda daje sa popustom. Nakon završetka unosa, da bi se sačuvali podaci, treba pritisnuti dugme F10 ili kliknuti na dugme "Save" u liniji alata.

Polja ispod tabele se koriste za izmene podataka o putarinama. Ukoliko dođe do promene u ceni putarine nije potrebno menjati ručno svaku pojedinačnu cenu materijala tj. putarine nego se u donja polja upise nova cena putarine a računar, nakon pritiska dugmeta, izmeni cenu kod svakog materijala koji u okviru cene ima i putarinu tj. za čiju se nabavku koristi transport prilikom koga se plaća

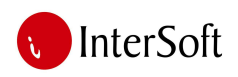

## **ORACLE**

putarina. Treba napomenuti da ovo nisu sva obeležja tabele materijal nego samo ona obeležja koja su bitna prilikom sastavljanja analize i o čijim vrednostima se brine tehnička priprema predužeća. Ostale karakteristike materijala kao što su (minimalne, maksimalne i optimalne zalihe, model, dimenzija, proizvođač, magacin, podmagacin itd.) prikazane su u opisu podsistema magacinskog poslovanja te će kasnije u tekstu biti detaljnije objašnjene.

Pritiskom na dugme "štampa" otvara se prozor za upisivanje parametara štampe (slika 8). Parametri nude mogućnost da se odštampaju samo oni materijali koji su imali izmene u nekom vremenskom intervalu. Npr. ukoliko želimo odštampati spisak materijala koji su imali promenu cene između 01.08.2011 i 05.10.2011 ovaj interval upisujemo u prikazana polja i pritiskamo "enter".

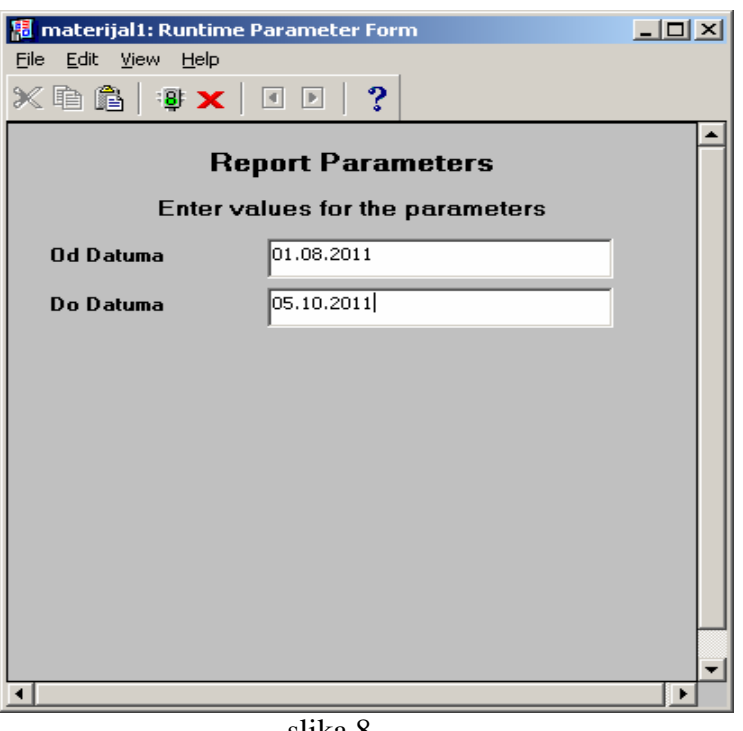

slika 8.

Nakon toga dobijamo pregled kao na sledećoj slici (slika 9).

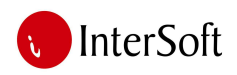

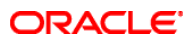

#### **MATERIJAL**

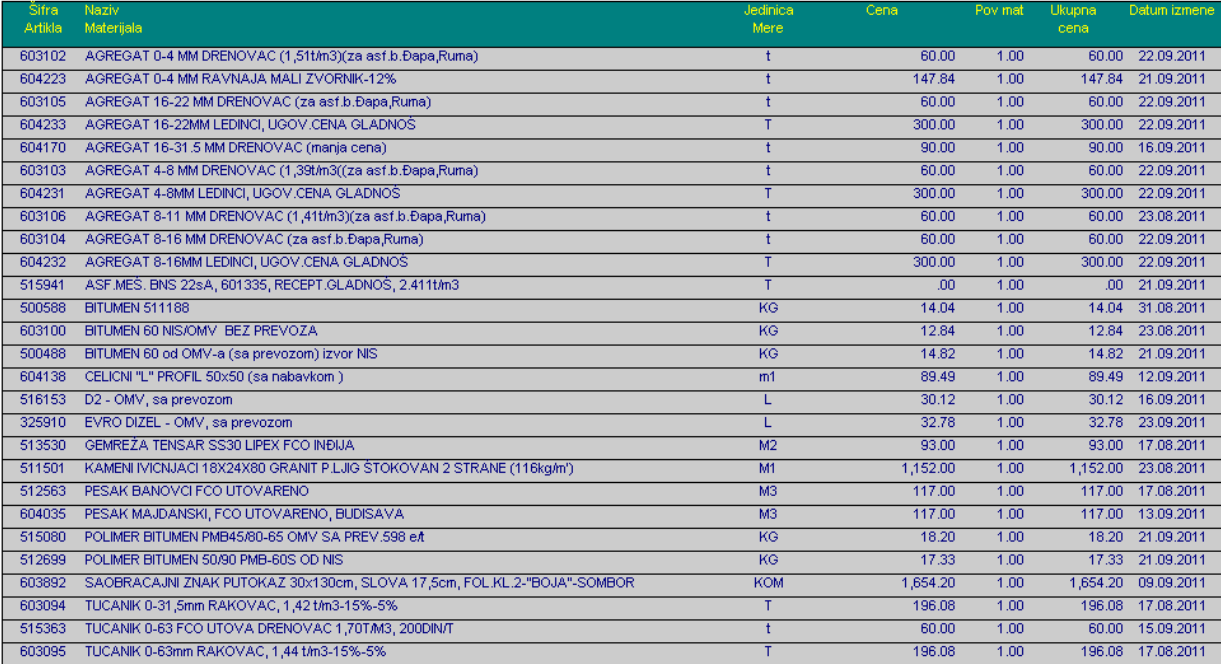

slika 9.

Pritiskom na taster "arhiva" dobija se pregled tabele koja čuva sve prethodne podatke o izmenama materijala. Ukoliko neko želi da pogleda kolika je cena nekog materijala bila u nekom prethodnom periodu dovoljno je da u tabeli arhiva pritisne taster F7 (unos kriterijuma upita) nakon čega je računar u modu za unos parametera upita, zatim upise šifru ili naziv materijala za koji želi pratiti promenu i potom pritiska taster F8 kako bi računar izvršio zadatu pretragu. Pr. kretanja cena evrodizela u arhivi prikazan je na slici 10.

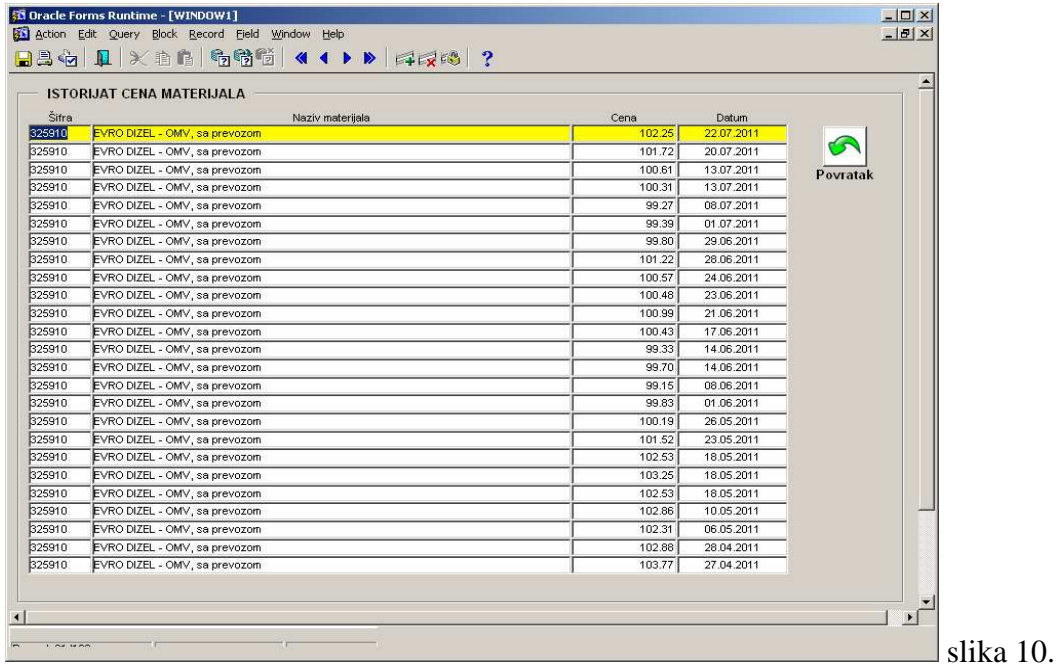

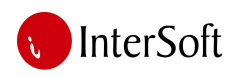

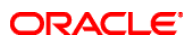

Takođe je moguće izvršiti pregled po datumu izmene, ukoliko recimo nekoga zanima spisak svih materijala koji su imali promenu cene na određeni dan ili u određenom vremenskom intervalu. Razlika u odnosu na prethodni upit je u tome što se ovde nakon tastera F7 upisuje datum po kojem se želi izvršiti upit.

#### *Norme*

Opcija "Norme" otvara tabelu sa normama. Ova tabela sadrži poziciju određene norme, opis norme, šifru kvalifikacije, jedinicu mere i normu rada po času. Cena određene norme se definiše u tabeli kvalifikacije. Cena norme se zna na osnovu kvalifikacije (slika br. 11).

| Šifra<br>Pozicije Potpozicije Rb |   | Opis<br>Norme                                               | Šifra Jm | Kval Norme   | Norme<br>Čas |
|----------------------------------|---|-------------------------------------------------------------|----------|--------------|--------------|
|                                  |   | <b>ISTOVAR EMULZUE IZ (CISTERNE) ISKUSTVENO</b>             | 102      | T            | $0.5660 -$   |
|                                  | þ | RADNICI NA LIGRAĐIVANJLI ASFALTA.                           | 108      | T            | 0.0200       |
|                                  | b | RADNICI NA UGRAĐIVANJU ASFALTA                              | 105      | T            | 0.1000       |
|                                  |   | <b>ISTOVAR EMULZIJE IZ CISTERNE ISKUSTVENO</b>              | 402      | $\mathsf{T}$ | 0.5660       |
|                                  |   | RUCNO UGRAĐIVANJE BITUŠLJUNKA                               | 102      | T            | 1.3330       |
|                                  |   | RUCNO URAĐIVANJE BITUŠLJUNKA                                | 105      | T            | 0.9990       |
|                                  |   | RUCNO UGRAĐIVANJE BITUŠLJUNKA                               | 107      | T            | 0.6660       |
|                                  |   | RUCNO UGRAĐIVANJE ASF.MASE                                  | 102      | $\top$       | 2,0000       |
|                                  |   | RUCNO UGRAĐIVANJE ASF MASE                                  | 105      | T            | 1,5000       |
|                                  |   | RUCNO UGRAĐIVANJE ASF.MASE                                  | 108      | T            | 1,0000       |
| h <sub>0</sub>                   | h | RADNIK NA CIŠCENJU KOMPRESOROM                              | 103      | $\top$       | 0.6660       |
| h٥                               | Þ | RADNIK SA MAŠINOM NA ELEKTRIC- NI POGON ZA CIŠCENJE PODLOGE | 102      | M2           | 0.0615       |
| h1                               | h | CISCENJU SA KOMPRES KOD RUJN. UGRACIVANJA ASFALTNE MASE     | 102      | T            | 0.2000       |
| h1                               | Þ | RADNIK NA PRANJU KOLOVOZA                                   | 102      | M2           | 0.0300       |
| h1                               | þ | RADNIK NA CIŠCENJU SA KOMPRE- SOROM                         | 102      | M2           | 0.0300       |
| 12                               |   | RADNIK NA CIŠC MAZANJU I DRUGO                              | 102      | T            | 0.2000       |
| $\sqrt{12}$                      | Þ | RUC IST MASE KOD KRPL J LID RUPA.                           | 102      | T            | 0.4000       |
| h2                               | b | REGULISANJE SAOBRACAJA                                      | 102      | T            | 0.4000       |
| $h_3$                            | h | RUCNO RAZASTIRANJE ASFALT BET.                              | 106      | T            | 0.8000       |
| $\sqrt{14}$                      |   | OPSECANJE IVICA ASFALTA                                     | 102      | M1           | $0.0900 -$   |

Slika br. 11

## **Mašine**

Opcija "Mašine" otvara tabelu sa pregledom mašina koje se koriste u izradi analiza.. Ova tabela sadrži šifru mašine, opis mašine, tip, cenu, jedinicu mere mašine, koeficijente pomoću kojih se modifikuje učinak mašine, kolonu za čuvanje zadnje modifikacije, ukupna cena sa koeficijentima, potrošnju mašine, vrstu goriva (benzin, gas ili dizel) i datum izmene odnosno unosa (slika br. 12).

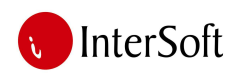

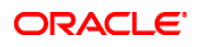

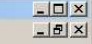

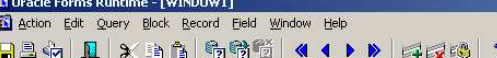

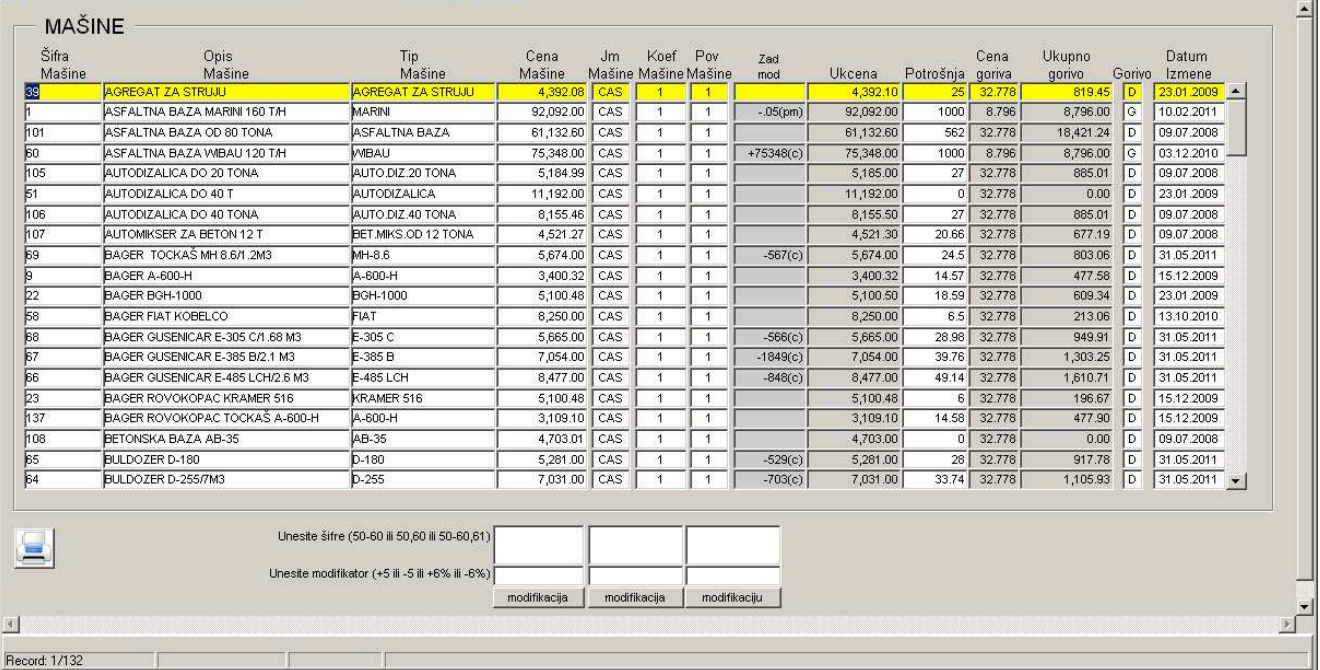

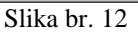

Polja ispod tabele se koriste za izmene podataka u tabeli. U gornje polje treba da se ukucaju šifre mašina koje se žele modifikovati. Unos šifara može da bude pojedinačan ( napr. 5), interval šifara ( 50-100 ) ili oba (5,6,50-100). Sve one šifre koji su navedene će biti modifikovane brojem ili procentom koji se upisuje u donje polje. Oblik modifikatora je pozitivan ili negativan broj (+5 ili -5) ili pozitivan ili negativan procenat (+5% ili -5%). Nakon popunjavanja podataka treba pritisnuti dugme "modifikacija" čime se modifikuju podaci za prethodno definisane mašine. Ovim se izbegava promena istih podataka za svaku mašinu pojedinačno.

Ikonicom za štampu moguće je odštampati spisak mašina iz tabele sa svim svojim obeležjima i po odgovarajućim kriterijumima.

## *Kooperanti*

Opcija "Kooperanti" otvara tabelu sa listom kooperantskih radova koji mogu predstavljati deo neke analize. Ova tabela sadrži šifru kooperanta, opis kooperanta, cenu, jedinicu mere, koeficijent povećanja rada, koeficijent povećanja cene, kolonu za čuvanje zadnje modifikacije, ukupnu cenu sa koeficijentima i datum zadnje izmene odnosno datum unosa, što je ilustrovano na slici br. 13.

|                 | <b>31 Oracle Forms Runtime - [WINDOW1]</b>                   |              |                |                    |                  |               |                          |                                   | $\Box$ D $\mathbf{x}$ |
|-----------------|--------------------------------------------------------------|--------------|----------------|--------------------|------------------|---------------|--------------------------|-----------------------------------|-----------------------|
|                 | Action Edit Query Block Record Field Window Help             |              |                |                    |                  |               |                          |                                   | $   \times$           |
|                 | HAG H X 34 5 5 1 4 4 D 4 4 × 6 ?                             |              |                |                    |                  |               |                          |                                   |                       |
|                 |                                                              |              |                |                    |                  |               |                          |                                   |                       |
|                 | <b>KOOPERANTI</b>                                            |              |                |                    |                  |               |                          |                                   |                       |
|                 |                                                              |              |                |                    |                  |               |                          |                                   |                       |
| Šifra Kop       | Opis Kooperantskih Radova<br><b>LABOR ISPITIVANJE PODTLA</b> | Cena<br>2.00 | M2             | JM Pov Kop<br>1.00 | Cena Pov<br>1.00 | <b>Ukcena</b> | Datum<br>2.00 10.02.2011 | Zad mod<br>$-05$ (cp) $\triangle$ |                       |
|                 | LABOR, ISPITIVANJE POSTELJICE                                | 3,60         | M <sub>2</sub> | 1.00               | 1.00             |               | 3.60 04.02.2009          |                                   |                       |
| k               | LABOR ISPITIVANJE NASIPA                                     | 5.70         | M3             | 1.00               | 1.00             |               | 5.70 04.02.2009          |                                   |                       |
|                 | LABOR ISPIT.TUCANIC.ZASTORA                                  | 9.90         | M3             | 1.00               | 1.00             |               | 9.90 04.02.2009          |                                   |                       |
|                 | LABOR ISPITIVANJE TAMPONA                                    | 19.90        | M3             | 1.00               | 1.00             |               | 19.90 04.02.2009         |                                   |                       |
|                 | LABOR ISPITIVANJE BITUŠLJUNKA                                | 18.90        | T              | 1.00               | 1.02             |               | 19.30 04.02.2009         |                                   |                       |
|                 | LABOR ISP.ASFALTNIH RAD.                                     | 37.90        | $\mathbf{T}$   | 1.00               | 1.02             |               | 38.70 04.02.2009         |                                   |                       |
| b               | STOVAR I PREVOZ TUCJU 1 KM 1.46T/M3                          | 27.37        | T              | 1.00               | 1.02             |               | 27.90 01.01.2000         |                                   |                       |
| ho              | ÍTROŠK KOR KOLOS ZA TUCANIK LEDINCI                          | 37.50        | T.             | 1.00               | 1.02             |               | 38.30 04.02.2009         |                                   |                       |
| h <sub>1</sub>  | IST J PREVOZ AGR.0-4 LEDINCI 1.33 TM3                        | 38.78        | $\mathsf{T}$   | 1.00               | 1.00             |               | 38.80 15.03.2007         |                                   |                       |
| $\sqrt{12}$     | TROŠKOVI KOR KOLOSEKA ZA AGR.0-4 MM LED.                     | 37.50        | T              | 1.00               | 1.00             |               | 37.50 04.02.2009         |                                   |                       |
| h3              | IST I PREV. AGREG 4-8 MM LEDINCI 1.24T/M3                    | 32.23        | T.             | 1.00               | 1.02             |               | 32.90 01.01.2000         |                                   |                       |
| 14              | ITROŠKOVI KOR KOLOSEKA ZA AGREG 4-8 MM                       | 37.50        | T              | 1.00               | 1.02             |               | 38.30 04.02.2009         |                                   |                       |
| 15              | IST JPREV AGREG 8-11 MM U 1 KM 1.29TM3                       | 30.98        | $\mathbf{T}$   | 1.00               | 1.02             |               | 31.60 01.01.2000         |                                   |                       |
| h6              | ITROŠKOVI KOR KOLOS AZOT ZA AGR 8-11 MM                      | 37.50        | T              | 1.00               | 1.02             |               | 38.30 04.02.2009         |                                   |                       |
| h7              | ST.I PREV.AGRE.11-16 MM U 1 KM 1.32TM3                       | 30.27        | T              | 1.00               | 1.02             |               | 30.90 01.01.2000         |                                   |                       |
| h8              | ÍTROŠKOVI KOR KOLOSEKA ZA AGREG 11-16 MM                     | 37.50        | $\mathbf{T}$   | 1.00               | 1.02             |               | 38.30 04.02.2009         |                                   |                       |
| h <sub>9</sub>  | IST I PREV. AGREG. 16-22 MM U 1 KM 1.3T/M3                   | 30.74        | T              | 1.00               | 1.02             |               | 31.40 01.01.2000         |                                   |                       |
| $\overline{20}$ | ITROŠKOVI KORIŠ KOLOS ZA AGREG 16-22 MM                      | 37.50        | T              | 1.00               | 1.02             |               | 38.30 04.02.2009         |                                   |                       |
| $\overline{21}$ | IST JPREV AGRE, U 1 KM RAŠKA 1.5T/M3                         | 55.00        | T              | 1.00               | 1.02             |               | 56.10 01.01.2000         |                                   | $\vert \cdot \vert$   |
|                 |                                                              |              |                |                    |                  |               |                          |                                   |                       |
|                 | Unesite šifre (50-60 ili 50,60 ili 50-60,61)                 |              |                |                    |                  |               |                          |                                   |                       |
|                 |                                                              |              |                |                    |                  |               |                          |                                   |                       |
|                 | Unesite modifikator (+5 ili -5 ili +6% ili -6%)              |              |                |                    |                  |               |                          |                                   |                       |
|                 | izvrši modifikaciju izvrši modifikaciju                      |              |                |                    |                  |               |                          |                                   |                       |

Slika br. 13

Ovde je takođe moguće vršiti izmene cena ili određenih koeficijenata kao sto je to bio slučaj sa mašinama. Postupak za promenu podataka je isti kao i prethodno opisani.

Ikonicom za štampu moguće je odštampati spisak podataka iz tabele sa svim svojim obeležjima i po odgovarajućim kriterijumima.

## *Radna snaga ili kvalifikacije*

j

Opcija "Radna snaga" prikazuje tabelu sa kvalifikacijama radne snage i njihova obeležja. Ova tabela sadrži podatke o kvalifikacijama kao što su šifra kvalifikacije, opis kvalifikacije, koeficijent za modifikaciju cene, koeficijent za modifikaciju rada, kolona za čuvanje zadnje modifikacije, ukupna cena sa koeficijentima i datum zadnje izmene odnosno datum unosa, što je ilustrovano na slici br. 14.

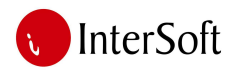

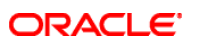

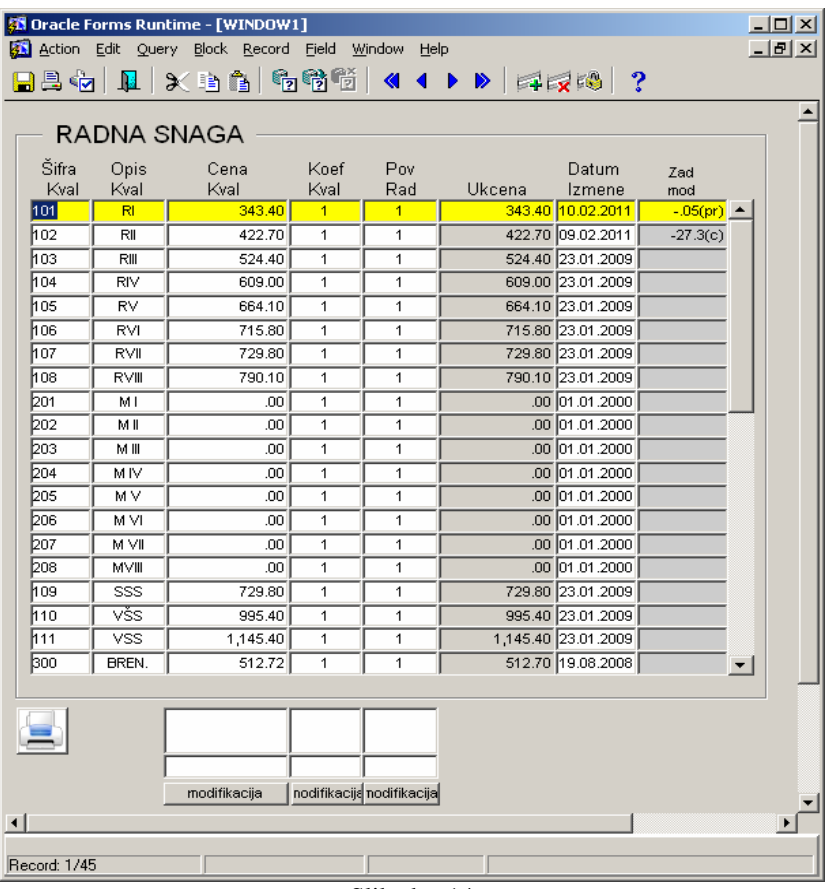

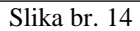

Ovde je takođe moguće vršiti izmene cena ili određenih koeficijenata kao sto je to bio slučaj sa mašinama. Postupak za promenu podataka je isti kao i prethodno opisani.

Ikonicom za štampu moguće je odštampati spisak unetih podataka iz tabele sa svim svojim obeležjima i po odgovarajućim kriterijumima.

#### *Transport*

U tabelu vrste transporta unose se podaci o materijalu koji se prevozi, vrsti transporta, jedinici mere i koeficijentima. Tabela transport sadrži šifru transporta, opis transporta, zapreminsku težinu materijala, povećanje zapremine, vrstu transporta (interni ili externi) i jedinicu mere transporta. Cena transporta se definiše pod opcijom "cenovnik transporta" (slika br. 15).

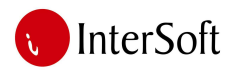

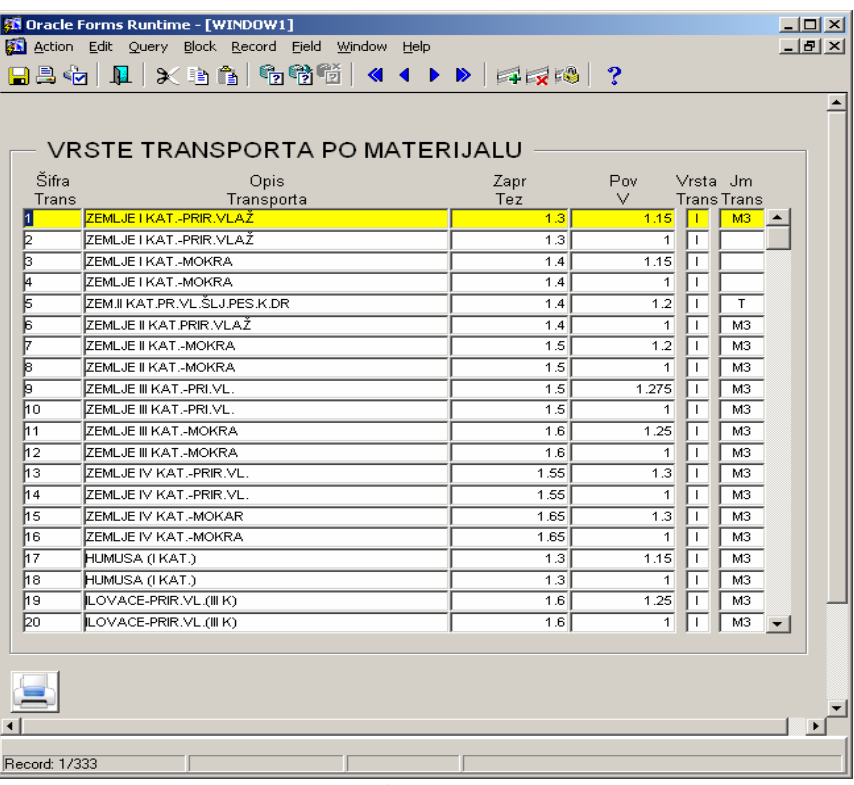

**ORACLE** 

Slika br. 15

Ikonicom za štampu moguće je odštampati spisak unetih podataka iz tabele sa svim svojim obeležjima i po odgovarajućim kriterijumima.

#### *Cenovnik transporta*

Tabela "cenovnik transporta" sadrži podatke koji se odnose na cenu prevoza koja zavisi od dužine puta, vrste prevoza i materijala koji se prevozi. Sadži šifru km, km asfalta, jm asfalta, cenu prevoza, koeficijent "faktor transporta", koeficijent "pov transporta", datum izmene (odnosno unosa), zadnju modifikaciju, ukupnu cenu transporta i naziv transporta (slika br. 16).

|             |           |           | Action Edit Query Block Record Field Window Help |                   |                          | BBG I XBB 566 41 D 474 2 |                                               |              |                                                                                 |            | $-10 \times$      |
|-------------|-----------|-----------|--------------------------------------------------|-------------------|--------------------------|--------------------------|-----------------------------------------------|--------------|---------------------------------------------------------------------------------|------------|-------------------|
|             |           |           | <b>CENOVNIK TRANSPORTA</b>                       |                   |                          |                          |                                               |              |                                                                                 |            |                   |
| Šifra<br>Km | Km<br>Asf | Jm<br>Asf | Cena                                             | Faktor.<br>Trans: | Pov<br>Trans:            | Ukcena                   | Naziv<br>Transporta                           |              | Vrsta Datum<br>Trans. Izmene                                                    | Zad<br>mod |                   |
| 1116        | 116.0     | T         | 577.14                                           | 1.00              | 1.00                     |                          | 577.14 PREV, KAM, VOJPUT 10 T                 |              | $\begin{array}{ c c c c c }\n\hline\n\text{1} & \text{28.12.2010}\n\end{array}$ |            | Te i              |
| 2116        | 116.0     | T         | 606.00                                           | 1.00              | 1.00                     |                          | 606.00 PREV. ASFALTA KAM.VOJPUT               | $\mathbf{L}$ | 28.12.2010                                                                      |            |                   |
| 3116        | 116.0     | T         | 658.00                                           | 1.00              | 1.00                     |                          | 658.00 STRANI PREVOZ KAMIONOM 25T             |              | $E$ 01.06.2011                                                                  | $-16.8(c)$ |                   |
| 4116        | 116.0     | ा         | 16.70                                            | 0.90              | 1.00                     |                          | 15.03 ZELJEZNICKI PR.LEDINCI -NAUMOV.ASF.BAZA | E            | 28.12.2010                                                                      |            |                   |
| 6116        | 116.0     | ਾ         | 1,095.78                                         | 1.00              | 1.00                     |                          | 1,095.78 J.P.PUTEVI - DIR. BGD, KAMION 10T    | $\mathbf{1}$ | 28.12.2010                                                                      |            |                   |
| 7116        | 116.0     | T         | 824.85                                           | 1.00              | 1.00                     |                          | 824.85 J.P.PUTEVI - DIR. BGD, KAMION 25T      | $\mathbf{1}$ | 28.12.2010                                                                      |            |                   |
|             |           |           |                                                  |                   |                          |                          |                                               |              |                                                                                 |            | $\overline{\tau}$ |
| 眞           |           |           | modifikacija                                     |                   | iodifikacij modifikacija |                          |                                               |              |                                                                                 |            | $\mathbf{F}$      |

Slika br. 16

Ovde je takođe moguće vršiti izmene cena ili određenih koeficijenata kao sto je to bio slučaj sa mašinama. Postupak za promenu podataka je isti kao i prethodno opisani.

Ikonicom za štampu moguće je odštampati spisak unetih podataka iz tabele sa svim svojim obeležjima i po odgovarajućim kriterijumima.

## *Vrste radova*

j

Tabela "Vrste radova" sadrži sve vrste radova koji se mogu koristiti u izgradnji puteva, kao što su zemljani radovi, pripremni radovi, itd. Ova tabela sadrži šifru vrste i naziv vrste radova (slika br. 17).

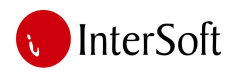

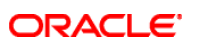

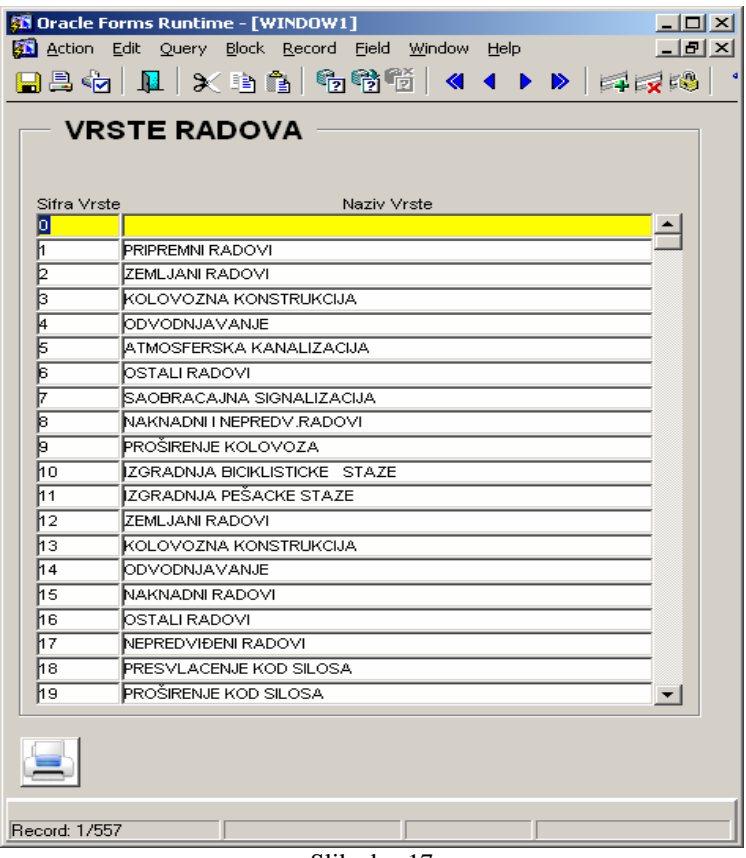

Slika br. 17

Kod unosa novog sloga treba prethodno pritisnuti dugme F6 (ili kliknuti na zeleni krstić u liniji alata), čime se otvara novi red u tabeli. Treba uneti "šifru vrste" i "naziv vrste". Nakon unosa podataka, potrebno ih je snimiti pritiskom na taster F10 (ili klikom na dugme "save" u liniji alata).

Povratak iz forme u glavni meni se vrši klikom na dugme "exit".

#### *Analize*

Tabele "Analize" predstavlja prikaz svih analiza zajedno sa svim svojim gradivnim elementima koji su unešeni u bazne tabele. Pomoću prethodno opisanih tabela i podataka iz njih moguće je stvarati različite analize za potrebe sastavljanja ponude izvođača radova. Analize se sastoje od materijala, transporta, radova po cenovniku JP "Putevi Srbije", mašinskih, ručnih i kooperantskih radova. U listi se može kretati po analizama napred i nazad pritiskom na tastere "↓" i "↑", na tastaturi.

Ako se želi izvršiti pretraga neke konkretne analize, pretraživanje se započinje pritiskom na funkcijski taster F7. Forma se briše i spremna je za unos podataka na osnovu kojih se traži analiza. U polje šifra analize, unosi se šifra analize koja se traži, naziv ili deo naziva i/ili jedinica mere. Rezultat će biti prikazan nakon pritiskna na dugme F8 (slika br. 18).

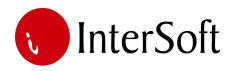

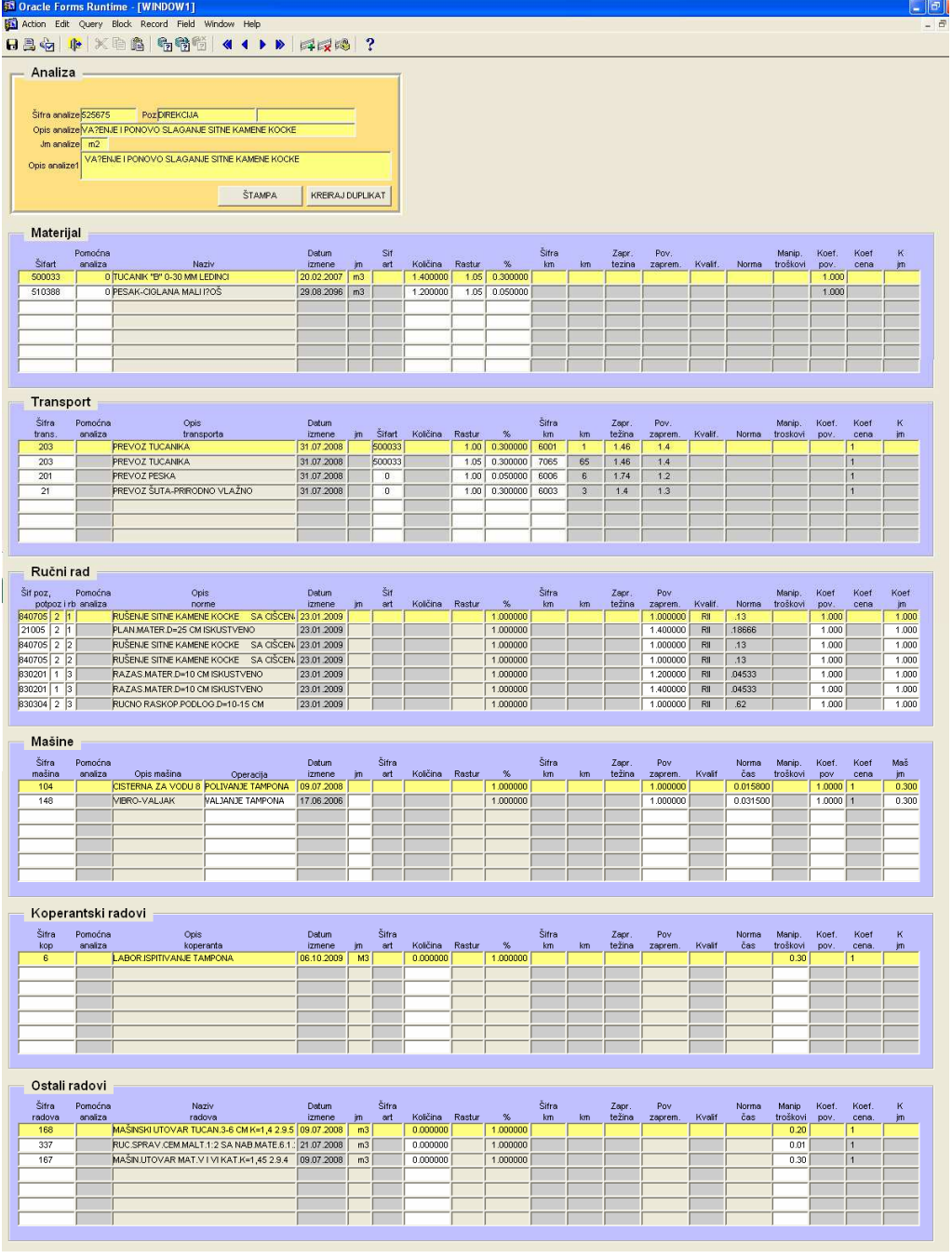

**ORACLE** 

Slika br. 18

Kod unosa nove analize, kursor treba da se pozicionira u polje šifra analize i treba pritisnuti taster F6 (ili kliknuti na zeleni krstić u liniji alata). Treba uneti poziciju, opis analize, jedinicu mere analize i duži opis analize ("opis analize1"). Nakon unosa podataka, potrebno ih je snimiti pritiskom na taster F10 (ili klikom na dugme "save" u liniji alata). Prilikom snimanja, automatski se dodeljuje šifra analize, koja će biti sledeći najveći broj u sistemu.

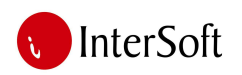

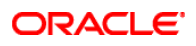

Ako se želi unos materijala za određenu analizu, treba da se klikne mišem u polje "šifart". Pritiskom na taster F9 otvara se lista materijala (iz bazne tabele), i sa ove liste se može izabrati odgovarajući **materijal.** (slika 19).<br>**El** Action Edit Query Block Record Field

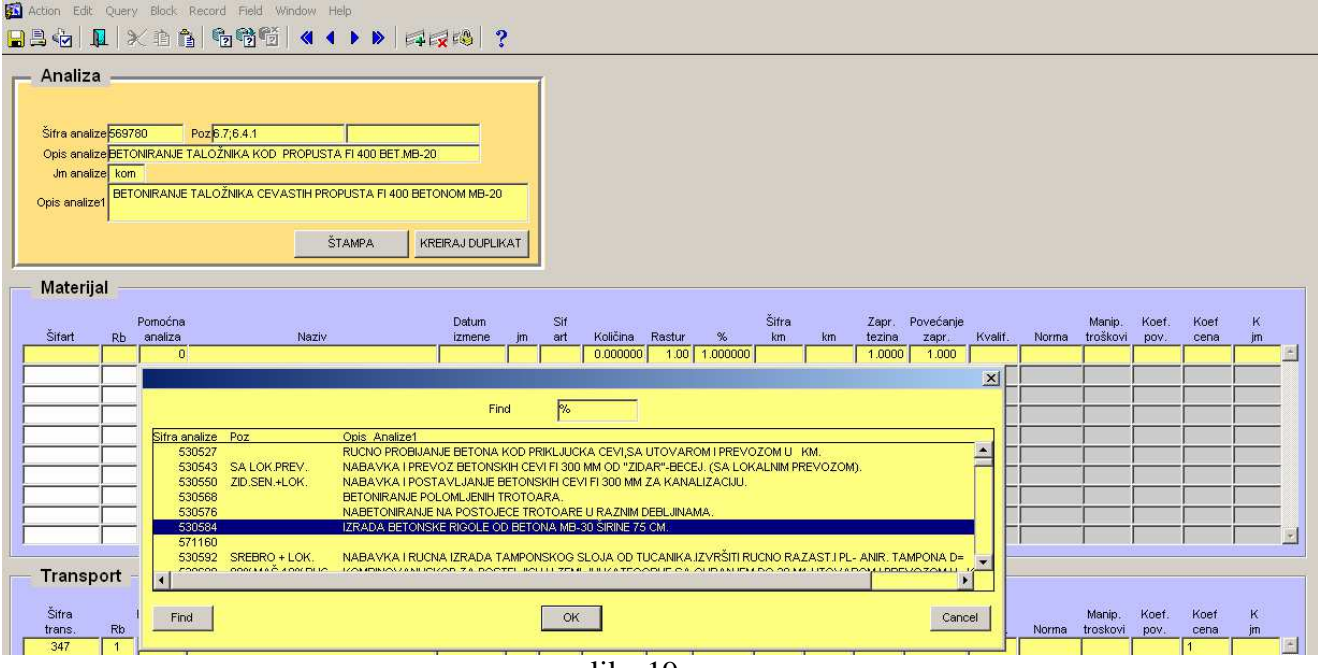

slika 19.

Nakon izbora materijala, sistem popunjava polja "šifart", "naziv", "datum zadnje izmene", "jm" i "koef. pov." Ovi podaci se uzimaju iz tabele "materijal" i ovde se ne mogu modifikovati. Mogućnost modifikovanja ovih podataka postoji u formi "materijal". Nije moguće popuniti polja koja su siva i nisu popunjena nakon unosa šifre materijala. Nakon unosa šifre materijala, treba uneti pomoćne analize, rastur, proc. mat i količina. Pomoćna analiza može da se izabere iz liste do koje se može doći pritiskom na dugme F9. Sadržaj te analize može se pogledati dvostrukim klikom na broj pomoćne analize čime se ista otvara. Na prethodnu analizu vraća se klikom na dugme "exit".

Unos transporta počinje klikom u polje "šifra transporta". Šifra transporta može da se izabere sa padajuće liste, koja može da se otvori pritiskom na dugme F9 (lista gleda baznu tabelu). Nakon izbora šifre transporta, opis transporta, datum izmene, zapr. težina i pove. zapremine se popunjava automatski, a podaci se koriste iz tabele "transport". "Šifra km" može da se izabere iz padajuće liste, koja može da se otvori pritiskom na dugme F9. Nakon izbora šifre kilometraže, polje "km" se automatski popunjava. OBAVEZNO je popuniti i šifru transporta i polje "šifra km" da bi podaci mogli biti snimljeni. Nije moguće popuniti polja koja su siva i ne popunjavaju se automatski. Dakle, moguće je upisati podatak samo u bele kolone.

U slučaju da se transport odnosi na neki materijal koji je na analizi, u polje "šifart" treba da se upiše šifra materijala koji se transportuje. U slučaju da se ovaj transport odnosi na transport materijala koji nije na analizi (na primer transport šuta sa gradilišta), ovo polje se ostavlja prazno. "Proc transporta" i "koef transporta" su koeficijenti transporta. Nakon unosa podataka, promene treba snimiti pritiskom na dugme F10 (ili klikom na dugme "save" na liniji alata).

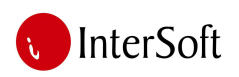

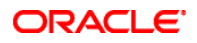

Klikom na dugme "štampa" u bloku analiza, pojavljuje se poruka sa pitanjem: da li korisnik želi da štampa analizu sa pomoćnim analizama ili ne (slika br. 20).

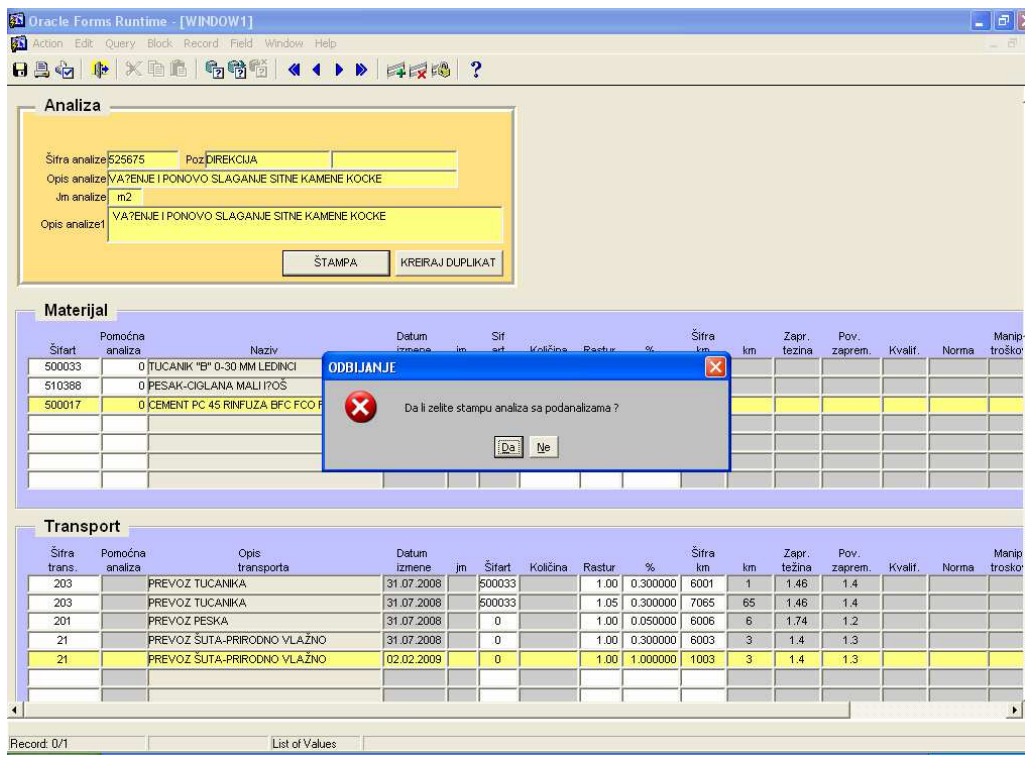

Slika br. 20

Nakon izbora otvara se pregled štampe sa celom analizom zajedno sa materijalom, mašinama itd. Klikom na dugme "print" u pregledu štampe, dokument se štampa (slika br. 21).

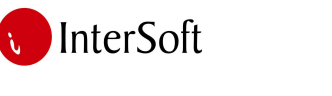

j

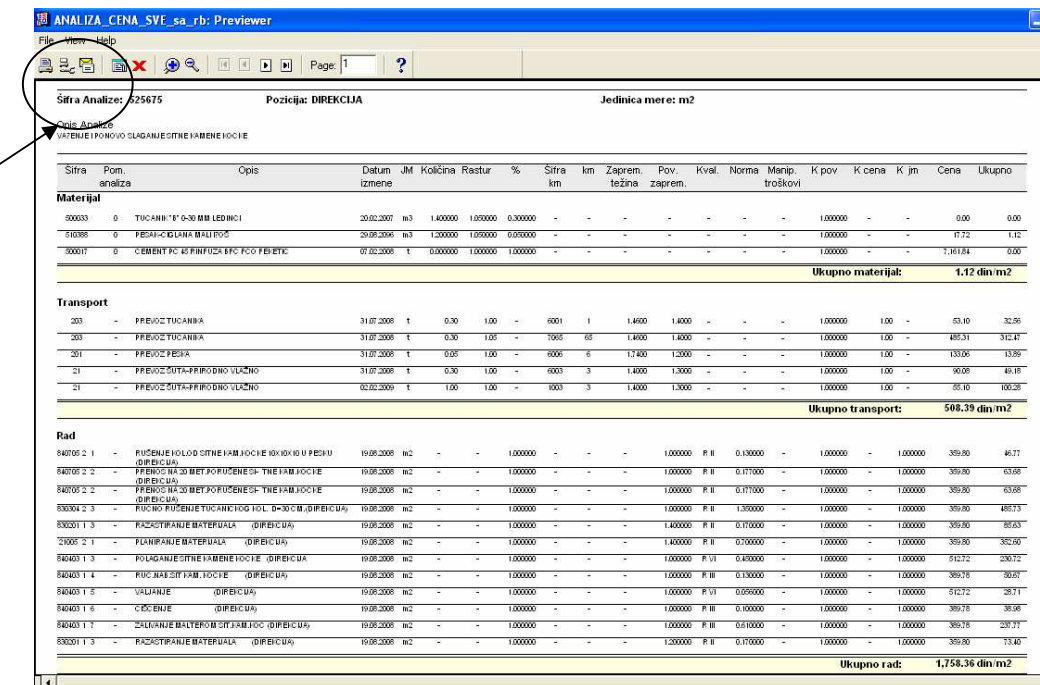

ORACLE<sup>®</sup>

Slika br. 21

Listanje analiza se vrši pomoću strelica na liniji alata.

Pregled štampe se zatvara klikom na crveni krstić u liniji alata. Povratak iz forme u glavni meni se vrši klikom na dugme "exit".

Klikom na dugme "kreiraj kopiju" u bloku analiza, pojavljuje se poruka sa pitanjem: "Da li korisnik zaista želi da kreira kopiju određene analize?". Svrha opcije je da može da se kreira ista analiza, stim da se koeficijenti mogu slobodno menjati, odnosno da se brišu ili da se dodaju nove stavke. Time korisnik skraćuje vreme potrebno za kreiranje slične analize i vrši samo određene izmene na kopiji, dodeljuje joj ime a sistem dodeljuje automatski željenu šifru. Klikom na dugme "ok" kreira se kopija aktuelne analize, koja je bila prethodno prikazana na ekranu. U slučaju da korisnik ne želi da kreira kopiju analize, akciju može da otkaže pritiskom na dugme "cancel", odnosno da ne pritiska "kopija" na slici br. 22.

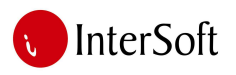

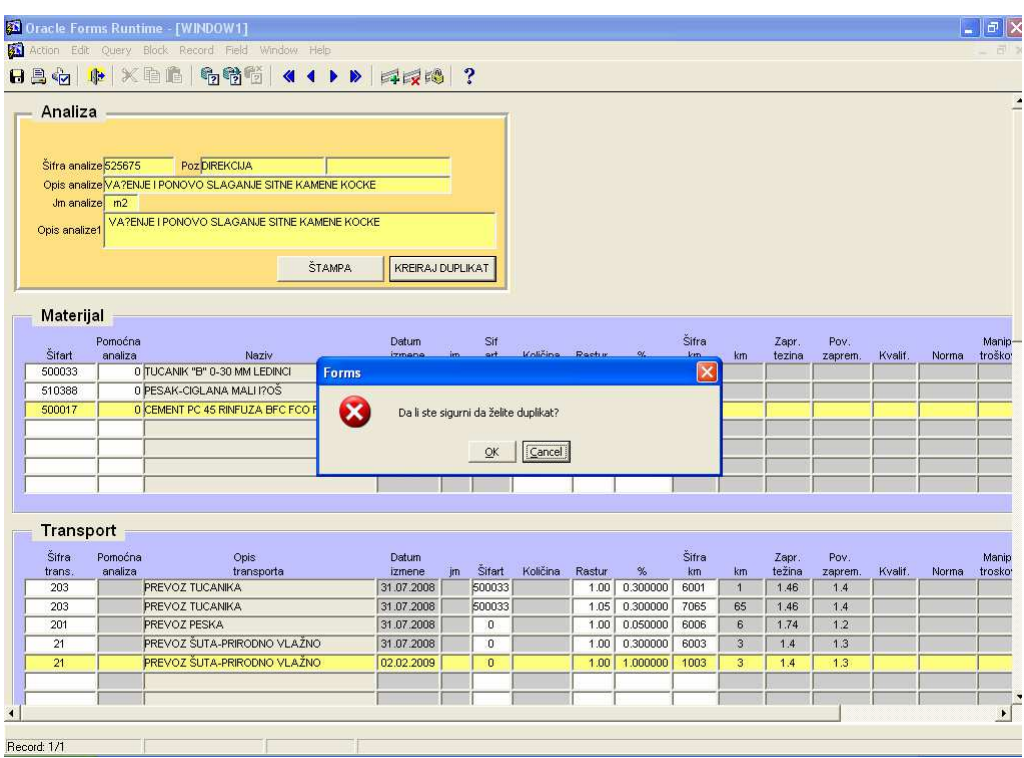

**ORACLE** 

Slika br. 22

Nakon klika na dugme "OK" kreira se kopija analize i pojavljuje se poruka da je analiza uspešno kreirana. Klikom na dugme "OK", korisnik će biti usmeren na novu analizu, koja će dobiti zadatu šifru ili sledeću najveću šifru u sistemu (Slika br. 23).

|                     |                                                                                                    | 33 Oracle Forms Runtime - [WINDOW1]<br>Action Edit Query Block Record Field Window Help<br><b>824 ト×11 4 4 5 7 4 4 8 7 4 4 4 7 8 2</b> |                          |  |                              |  |      |          |                         |    |       |      |  | $=$ $\sigma$ $\times$ |
|---------------------|----------------------------------------------------------------------------------------------------|----------------------------------------------------------------------------------------------------|--------------------------|--|------------------------------|--|------|----------|-------------------------|----|-------|------|--|-----------------------|
| Analiza -           |                                                                                                    |                                                                                                    |                          |  |                              |  |      |          |                         |    |       |      |  |                       |
| Opis analize1       |                                                                                                    | Poz DIREKCIJA                                                                                                    |                          |  |                              |  |      |          |                         |    |       |      |  |                       |
| Materijal<br>Sifart | Pomoćna<br>analiza                                                                                                    | Naziv                                                                                                    | Datum                    |  | Sif                          |  |      | OL       | Šifra                   | km | Zapr. | Pov. |  |                       |
| 500033              |                                                                                                    |                                                                                                    |                          |  |                              |  |      |          | $\overline{\mathsf{x}}$ |    |       |      |  |                       |
| 500017              |                                                                                                    |                                                                                                    | $\mathbf{i}$             |  |                              |  |      |          |                         |    |       |      |  |                       |
| Šifra.              |                                                                                                    | Opis                                                                                                    | Datum                    |  |                              |  |      |          | Šifra                   |    | Zapr. | Pov. |  |                       |
|                     |                                                                                                    |                                                                                                    |                          |  |                              |  |      |          |                         |    |       |      |  |                       |
| trans.              |                                                                                                    |                                                                                                    |                          |  |                              |  |      |          |                         |    |       |      |  |                       |
| 203                 |                                                                                                    |                                                                                                    |                          |  |                              |  |      |          |                         |    |       |      |  |                       |
| 203                 |                                                                                                    |                                                                                                    |                          |  |                              |  |      |          |                         |    |       |      |  |                       |
| 201                 |                                                                                                    | PREVOZ PESKA                                                                                                    |                          |  |                              |  |      |          |                         |    |       |      |  |                       |
| 21<br>21            |                                                                                                    | PREVOZ ŠUTA-PRIRODNO VLAŽNO                                                                                                    | 31.07.2008<br>02.02.2009 |  | $\mathbf{0}$<br>$\mathbf{0}$ |  | 1.00 | 0.300000 | 1003                    | 3  | 1.4   | 1.3  |  |                       |
|                     |                                                                                                    |                                                                                                    |                          |  |                              |  |      |          |                         |    |       |      |  |                       |
|                     | Šifra analize 525675<br>Opis analize VA?ENJE I PONOVO SLAGANJE SITNE KAMENE KOCKE<br>Jm analize m2<br>VA?ENJE I PONOVO SLAGANJE SITNE KAMENE KOCKE<br><b>ŠTAMPA</b><br>KREIRAJ DUPLIKAT<br>Manip<br>Količina Pactur<br>Kvalif.<br>troško <sup>®</sup><br>tezina<br>zaprem.<br>Norma<br>0 TUCANIK "B" 0-30 MM LEDINCI<br>Forms<br>0 PESAK-CIGLANA MALI 1?OS<br>510388<br>0 CEMENT PC 45 RINFUZA BFC FCO<br>Kopija uspesno kreirana! Bicete preusmereni na kopiju.<br>QK<br><b>Transport</b><br>Pomoćna<br>Manin<br>Količina<br>Šifart<br>$\%$<br>težina<br>analiza<br>transporta<br>izmene<br>jm.<br>Rastur<br>km<br>km<br>Kvalif.<br>zaprem.<br>Norma<br>trosko<br>500033<br><b>PREVOZ TUCANIKA</b><br>1.00 0.300000<br>6001<br>$\mathbf{1}$<br>31.07.2008<br>1.46<br>1.4<br>500033<br>PREVOZ TUCANIKA<br>31.07.2008<br>1.05<br>0.300000<br>7065<br>65<br>1.46<br>1.4<br>6<br>1.2<br>31.07.2008<br>$\overline{0}$<br>1.00<br>0.050000<br>6006<br>1.74<br>PREVOZ ŠUTA-PRIRODNO VLAŽNO<br>6003<br>3<br>1.3<br>1.4<br>1.00 1.000000<br>$\blacktriangledown$<br>$\blacktriangleright$ |                                                                                                    |                          |  |                              |  |      |          |                         |    |       |      |  |                       |

Slika br. 23

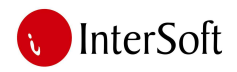

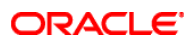

## *Ponude*

Nakon ulaska u opciju "ponude i ugovori" sa glavnog menija (slika 24), otvara se forma za pravljenje nove ponude (slika br. 25).

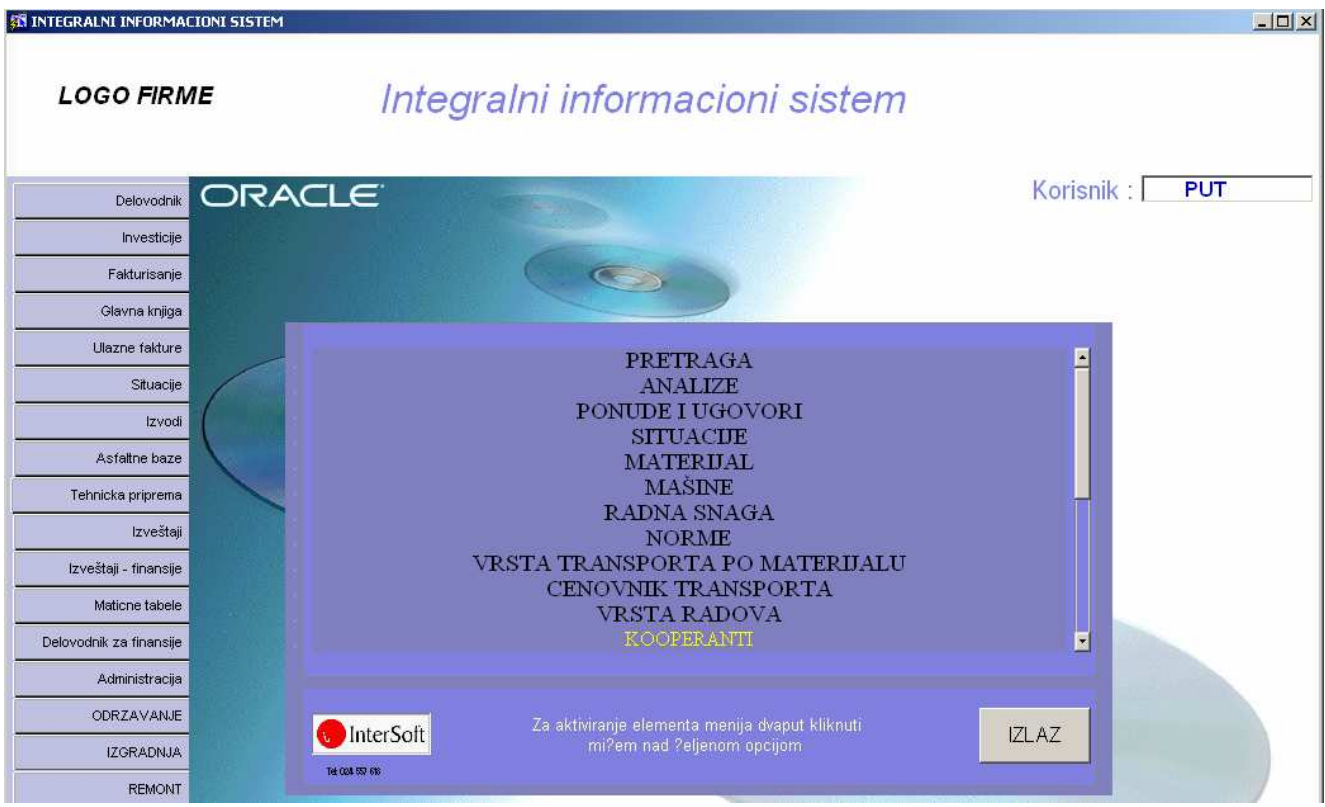

slika 24.

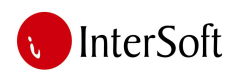

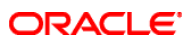

| <b>XX VOJPUT"VojPut" Subotica - [WINDOW1]</b>                                                                                                    |                    | $-10x$         |
|----------------------------------------------------------------------------------------------------|--------------------|----------------|
| Action Edit Query Block Record Field Window Help                                                                                                    |                    | $-17 \times$   |
| 82411×96666 < + > 474 1 ?                                                                                                    |                    |                |
|                                                                                                    |                    |                |
| <b>PONUDA</b>                                                                                                    |                    |                |
| Za klijente<br><b>Druge opcije</b><br>Za Vojput<br>Registrator ponuda<br>XXV/6                                                                                                    |                    |                |
| <b>D</b><br>Sifra objekta<br>Godina<br>741<br>11<br>Registrator ugovorenog<br>Br ponude                                                                                                    |                    |                |
| Zavedi<br>Redni broj                                                                                                    |                    |                |
| <b>Stampa</b><br><b>Stampa</b><br><b>Stampa</b><br>Osnovni br.                                                                                                    |                    |                |
| Gradiliste<br>Podbroj ugovora<br>Godina                                                                                                    |                    |                |
| Naručilac<br>MESNA ZAJEDNICA NOVO SELO                                                                                                    |                    |                |
|                                                                                                    |                    |                |
| Opis objekta<br>POPRAVKA UL. RADOJA VUJOŠEVICA U SUBOTICI                                                                                                    |                    |                |
| Mesto<br>Grupa                                                                                                    |                    |                |
| Datum kreiranja                                                                                                    |                    |                |
| Vrsta objekta                                                                                                    |                    |                |
| Napomena<br>sve analize                                                                                                    |                    |                |
| Zadnja izmena                                                                                                    |                    |                |
|                                                                                                    |                    |                |
|                                                                                                    |                    |                |
| Šifra<br>Vrsta<br>Fakt<br>Naziv Vrste<br>Fakt<br>Jm.                                                                                                    |                    |                |
| Pozicija<br>PREVOZ<br><b>HUMUS 90% 10%</b><br>$\mathbf{1}$                                                                                                    |                    |                |
| 0%M.10%R.OBIL/<br>503441<br>m2<br>PRIPREMNI RADOVI<br>$\sqrt{2}$<br>510.00<br>1.00000<br>1.00000<br>m2<br>PREVOZ<br>Planiranie i valianie posteliice.<br>$\overline{1}$                                                                                                    |                    | ANALIZA        |
| $\overline{3}$<br>76.50<br>90%M10%R<br>560391<br>PREVOZ<br>Nabavka i izrada tamponskog sloja od tucanika od 0-31 mm u sloju d=15 cm, d<br>m <sub>3</sub><br>PRIPREMNI RADOVI<br>1,00000<br>1.00000 m3<br>$\sqrt{1}$                                                                                                    |                    | ANALIZA-       |
| PREVOZ<br>0%MAS.10%RUC<br>PRIPREMNI RADOVI<br>340.00<br>519439<br>Planiranje i valjanje bankina.<br>m2<br>$\overline{4}$<br>1.00000<br>1.00000<br>m2                                                                                                    |                    | ANALIZA        |
| PREVOZ                                                                                                    | <b>PREUZIM CEN</b> | <b>ANALIZA</b> |
| <b>PREVOZ</b>                                                                                                    | <b>PREUZMICEN</b>  | ANALIZA        |
|                                                                                                    |                    |                |
|                                                                                                    |                    |                |
|                                                                                                    |                    |                |
|                                                                                                    |                    |                |
|                                                                                                    |                    |                |
| PREVOZ                                                                                                    | PREUZMI CENI       |                |
|                                                                                                    |                    |                |
|                                                                                                    |                    |                |
| objekta<br>皿<br>1238<br>$\mathcal{L}$<br>$\mathcal{L}_{\mathcal{D}}$<br><b>Sec.</b><br>Varijanta<br>$\mathcal{A}$<br>Prihvaćena <b>F</b><br>ugovor<br>Objekti<br>Dopisi i<br>Podbroj ponude<br>Period<br>2177<br>$\overline{2}$<br>$\overline{4}$<br>ugovori<br>sa PDV<br>Ps<br>2011<br>$\Rightarrow$<br>隣<br>$\overline{\phantom{a}}$<br><b>Sept.</b><br>Zavedi<br>ponudu<br>Prikazi<br>Zbirna<br><b>Kreirai</b><br><b>Stampa</b><br>gradiliste<br>kopiju<br>rekap.<br>grupe<br><b>SUBOTICA</b><br>档<br>Datum ažuriranja<br>26.09.2011<br>26.09.2011<br>◢<br>$\triangle$<br>☜<br>Stopa<br>Dodeli<br>18%<br>$\overline{z}$<br>gradilište<br>Stampaj Dokumenti<br>Uredi<br><b>Uredi</b><br>ponudu<br>analizu<br>륁<br>RADOVI PONUDE<br>Količina<br>analize<br>Rada<br>Rada<br>Rb1<br>Kol<br>Kol1<br><b>Jm</b><br>Cena<br>Opis:<br>analize<br>ANALIZA<br>60.18 PREUZMI CENE<br>557793<br>Iskop humusa sa direktnim utovarom u vozilo i prevozom u 5. km<br>76.50<br>1.00000<br><b>PRIPREMNI RADOVI</b><br>1.00000<br>m <sup>3</sup><br>m <sub>3</sub><br>51.94 PREUZMI CENE<br>955.59 PREUZMI CENE<br>9.51 PREUZMI CENE<br><b>ANALIZA</b><br>PREVOZ<br><b>PREUZMICEN</b><br><b>ANALIZA</b><br>PREVOZ<br>PREUZM CEN<br><b>PREUZMI GEN</b><br><b>ANALIZA</b><br><b>PREVOZ</b><br><b>ANALIZA</b><br>PREVOZ<br><b>PREUZMICEN</b><br><b>PREUZIM CEN</b><br><b>ANALIZA</b><br>PREVOZ<br>PREUZM CEN<br>ANALIZA<br><b>PREVOZ</b><br>ANALIZA -<br>$\cdot$<br><dsc> <dbg><br/>List of Values<br/><math>\sim</math> <math>\sim</math> <math>\sim</math><br/><math>\sim</math> <math>\sim</math></dbg></dsc> |                    |                |

Slika br. 25

Postoji mogućnost izlistavanja niz ponuda pomoću tastera "↓" i "↑" na tastaturi.

Ako korisnik želi da izvrši pretragu, kursor treba pozicionirati u bilo koje polje u bloku ponuda. Pretraga za određenu konkretnu ponudu počinje pritiskom na dugme F7. Sa forme nestaje sadržaj i može da se unese kriterijum selekcije (pretrage). To može da bude godina, broj objekta, naziv ponude, naručilac i sl. Nakon popunjavanja treba pritisnuti taster F8. Ako se selekcijom pronađe više objekta za zadate kriterijume, onda se između rezultata selekcije može kretati pritiskanjem tastera "↓" i "↑" odnosno strelicama.

Postupak sastavljanja jedne ponude započinje otvaranjem novog objekta. Važno je napomenuti da sam postupak sastavljanja ponude započinje zapravo mnogo ranije postupkom dodeljivanja **osnovnog broja** koji predstavlja jedinstveni broj u preduzeću koji se dodeljuje npr. od strane osobe zadužene za prijem svih pošiljki koje su adresirane na preduzeće. Ova osoba kroz svoj delovodnik zavodi svaki predmet pristigao u preduzeće i tom prilikom mu dodeljuje jedinstveni osnovni broj. U slučaju da se predmet odnosi na posao izgradnje nekog objekta u tom slučaju prvi predmet koji pristigne mogao bi da bude zahtev za ponudu od strane investitora. Kada mu je dodeljen osnovni broj tehnička priprema moze krenuti u sastavljanje ponude. Kreiranje novog objekta počinje klikom na dugme "objekti". Time se otvara forma u kojoj može da se difiniše naslovna strana objekta (slika br. 26).

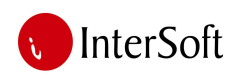

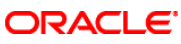

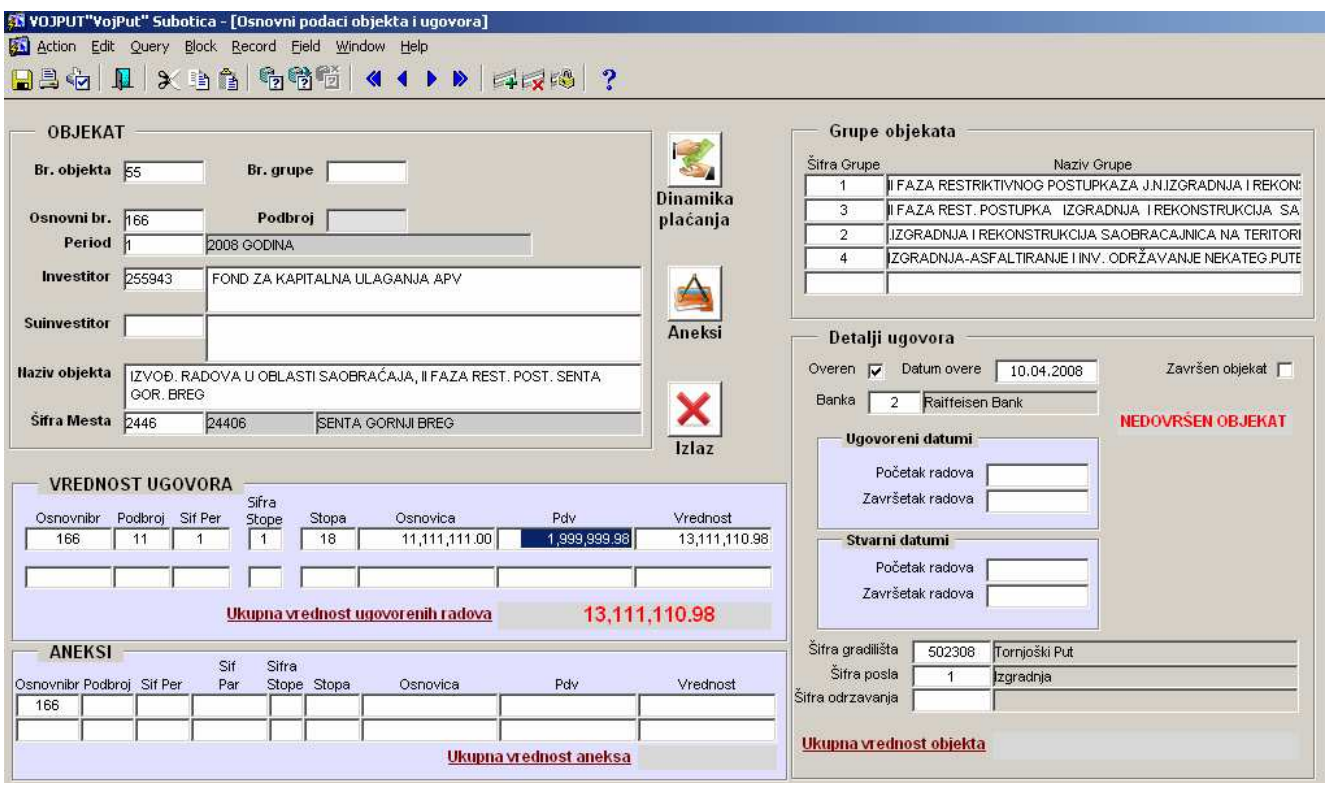

Slika br. 26

Pritiskanjem strelica (tasteri "↓" i "↑" ), može da se kreće između postojećih objektata.

Da bi se definisao novi objekat, treba da se pritisne dugme F6. Time se forma briše i prihvata se novi unos u sistem.

Unos počinje poljem "osnovni broj", gde se unosi osnovni broj iz delovodnika, odnosno, može se izabrati sa liste koja se poziva pritiskom na taster F9 (Slika br. 27).

| Delovodnik |                                           |             |                 | 즤                                       |
|------------|-------------------------------------------|-------------|-----------------|-----------------------------------------|
|            |                                           | <b>Find</b> | k.              |                                         |
| lOsnovni   | Predmet ponude                            | Perioc      | Sifra           | Naziv partnera                          |
| 447        | POPRAVKA SAOBRACAJNICA I PARKINGA U KR.   |             | 237487          | FIDELINKA A.D. SUBOTICA                 |
| 1800       | POSLOVNA SARADNJA                         | 2           | 246256          | EMBIT D.O.O. BEOGRAD                    |
| 619        | ADAPTACIJA I OJACANJE KOLOVOZA UL. SAVE I |             | 233601          | J.K.P. STANDARD ADA                     |
| 1960       | ADMINISTRATIVNA ZABRANA                   |             | 1783            | UDRUZENJE "SIGNAL SUBOTICA"             |
| 1752       | ADMINISTRATIVNA ZABRANA                   |             | 1633            | GILMOR DOO                              |
| 2139       | ADR CERTIFIKAT                            |             | 1947            | MAŠINSKI FAKULTET UNIVERZITETA U BEOGRA |
| 976        | ANEKS POSTROJENJA ZA EKSTRAKT KVASCA F    |             | 240275          | SMB GRADNJA DOO                         |
| 1638       | ANGAZOVANJE PREDAVACA                     |             | 868             | CVETANOVIC ALEKSANDAR                   |
| 1310       | ASFALT BETON AB 11 I BITUMENSKA EMULZIJA  |             | 220327          | JKP STANDARD VRBAS                      |
| 1976       | ASFALT BETON I BITU EMULZIJA JNMV         |             | 220327          | JKP STANDARD VRBAS                      |
| 1750       | ASFALTERSK RADOVI                         | 3           | 221036          | JKP "VODOVOD I KANALIZACIJA" SUBOTICA   |
|            |                                           |             |                 |                                         |
| Find       |                                           |             | 0K              | Cancel                                  |
|            |                                           |             | $0111 - 1 - 07$ |                                         |

Slika br. 27

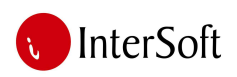

Kada se izabere predmet iz delovodnika računar će automatski upisati i investitora i naziv objekta koji se po potrebi može i izmeniti. Pomoću tastera F9 treba izabrati mesto a računar će upisati ptt broj u polje "šif mesta".

Sada je otvoren objekat i može da se pređe na kreiranje ponude.

Pre nego što pređemo na kreiranje ponude treba reći da se ovde pod pojmom objekat podrazumeva posao/predmet koji naručuje investitor a u okviru samog objekta može postojati vise ponuda koja svaka za sebe ima određeni broj analiza. Npr. ako je predmet investitora asfaltiranje 5 ulica u gradu, ovde može da imamo 5 ponuda od kojih se svaka odnosi na jednu ulicu za koju postoje odgovarajuće analize u zavisnosti od predmera radova.

Unos nove ponude započinje klikom u bilo koje polje u bloku "ponuda" i pritiskom na taster F6. Nakon toga, kursor se pozicionira u polje "Šifra objekta" gde se pomoću tastera F9 sa padajuće liste bira prethodno otvoreni objekat (slika br. 28).

| <b>50 Oracle Forms Runtime - [WINDOW1]</b><br>Action Edit Query Block Record Field Window Help                                                                                                    |                                                                                                |                                                                                                    |                                                                               |      |                                                                                                    |                     |                                                                                                    |        |                 |                                                                                                    |                         |     |      |                              | $-10 \times$<br>$-17$ $\times$ |
|----------------------------------------------------------------------------------------------------|------------------------------------------------------------------------------------------------|----------------------------------------------------------------------------------------------------|-------------------------------------------------------------------------------|------|----------------------------------------------------------------------------------------------------|---------------------|----------------------------------------------------------------------------------------------------|--------|-----------------|----------------------------------------------------------------------------------------------------|-------------------------|-----|------|------------------------------|--------------------------------|
| PONUDA<br>Sifra obiekta<br>Br ponude<br>Redni broj<br>Osnovni br.<br>Gradiliste:<br>Naručilac<br>Opis objekta<br>Mesto<br>Datum kreirania<br>Vrsta objekta<br>Napomena<br>Zadnja izmena<br><b>RADO</b> | PONUDE<br>Broj ponuc Investitor<br>451<br>452<br>453<br>454<br>455<br>456<br>457<br>458<br>459 | Godina 11<br>45 OPŠTINA MALI IĐOŠ<br>450 DOO AZUR<br>SMB GRADNJA DOO<br><b>TOHATI GABOR</b><br>CENZAR DOO SUBOTICA | Registrator ponuda<br>Registrator ugovorenog<br>JP DIREKCIJA ZA IZGRADNJU I U | Find | $\overline{\mathbf{b}}$<br>45%<br>Naziv Ponude<br>IZGRADNJA ULICA U MALOM IĐOŠU I LOVCENCU<br><b>OZNAKE NA PUTU</b><br>SANACIJA SAOBRACAJNICA U MLEKARI -SUBOTICA<br>JP DIREKCIJA ZA IZGRADNJU GF HITNE SANACIJE NAJKRITICNIJIH OŠTECENJA NA KOL<br>SANACUA I REKONSTRUKCUA SAOBRACAJNICA NA 1<br>ISPORUKA TUCANIKA 0-31,5mm DO ŠUPLJAKA<br><b>ZEMLJANI RADOVI</b><br>DIREKCIJA ZA IZGRADNJU APAT ODRŽAVANJE BANKINA I UPIJAJUCIH KANALA JN 7/20 APATIN<br>DIREKCIJA ZA IZGRADNJU APAT ODRŽAVANJE I REKONSTRUKCIJA KOLOVOZA OPŠTIL APATIN<br>JP DIREKCIJA ZA IZGRADNJU GF ODRŽAVANJE BANKINA (PUTNOG POJASA) NA OPŠTI<br>MESNA ZAJEDNICA NOVO ORAH KRPLJENJE KOLOVOZA SA PRETHODNOM PRIPREM( NOVO ORAHOV) | <b>Druge opcije</b> | Za klijente<br>Mesto<br><b>MALI IDOS</b><br><b>SENTA</b><br><b>SUBOTICA</b><br>SOMBOR<br>ZRENJANIN<br><b>ŠUPLJAK</b><br><b>SUBOTICA</b><br><b>KIKINDA</b> |        | $\vert x \vert$ | <b>Za Vojput</b><br>$\mathcal{L}_{\mathcal{D}}$<br><b>Stampa</b><br>$\Rightarrow$<br><b>Zbirna</b><br>rekap.<br><b>Stampaj</b><br>sve analize |                         |     |      |                              |                                |
| Pozicija                                                                                                    |                                                                                                |                                                                                                    |                                                                               |      |                                                                                                    |                     |                                                                                                    |        | ličina          | Fakt<br>Kol<br>1,00000                                                                                                    | Fakt<br>Kol1<br>1.00000 | Jm. | Cena | PREUZMI CENE                 | <b>ANALIZA</b>                 |
|                                                                                                    | Find                                                                                           |                                                                                                    |                                                                               |      | OK                                                                                                    |                     |                                                                                                    | Cancel |                 |                                                                                                    |                         |     |      | PREUZMI CENE<br>PREUZNI CENE | ANALIZA<br>ANALIZA-            |
|                                                                                                    |                                                                                                | PREVOZ                                                                                                    |                                                                               |      |                                                                                                    |                     |                                                                                                    |        |                 |                                                                                                    |                         |     |      | <b>PREUZMI CENE</b>          | ANALIZA                        |
|                                                                                                    |                                                                                                | PREVOZ                                                                                                    |                                                                               |      |                                                                                                    |                     |                                                                                                    |        |                 |                                                                                                    |                         |     |      | PREUZNI CENE                 | <b>ANALIZA</b>                 |
|                                                                                                    |                                                                                                | PREVOZ                                                                                                    |                                                                               |      |                                                                                                    |                     |                                                                                                    |        |                 |                                                                                                    |                         |     |      | <b>PREUZNI CENE</b>          | <b>ANALIZA</b>                 |
|                                                                                                    |                                                                                                | PREVOZ                                                                                                    |                                                                               |      |                                                                                                    |                     |                                                                                                    |        |                 |                                                                                                    |                         |     |      | <b>PREUZMI CENE</b>          | ANALIZA                        |
|                                                                                                    |                                                                                                | PREVOZ                                                                                                    |                                                                               |      |                                                                                                    |                     |                                                                                                    |        |                 |                                                                                                    |                         |     |      | PREUZNI CENE                 | ANALIZA                        |
|                                                                                                    |                                                                                                | PREVOZ                                                                                                    |                                                                               |      |                                                                                                    |                     |                                                                                                    |        |                 |                                                                                                    |                         |     |      | <b>PREUZMI CENE</b>          | <b>ANALIZA</b>                 |
|                                                                                                    |                                                                                                | PREVOZ                                                                                                    |                                                                               |      |                                                                                                    |                     |                                                                                                    |        |                 |                                                                                                    |                         |     |      | <b>PREUZMI CENE</b>          | ANALIZA                        |
|                                                                                                    |                                                                                                | <b>PREVOZ</b>                                                                                                    |                                                                               |      |                                                                                                    |                     |                                                                                                    |        |                 |                                                                                                    |                         |     |      | PREUZNI CENE                 | <b>ANALIZA</b>                 |
|                                                                                                    |                                                                                                | <b>PREVOZ</b>                                                                                                    |                                                                               |      |                                                                                                    |                     |                                                                                                    |        |                 |                                                                                                    |                         |     |      | <b>PREUZMI CENE</b>          | ANALIZA                        |
|                                                                                                    |                                                                                                | <b>PREVOZ</b>                                                                                                    |                                                                               |      |                                                                                                    |                     |                                                                                                    |        |                 |                                                                                                    |                         |     |      | <b>PREUZMI CENE</b>          | ANALIZA -                      |
|                                                                                                    |                                                                                                |                                                                                                    |                                                                               |      |                                                                                                    |                     |                                                                                                    |        |                 |                                                                                                    |                         |     |      |                              |                                |
| Choices in list 11 (Choices in full list 706)                                                                                                    |                                                                                                |                                                                                                    |                                                                               |      |                                                                                                    |                     |                                                                                                    |        |                 |                                                                                                    |                         |     |      |                              | $\cdot$                        |
| Record: 6/?                                                                                                    |                                                                                                |                                                                                                    | List of Values                                                                |      |                                                                                                    |                     |                                                                                                    |        |                 |                                                                                                    |                         |     |      |                              |                                |
| Histart G 出立トの長い                                                                                                    |                                                                                                |                                                                                                    |                                                                               |      | Total Commander 5.50 -  [98] Izgradnja_puteva - Micr [183] Oracle Forms Runtim                                                                                                    |                     |                                                                                                    |        |                 |                                                                                                    |                         |     |      | 图 « 型电 D 区 8:12 AM           |                                |

Slika br. 28

Naručilac, opis objekta, osnovni broj i mesto se automatski popunjavaju na osnovu izbora objekta, s tim da se ovi nazivi mogu i promeniti (odnosi se samo na ovu ponudu i na ceo objekat). Polje redni broj odnosi se na redosled prikaza konkretne ponude u štampi ukoliko u objektu postoji više ponuda. Polje varijanta predstavlja radnu verziju ponude. Ukoliko se po završetku kreiranja ponude i njene štampe ponuđač odluči za eventualnu korekciju cene ili nekih drugih parametara moguće je kreirati novu verziju date ponude a postojeću sačuvati radi kasnijeg poređenja različitih varijanti.

Polja "Podbroj ponude", "Period", "Prihvaćena", "Gradilište", "Podbroj ugovora" i "Godina" se popunjavaju kada se ugovor, gradilište i ponuda prenesu u delovodnik o čemu će biti reči kasnije u tekstu.

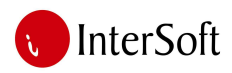

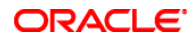

Kod polja "stopa", sa padajuće liste može da se izabere željena PDV stopa.

Datum kreiranja se popunjava automatski. Ako se desi neka izmena na ponudi, datum ažuriranja će korigovati sistem.

U polje "vrsta objekta" treba uneti podatak da li je objekat I (investicija) ili O (održavanje).

Ukoliko postoji potreba za nekom dodatnom napomenom, ona treba da se upiše u polje "napomena".

Nakon popunjavanja zaglavlja ponude, treba pritisnuti dugme F10 da bi sačuvali ponudu (ili kliknuti dugme "save" na liniji alata).

Nakon snimanja zaglavlja započinje postupak unosa analiza za ovu ponudu a na osnovu predmera radova. Unos započinje od polja "šifra analize" (slika br. 29).

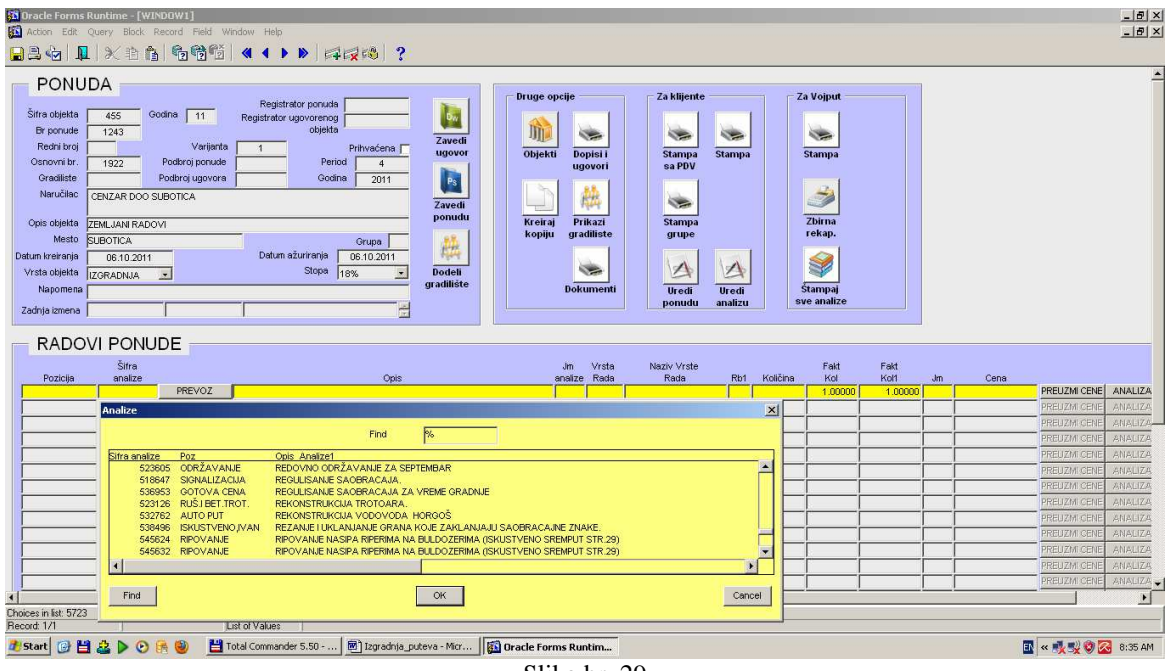

Slika br. 29

U polje "šifra analize" treba ukucati šifru analize. Analize su prethodno već definisane u sistemu, u modulu "analize". Lista analiza iz baznih tabela sistema može da se pozove i pomoću tastera F9.

Odgovarajuća analiza može da se izabere dvostrukim klikom na stavku. Opis analize se popunjava automatski. Ako korisnik želi da pogleda šta se nalazi u izabranoj analizi, to može učiniti dvostrukim klikom na "Šifru analize", tako se dolazi do bazne tabele analize sa svim svojim elementima (radnom snagom, mašinskim radom, materijalom itd). Nakon napuštanja polja "Šifra analiza", opis analize se automatski popunjava. Ukoliko to želi, korisnik može da izmeni sadržaj polja "opis rada" sa bilo kojim drugim tekstom. Ovaj opis će biti štampan na **internoj ponudi** a **ne** na ponudi za klijente (Slika br. 38).

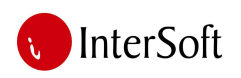

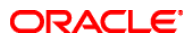

Klikom na dugme "prevoz" otvara se forma pomoću koje se definiše kilometraža za odgovarajuću poziciju ukoliko data analiza podrazumeva takve radove koji uključuju prevoz nekog materijala. (slika br. 30).

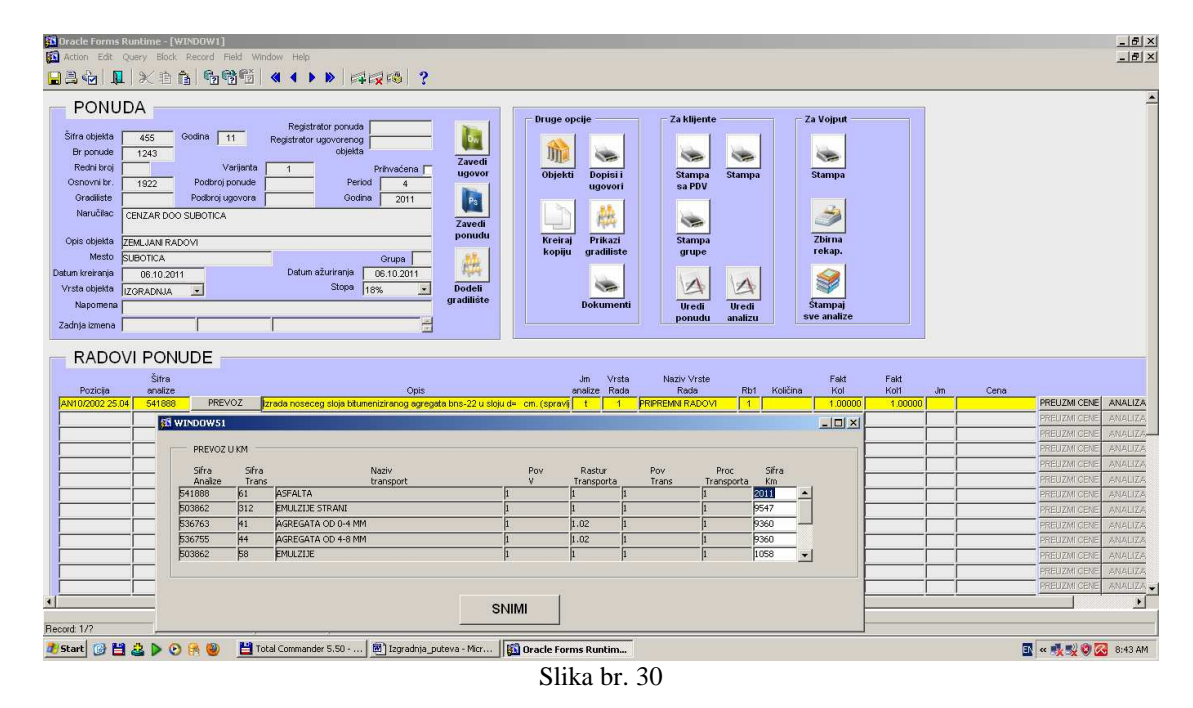

Računar automatski nudi onu kilometražu koja je uneta u baznu tabelu date analize a korisnik na osnovu predmera radova i pozicije objekta, asfaltne baze, deponije materijala i sl. unosi odgovarajuću kilometražu. U polje "vrsta rada" treba uneti šifru vrste rada. Ako je potrebno, može da se otvori lista za pomoć pritiskom na dugme F9. Sa padajuće liste treba izabrati odgovarajuću vrstu rada (pripremni radovi, zamljani radovi, kolovozna konstrukcija, saobraćajna signalizacija itd.).

Nakon izbora vrste rada, polja "naziv vrste rada" i "redni broj" se popunjavaju automatski. Redni broj označava redosled radova na štampi - dodeljuje se sledeći najveći broj za svaki novi unos i počinje ponovo od broja 1 kod svake nove vrste rada. Ukoliko se želi izmena redosleda radova na štampi ponude, brojevi koji označavaju redosled radova se mogu ručno uneti, čime se formira željeni redosled.

Jedinica mere se popunjava na osnovu analize, ali se može izmeniti, uz obavezan unos koeficijenta u polje "fakt. kol." ili u "fakt kol.1". U polje količina unosi se količina rada.

Nakon popunjavanja svih polja pritiska se taster "preuzmi cene" prilikom koga se izračunava cena pozicije na osnovu izabrane analize, parametara kilometraže i pripadajućih podanaliza. Sistem će da postavi pitanje da li je cena izračunata, odnosno da li želimo da se vratimo i da izmenimo nešto pre računanja, ili ne. Ako su uneti podaci dobri, treba kliknuti na dugme "da", a ako nisu, kliknuti na polje "ne" i ispraviti grešku (slika br. 31).

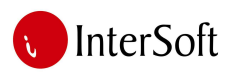

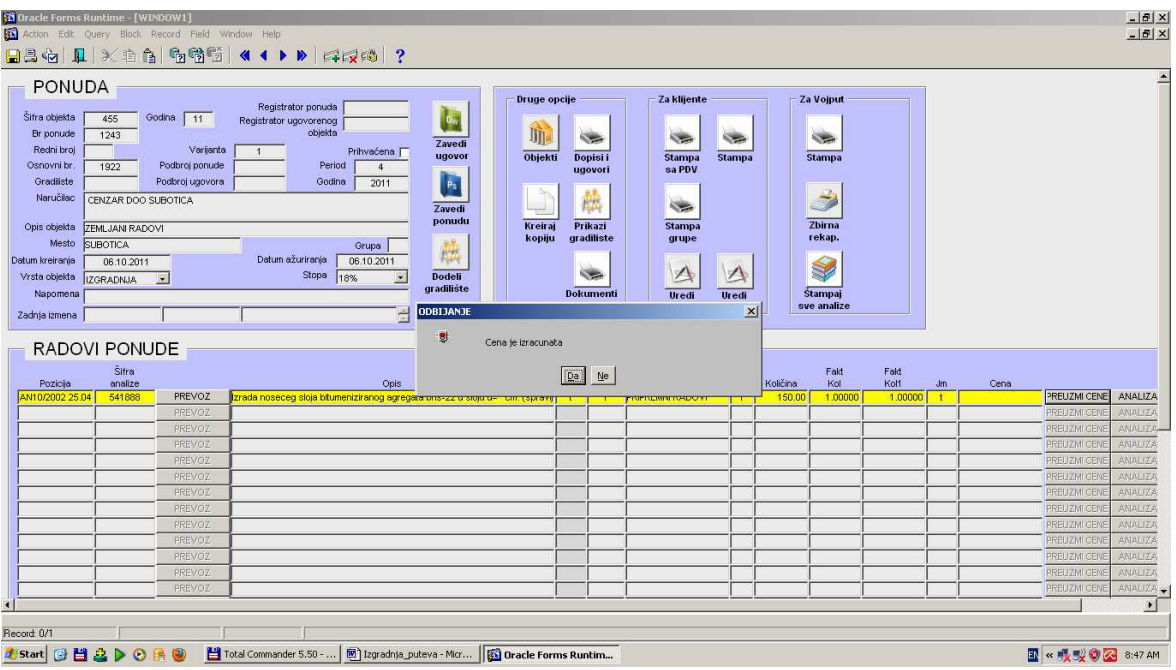

**ORACLE** 

Slika br. 31

Nakon klika na dugme "da" sistem računa cenu za ovu analizu i popunjava polje "cena" (slika br. 32).

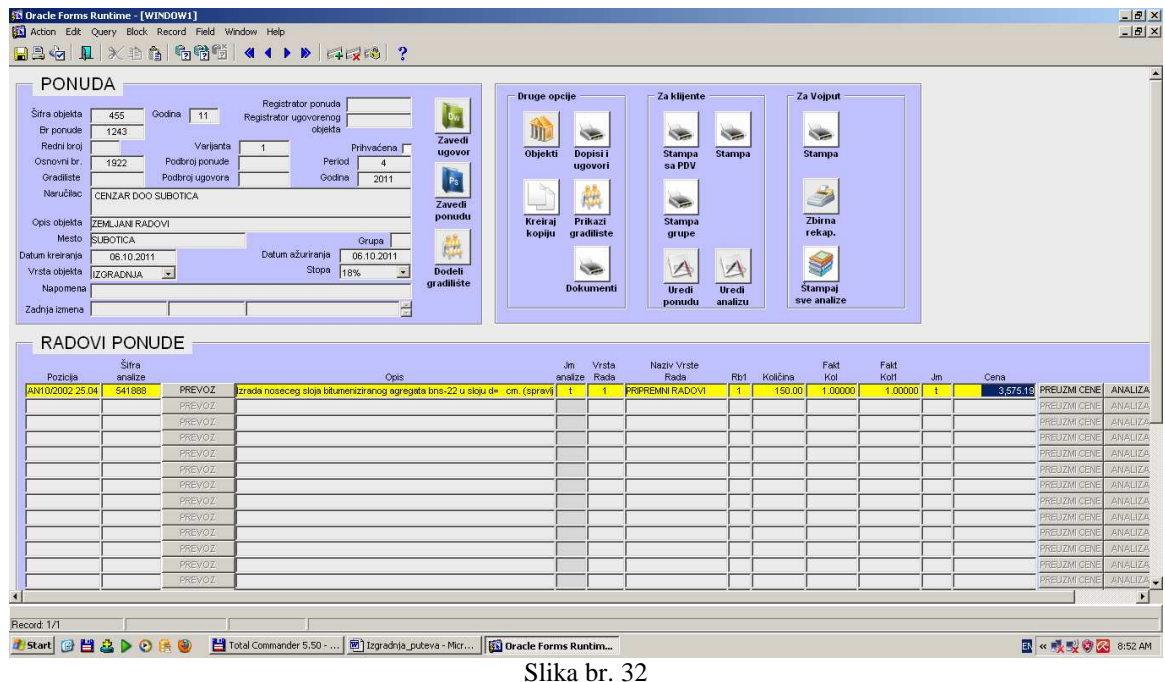

Na identičan način se unose i svi ostali radovi koji će činiti traženu ponudu.

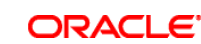

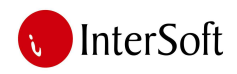

## *Štampanje ponuda*

U sistemu postoji mogućnost za štampanje dve vrste ponuda. Interna ponuda, koja sadrži analize, pozicije (sa nazivima iz baznih tabela) i cene koje su u sistemu i nepromenjeno se koriste interno u kompaniji. Ponuda za klijente sadrži nazive radova koji odgovaraju predmeru radova i cene koje su određene nakon sprovedene analize od strane direktora tehničke pripreme.

#### *Štampanje interne ponude*

Postoji dve mogućnosti prilikom štampe interne ponude:

- 1. štampa ponude za ceo objekat (sa svim ponudama (ulicama) koje pripadaju datom objektu) (slika 33.)
- 2. štampa ponude koja se odnosi samo na ponudu prikazanu na ekranu.

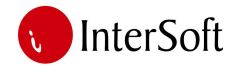

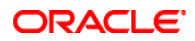

1,243,708.81 8,153,202.21

Šifra objekta: 1201 / 11 Naručilac: OPŠTINSKA UPRAVA Naziv objekta: OJACANJE ASFALTNOG KOLOVOZA U ULICI SENCANSKA Mesto: Datum: 14.09.2011 Datum az: 14.09.2011 Vrsta objekta: |

## PONUDA

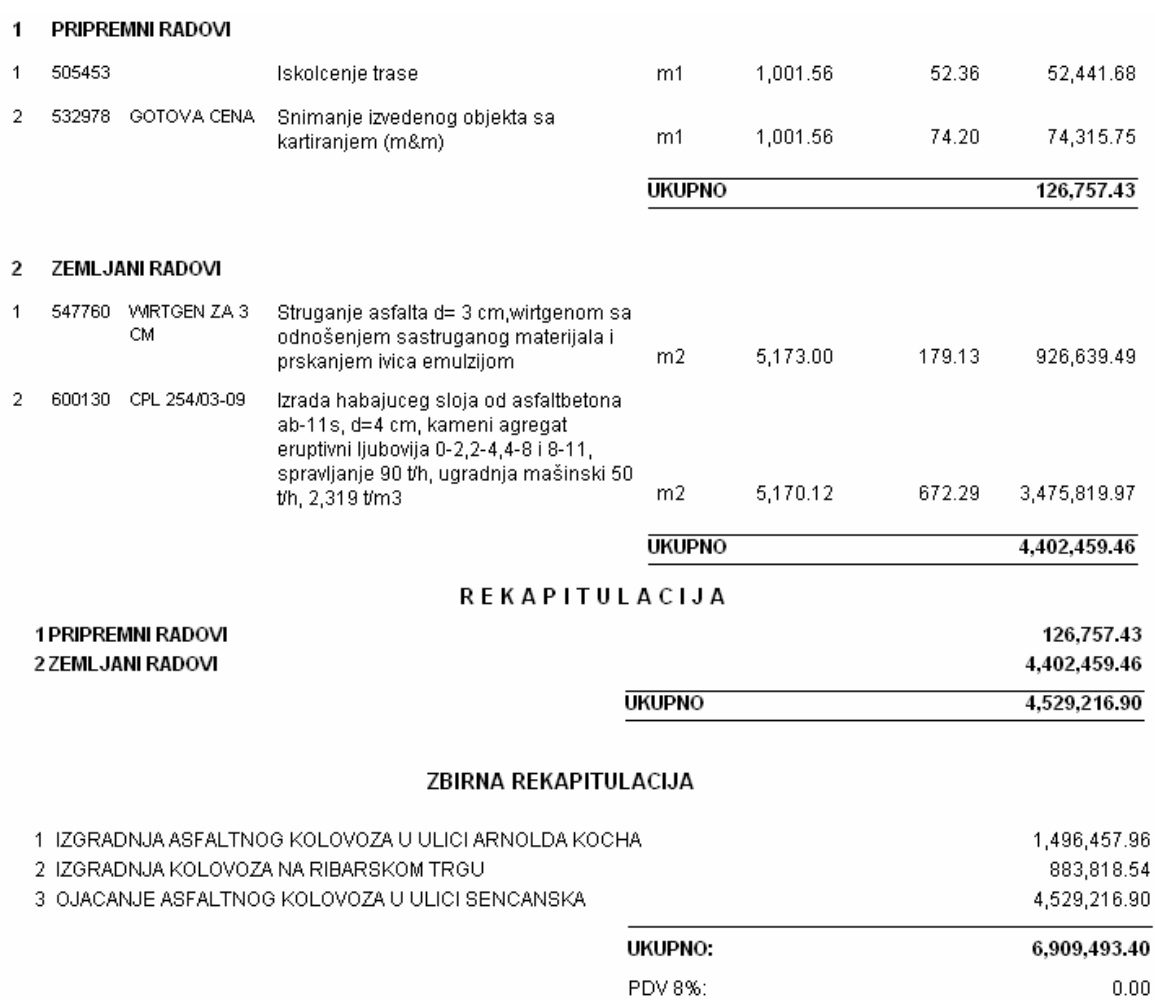

Slika br. 33

PDV 18%:

**UKUPNO SA PDV-om:** 

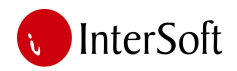

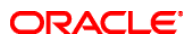

## *Štampanje analiza sa ponude*

Analize sa ponude mogu biti štampane i pojedinačno i zajedno za celu ponudu. Pojedinačna štampa se vrši klikom na dugme "analiza" (Slika br. 34).

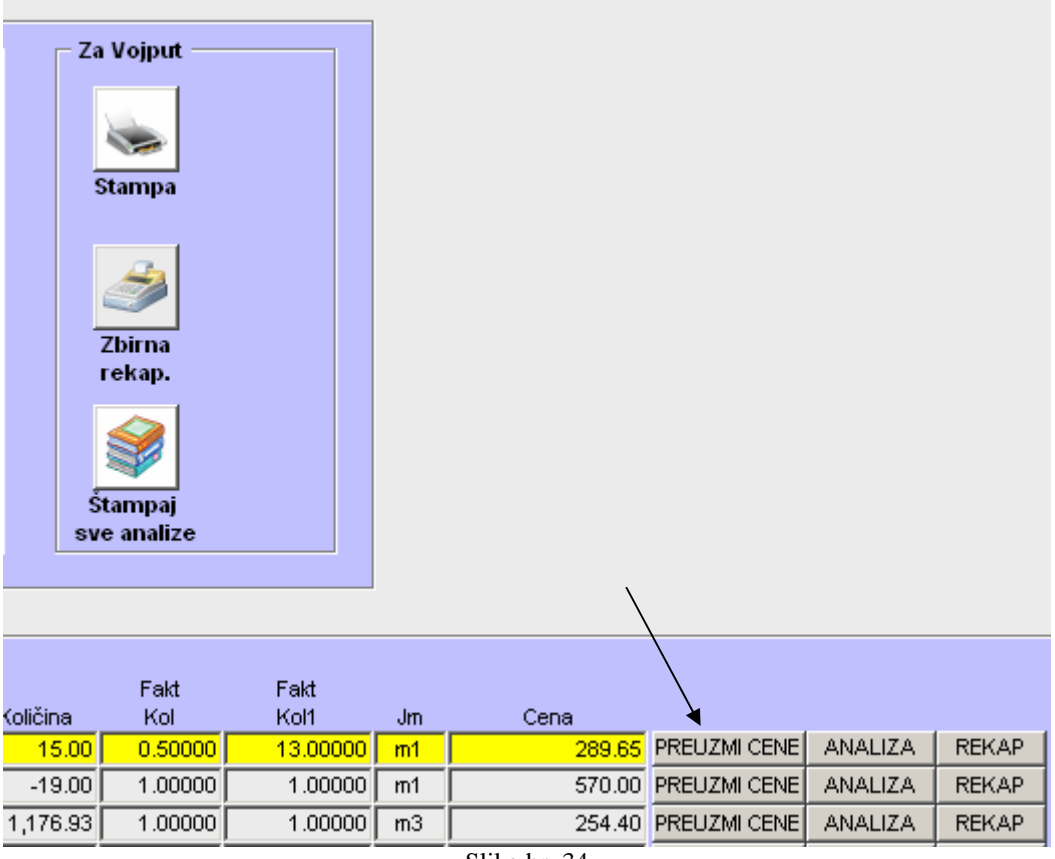

Slika br. 34

Nakon klika na dugme "analiza" otvara se štampa analize sa podanalizama (Slika br. 35). Razlika između ove štampe i štampe u modulu "analiza" jeste u tome da se ovde u cenu analize uračunava prevoz koji je unet prilikom unosa analize u konkretnu ponudu, a ne prevoz koji se unosi u analizu kada se ona sastavlja u baznoj tabeli.

|                                    | <b>W. ANALIZA_CENA_PONUDA_mikloshar: Previewer</b> |              |        |                   |     |    |                                                                    |                |        |                          |          |                              |         | $\Box$ ex        |
|------------------------------------|----------------------------------------------------|--------------|--------|-------------------|-----|----|--------------------------------------------------------------------|----------------|--------|--------------------------|----------|------------------------------|---------|------------------|
| File View Help                     |                                                    |              |        |                   |     |    |                                                                    |                |        |                          |          |                              |         |                  |
| 825 8x 04 555 55 F                 |                                                    | $\mathbf{R}$ |        |                   |     |    |                                                                    |                |        |                          |          |                              |         |                  |
| Sifra analize: 516567              | Pozicija: 1.1                                      |              |        | Jedinica mere: km |     |    |                                                                    |                |        |                          |          |                              |         |                  |
| Opis Analize<br>ISKOLCAVANJE TRASE |                                                    |              |        |                   |     |    |                                                                    |                |        |                          |          |                              |         |                  |
| Sina Pon.<br>Opes                  |                                                    |              |        |                   |     |    | Datum JM Količina Rastur % Sifra km Zaprem. Pov. Kval Norma Manip. |                |        |                          |          | Kpov Kosna Kjm Cena Ukupno   |         |                  |
| analiza<br>Ostali radovi           |                                                    | izmene.      |        |                   |     | km |                                                                    | težina zaprem. |        |                          | troškovi |                              |         |                  |
| - OSELEZKANANE TRADE 1.1<br>100    |                                                    | 0947-2000 lm | $\sim$ | $\sim$            | 100 |    | the contract of the con-                                           | <b>STATE</b>   | $\sim$ | $\overline{\phantom{a}}$ | 1.00 -   | $-001$                       | 2006126 | 2010/03/12       |
|                                    |                                                    |              |        |                   |     |    |                                                                    |                |        |                          |          | <b>Ukupno ostali radovi:</b> |         | 20,861.36 din km |
|                                    |                                                    |              |        |                   |     |    |                                                                    |                |        |                          |          | <b>Ukupno za analizu:</b>    |         | 20,161.36 din km |
|                                    |                                                    |              |        |                   |     |    |                                                                    |                |        |                          |          |                              |         |                  |
|                                    |                                                    |              |        |                   |     |    |                                                                    |                |        |                          |          |                              |         |                  |
|                                    |                                                    |              |        |                   |     |    |                                                                    |                |        |                          |          |                              |         |                  |
|                                    |                                                    |              |        |                   |     |    |                                                                    |                |        |                          |          |                              |         |                  |
|                                    |                                                    |              |        |                   |     |    |                                                                    |                |        |                          |          |                              |         |                  |
|                                    |                                                    |              |        |                   |     |    |                                                                    |                |        |                          |          |                              |         |                  |
|                                    |                                                    |              |        |                   |     |    |                                                                    |                |        |                          |          |                              |         |                  |
|                                    |                                                    |              |        |                   |     |    |                                                                    |                |        |                          |          |                              |         |                  |
|                                    |                                                    |              |        |                   |     |    |                                                                    |                |        |                          |          |                              |         |                  |
|                                    |                                                    |              |        |                   |     |    |                                                                    |                |        |                          |          |                              |         |                  |
|                                    |                                                    |              |        |                   |     |    |                                                                    |                |        |                          |          |                              |         |                  |

Slika br. 35

Klikom na dugme štampa u linija alata, štampa se analiza zajedno sa podanalizama.

j

Ako se žele štampati analize za celu ponudu, treba se izabrati opcija "štampaj sve analize". Otvara se pregled analiza po redosledu unosa u ponudu zajedno sa podanalizama. Klikom na "štampa" u liniji alata, dokument se šalje na štampanje.

Klikom na dugme "zbirna rekapitulacija" (Slika br. 36), otvara se pregled zbirne rekapitulacije troškova za ponudu koja je prikazana na formi. Prilikom klika na dugme računar pita da li želite prikaz troškova na nivou ponude (ulice) ili na nivou celog objekta (predmeta).

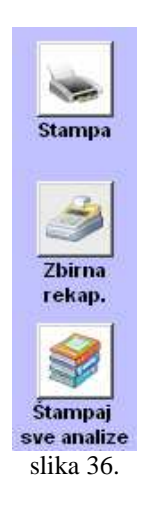

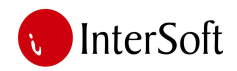

**ORACLE** 

 $1\sqrt{4}$ 

Izgled zbirne rekapitulacija može da se vidi na slici br. 37. Iz pregleda dokumenta, isti može da se štampa klikom na dugme "štampa".

1198 / 11 IZGRADNJA KOLOVOZA NA RIBARSKOM TRGU

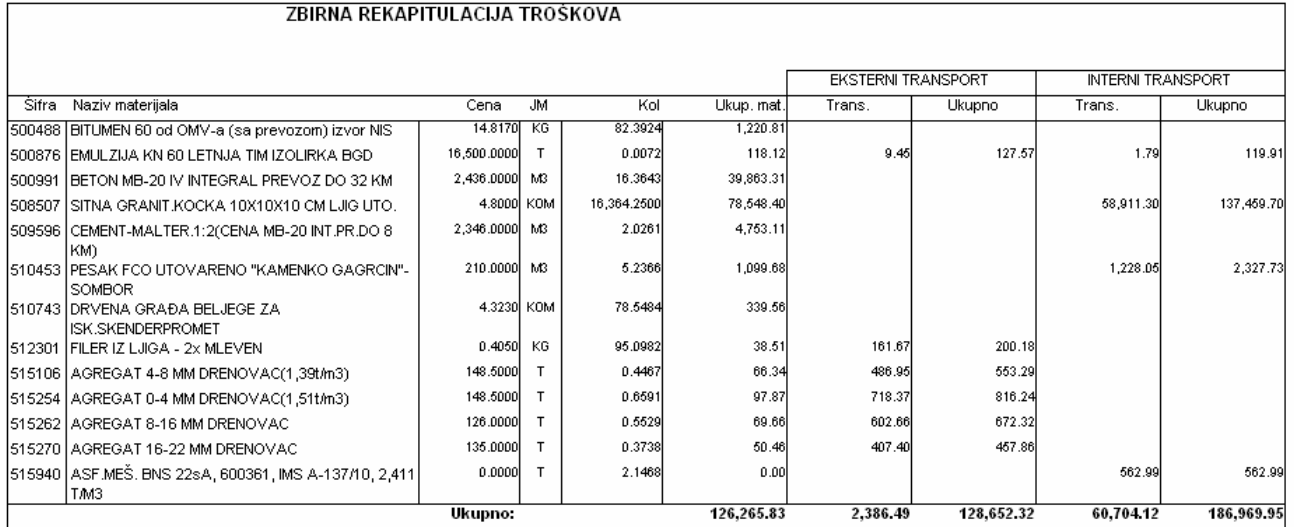

#### REKAPITULACIJA TRANSPORTA:

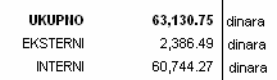

#### **REKAPITULACIJA TROŠKOVA ZA RADNIKE:**

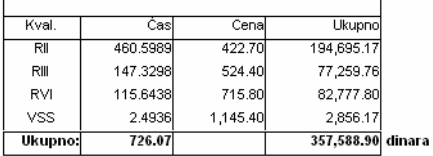

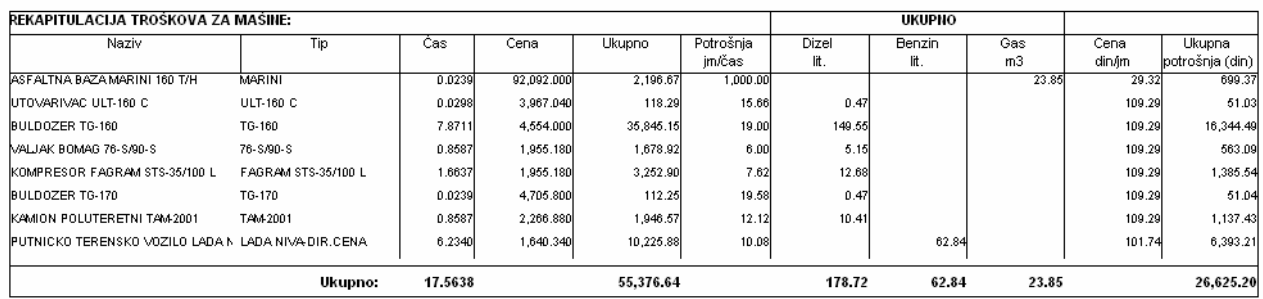

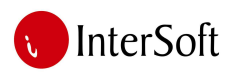

REKAPITULACIJA KOOPERANTSKIH RADOVA: 23,231.06

#### **ZBIRIIA REKAPITULACIJA:**

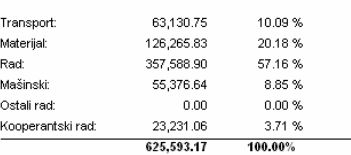

#### Troškovi

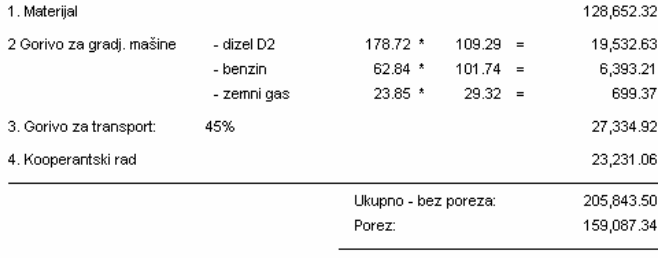

Ukupno sa porezom: 364,930.84

#### Učešće troškova

205,843.50  $\frac{205,843.50}{883,818.54}$  X 100 = 23.29 % Troškovi bez PDV-a: 364,930.84  $\frac{364,930.84}{1,042,905.88}$  X 100 = 34.99 % Troškovi sa PDV-om: -

Slika br. 37

#### *Štampanje ponude za klijente*

Pošto se za klijente često šalje drugačija ponuda nego što je interna, postoje posebne štampe ponuda za klijente koje po opisu pozicija odgovaraju predmeru radova. Da bi se odredio koji se opis posla, koja se cena i koja se vrsta radova šalje za klijenta, prethodno napravljenu ponudu treba urediti. Forma za uređivanje ponude može se otvoriti klikom na dugme "Uredi ponudu" prilikom čega se otvara sledeća forma (Slika br. 38).

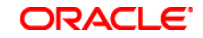

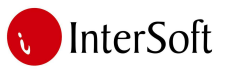

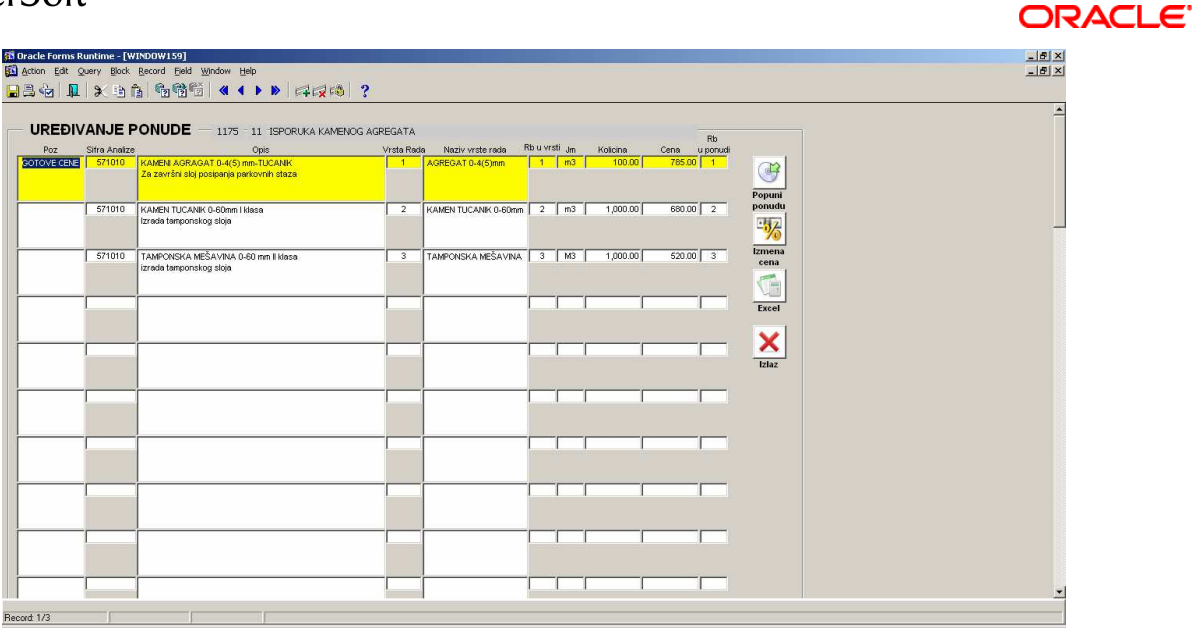

Slika br. 38

Forma je inicijalno prazna, a da bi preuzeli podatke iz napravljene ponude, treba pritisnuti dugme "popuni ponudu". Forma se popunjava podacima iz sastavljene ponude a zatim se opis pozicija, analiza, radova, cene slobodno mogu menjati. Nakon izmene, treba se pritisnuti taster F10 i zatvoriti formu klikom na dugme "izlaz". Ovde takođe postoji mogućnost izvoza podataka u MS Excel u kome operater po želji može vršiti izmene ponude.

Nakon uređivanja ponude, ista se može štampati za klijente. Postoje iste opcije kao i kod štampe interne ponude, stim što se ovde štampaju podaci koji su uneti u formu "Uredi ponudu" (slika 39).

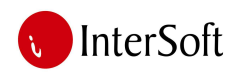

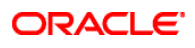

 $\Box$ ex

 $\blacktriangleright$ 

<mark>周 ponuda\_BEZpdv\_INV\_prva: Previewer</mark>

#### 1 R-101 SOMBOR-KLJAJICEVO

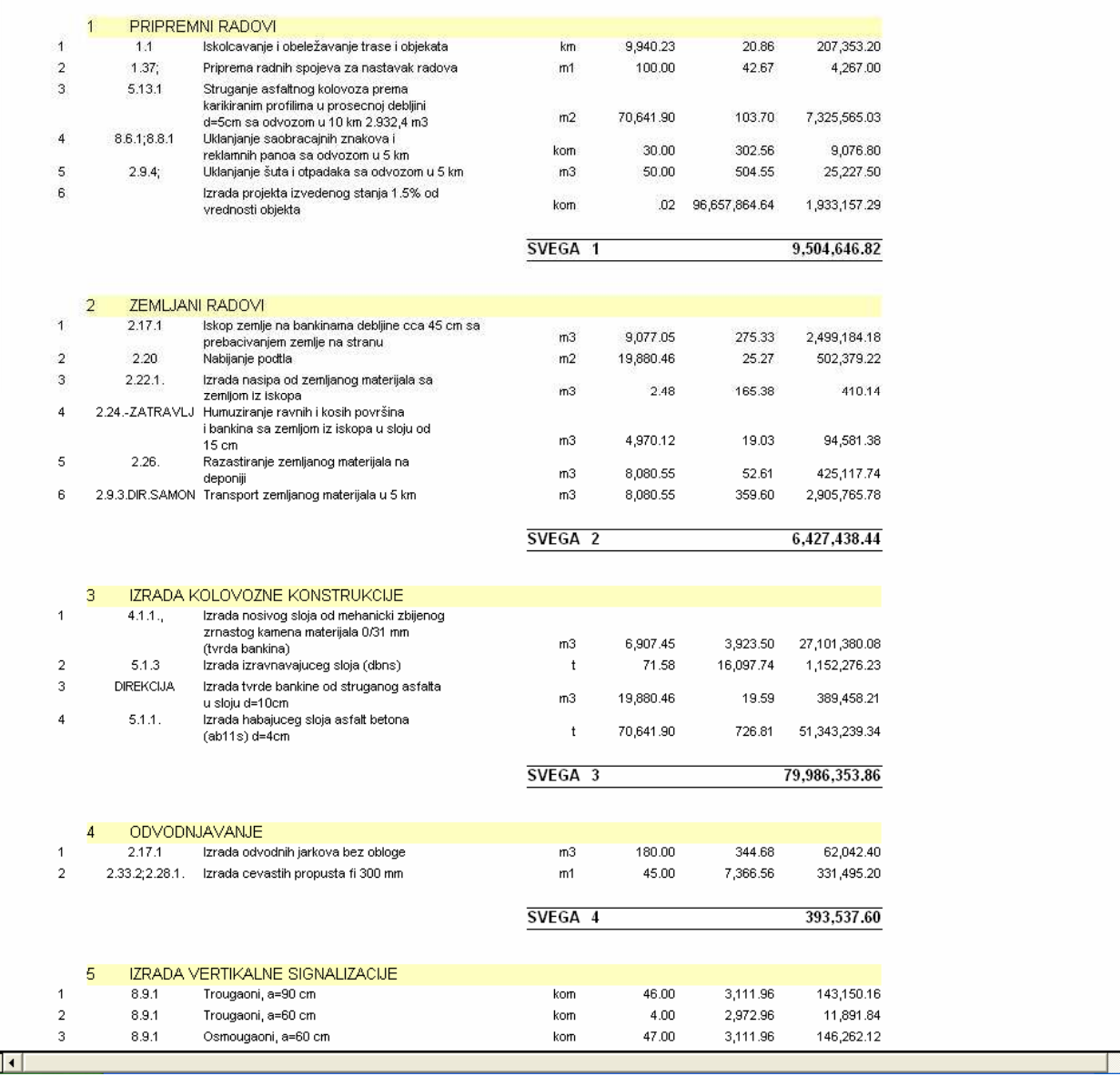

Slika br. 56

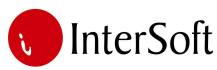

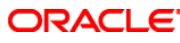

20 ponuda\_BEZpdv\_INV\_prva: Previewer File View Help  $\overline{?}$ 826 8× 0< 888 1 Page: H REKAPITULACIJA 1 PRIPREMNI RADOVI 9,504,646.82 din. 2 ZEMLJANI RADOVI 6,427,438.44 din. 3 IZRADA KOLOVOZNE KONSTRUKCIJE 79,986,353.86 din. 4 ODVODNJAVANJE 393,537.60 din. 5 IZRADA VERTIKALNE SIGNALIZACIJE 1,669,928.30 din. 6 IZRADA HORIZONTALNE SAOBRACAJNE SIGNALIZACUE 84,071.90 din. 7 IZRADA VERTIKALNE SAOBRACAJNE SIGNALIZACIJE 526,072.92 din. 8 OBELEŽAVANJE OZNAKA HORIZONTALNE SAOBRACAJNE SIGNALIZACIJE 8,972.10 din. Ukupno: 98,591,021.94 din. PDV 18%: 17,746,383.95 din. Ukupno sa PDV-om: 116,337,405.89 din. Genealni direktor 14 Slika br. 39

## *Kreiranje kopije ponude*

Opcija kreiranje kopija ponuda je od zanačaja kada se u jednom objektu nalazi ista ponuda sa različitim količinama ili sa različitim transportom, odnosno kad se pravi ista ponuda sa drugim koeficijentima ili se pravi ponovo ista ponuda za istog investitora, itd.

Klikom na dugme "Kreiraj kopiju" može se kreirati kopija ponude.

Klikom na dugme "kreiraj kopiju" korisnik će biti obevešten da je kopiranje završeno. Ova operacija kopira deo zaglavlja ponude, sve analize zajedno sa prevozom kao i podatke uređene ponude.

Klikom na dugme "ok" korisnik će biti preusmeren u zaglavlje novokreirane ponude. U zaglavlju treba obavezno popuniti polje "šifra objekta" i polje "varijanta", a nakon toga, podaci se snimaju pritiskom na taster F10. Nakon ispravljanja podataka vezanih za transport i/ili koeficijente, treba da se pritisne

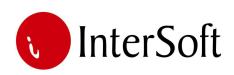

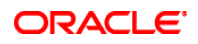

dugme "preuzmi cene" za svaku analizu kako bi računar za novokreiranu ponudu i njene parametre izračunao cenu.

## *Kreiranje Ugovora i dopisa*

Ukoliko je ponuda poslata i prihvaćena od strane investitora dolazi do zaključivanja ugovora, osim ukoliko se realizacija posla ne plaća putem izdavanja faktura. Ugovori se uglavnom sačinjavaju o programima za obradu teksta a ne u programima za manipulaciju bazama podataka. Međutim ovaj poslovni informacioni sistem nudi mogućnost automatskog kreiranja dokumenata na osnovu podataka iz baze ukoliko to korisnik želi. Za kreiranje Ugovora i dopisa, potrebno je imati šablon Ugovora i dopisa u MS Word (.doc) formatu a na osnovu izabranog šablona računar prosleđuje podatke iz baze u dokumenat. Korisniku ostaje samo da proveri prenešene podatke i eventualno ukoliko postoji potreba izvrši estetsko uređenje dokumenta pre samog štampanja. Ali pre nego što se pređe na samo štampanje ugovora potrebno je uneti podatke vezane za sam ugovor.

Podaci iz ugovora unose se preko forme koju smo koristili prilikom kreiranja objekta pre sastavljanja ponude. Pritiskom na dugme "objekti" vraćamo se u formu za unos ili promenu podataka objekata kao i popunu podataka iz ugovora. (slika 40.)

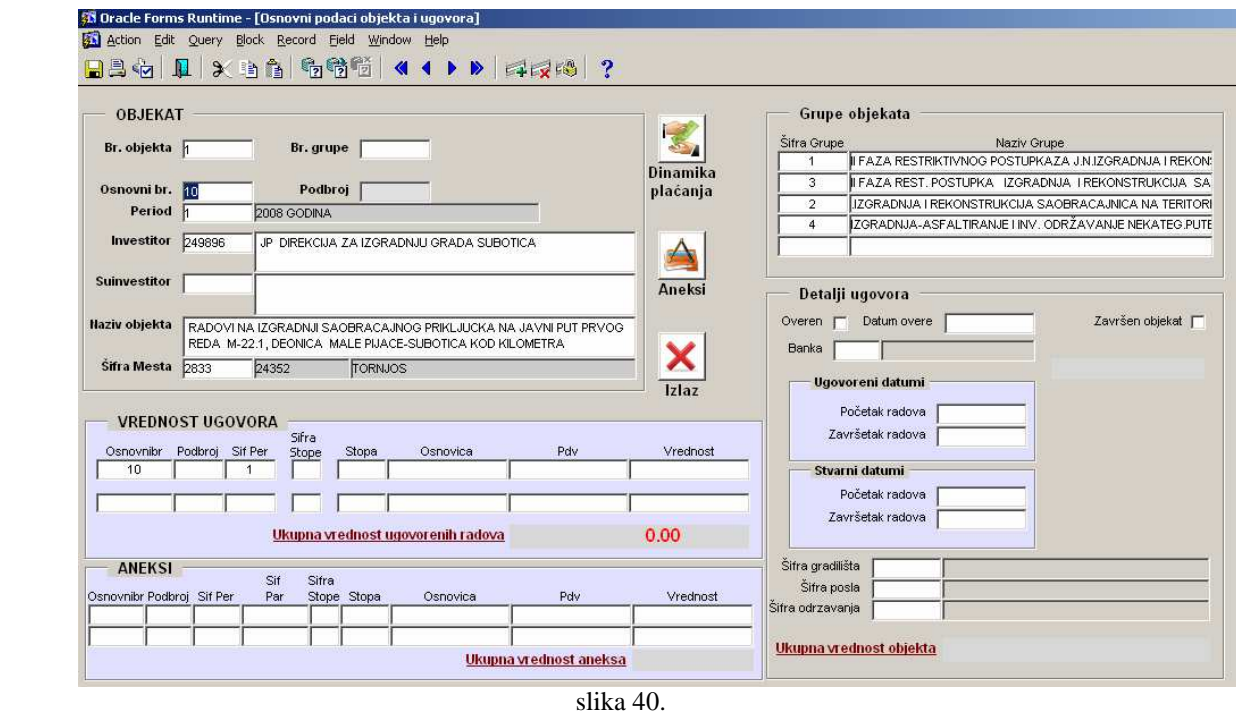

Prvo vršimo pretragu predmeta za koji želimo uneti podatke. Nakon izvršene pretrage putem tastera F7 i F8 prikazuju nam se podaci traženog predmeta. Sada prelazimo u sekciju "vrednost ugovora" i popunjavamo podatke. Bira se odgovarajuća stopa PDV-a i unosi osnovica a računar sam upisuje vrednost PDV-a i ukupnu vrednost. (slika 41.)

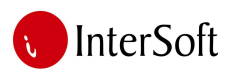

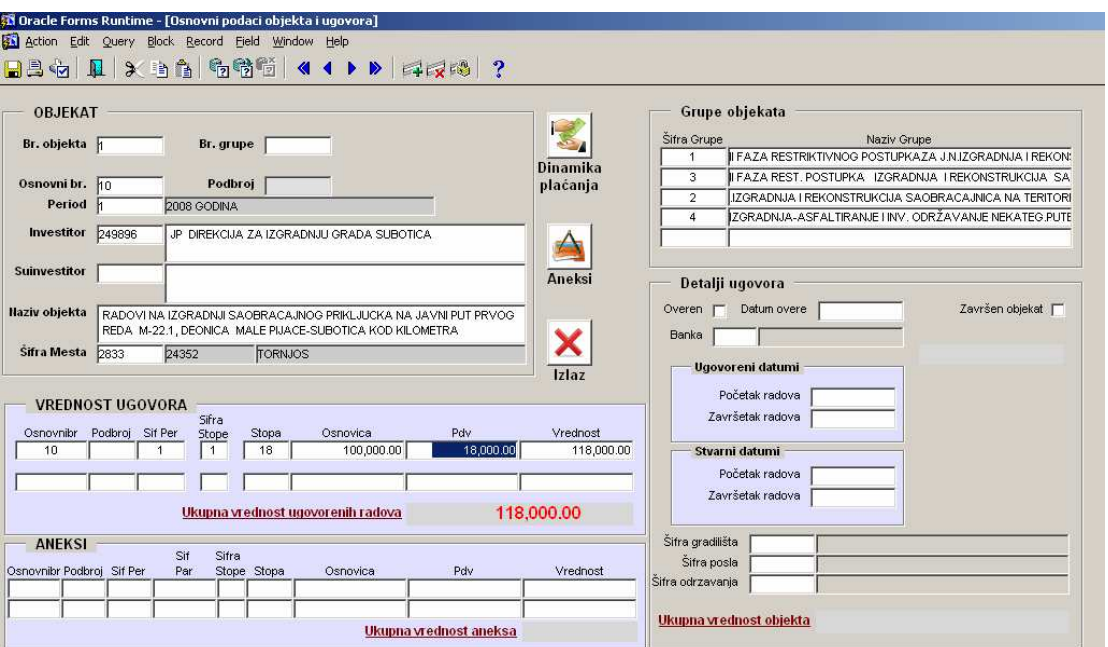

ORACLE<sup>®</sup>

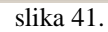

Nakon ovoga popunjavaju se podaci vezani za investitora i ukoliko postoji suinvestitor (slika 42).

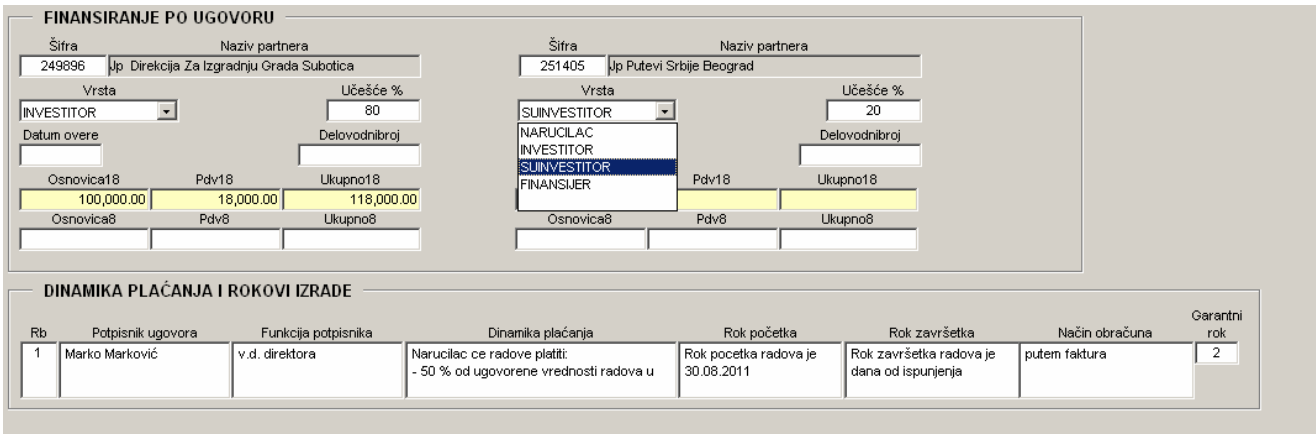

slika 42.

Na osnovu dodeljenih procenata u učešću u finansiranju ugovora računar izračunava osnovice, PDV i vrednosti onog dela ugovora koji snosi svaki od učesnika u poslu.

Potom se vrši popuna podataka vezana za dinamiku plaćanja i rokove izgradnje čime su popunjeni svi podaci neophodni za štampanje ugovora.

Da bi se kreirao ugovor ili dopis, treba da se pritisne dugme "Dopisi i ugovori" (slika br. 43).

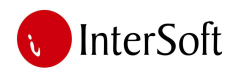

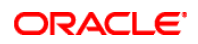

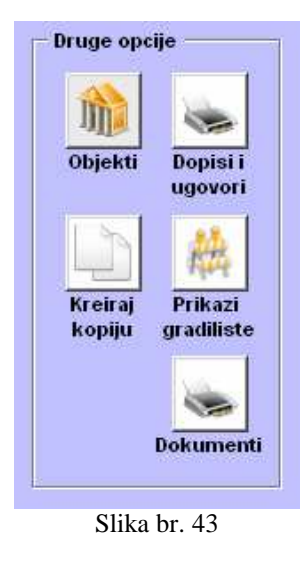

Nakon klika otvara se prozor gde je moguće izabrati šablon na osnovu kojeg će se generisati ugovor. Nakon izbora šablona, treba kliknuti na ogovarajuće dugme za kreiranje ugovora (kreiraj ugovor) ili za kreiranje dopisa (kreiraj dopis), (slika br. 44). Potom će računar izvršiti prenos podataka i prikazaće nam željeni dokument u MS Word-u (slika 45).

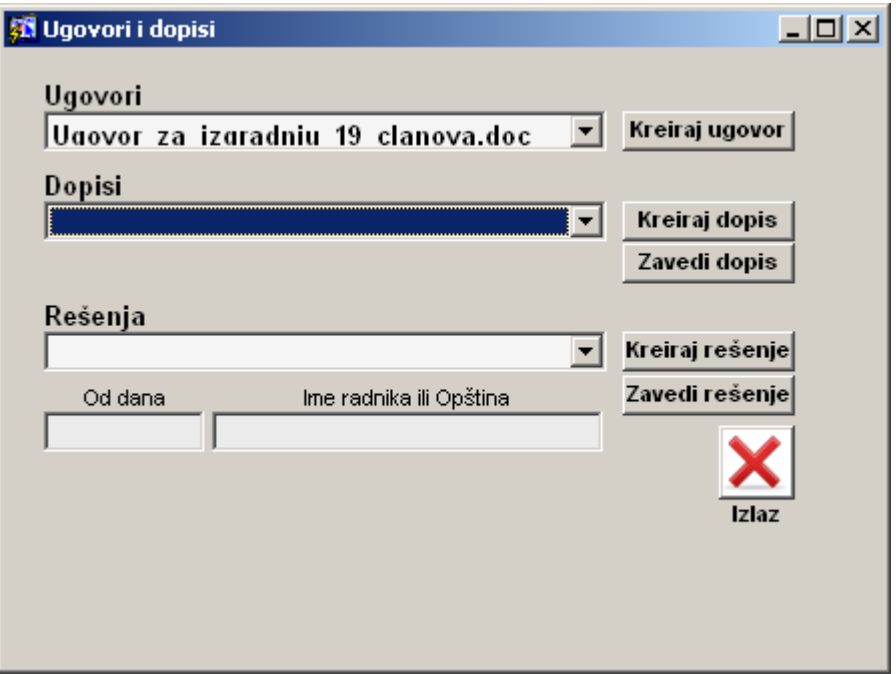

Slika br. 44

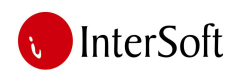

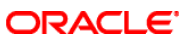

| Promena PDV-a.doc - Microsoft Word                                                                                                    |
|----------------------------------------------------------------------------------------------------|
| Type a question for help<br>Format Tools Table Window Help<br>Edit View Insert<br>File<br>$+ \times$                                                                            |
| ■■■■語→相田伊伊 回・∥・△・。<br>$-21 -$<br>B<br>$\overline{I}$<br>$\mathbf{U}$<br>A Heading 1 + Ar + Arial                                                                                |
| 田田<br>н                                                                                                    |
| $\rightarrow H\overline{H}\rightarrow \mathbb{Q}\times \mathbb{Z}^2\oplus \mathbb{Z}\oplus \mathbb{Z}^2.$<br>■ 日日 Insert Word Field · 留日略回 N + 1<br><b>R</b><br>Ð               |
| п                                                                                                    |
| $\mathbf{u} = \mathbf{v} \cdot \mathbf{v}$                                                                                                    |
| $\overline{P}$<br>Merge to New Document<br>iod.<br>Merge records<br>$G[\Delta]$<br>C Current record<br>I UGOVORNE STRANE:                                                       |
| C From:<br>To:<br>1. NARUĆIOC:<br>EXPRES-SERVIS<br>RUČIOC) koju zastupa predsednik<br><b>OK</b><br>Cancel<br>rukturu Republike Srbije<br>opštine Atila Babi,                    |
| 2. IZVOĐAČ:<br>Kompanija VOJPUT a.d. za izgradnju građevinskih objekata Subotica, Đure Đakovića 10, (u<br>daljem tekstu: IZVOĐAĆ) koju zastupa Generalni direktor Duško Dražić. |
| II PREDMET UGOVORA:                                                                                                    |
| Član 1.                                                                                                    |
| Predmet Aneksa 1 ugovoru je promena mesta izvođenja radova i u skladu sa tim promena<br>obračunske stope PDV-a na osnovu ponude br. 02-1145/6 od 06.07.2007.godine.             |
| $\pmb{\ast}$<br>II VREDNOST RADOVA:                                                                                                    |
| $\circ$<br>Član 2.<br>$= 0.0034$<br>٠                                                                                                    |
| <b>BX</b><br>1/1<br>At 0.9"<br>Col 1<br>REC TRK EXT OVR English (U.S.<br>Sec 1<br>Ln 1<br>Page 1<br>C1:111F                                                                     |

Slika br. 45

Nakon kreiranja i štampanja, ugovor je potrebno zavesti u delovodnik. To se radi pritiskom na taster "zavedi ugovor" pri čemu računar šalje podatak u delovodnik da je ugovor kreiran i dodeljuje mu redni broj u okviru osnovnog broja kojim je predmet zaveden u delovodnik. (slika 46)

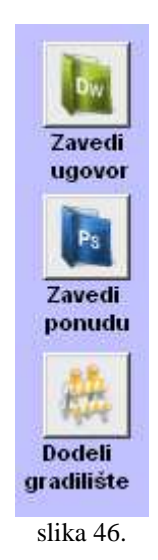

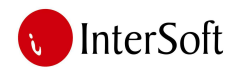

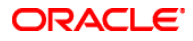

Kada se ugovor zavede u delovodnik sledi procedura dodeljivanja gradilišta putem kojeg će se pratiti troškovi izgradnje objekta. Pritiskom na taster «dodeli gradilište» računar vrši dodelu jedinstvene šifre koja se kasnije koristi u službama izgradnje, remonta, nabavke, magacinskog i materijalnog knjigovodstva i finansija. Na slici 47. prikazana je tabela sa osnovnim podacima gradilišta.

|                   |      |                |                  | Konsnik                                                                         |     |                     |            |                              |                                                 |       |                   |            |
|-------------------|------|----------------|------------------|---------------------------------------------------------------------------------|-----|---------------------|------------|------------------------------|-------------------------------------------------|-------|-------------------|------------|
| <b>GRADILISTA</b> |      |                |                  |                                                                                 |     |                     |            | <b>BROJ PREDMETA UGOVORA</b> |                                                 |       |                   | Stalna     |
| Osnovni           | Pod  |                |                  |                                                                                 |     |                     |            | Šifra                        |                                                 |       | Registrator šifra |            |
| broi              | broj | Period         | Broj profakture. | Opis predmeta<br>POPRAVKA KOLOVOZA NA TERITORIJI MZ SENTA U 2011.GODINI JNMB 6A |     | $5 - 6$             |            | Godina Gradilista            | Naziv gradilišta                                | Konto | broj.             | cradilista |
| 2174              |      | $\frac{4}{3}$  |                  |                                                                                 |     | $\vert \cdot \vert$ | 4          |                              | 2011 602811 POPRAVKA KOLMZ TISAPART-ALVEG       |       |                   |            |
| 2143              | 6    | $\overline{4}$ |                  | REKONSTRUKCIJA TAMPONSKOG SLOJA PUTEVA U MZ KERETEK                             |     |                     |            |                              | - 4 2011 602711 MZ KERTEK-REK.TAMPONSKOG SLOJA  |       |                   |            |
| 2165              |      | $\overline{4}$ |                  | RUCNA UGRADNJA ASFALTBETONA NA POSTOJECI BETONSKI TROTOAR 6                     |     |                     | $- 4 2011$ |                              | 602611 LAGER COMPANY-RUCNA UGR AB               |       |                   |            |
| 2147              |      | $\overline{4}$ |                  | KRPLJENJE UDARNIH RUPA                                                          | l6. |                     |            |                              | - 4 2011 602511 KRPLJENJE MZ UTRINE             |       |                   |            |
| 2005              |      | $\overline{4}$ |                  | VRACANJE MALIH POVRŠINA KOLOVOZA U PRVOBITNO STANJE TERITOR 6                   |     | $-14$               |            |                              | 2011 602411 VRACANJE MALIH POVRŠJU PRVOBJS      |       |                   |            |
| 2125              | 8    | $\overline{4}$ |                  | KRPLJENJE UDARNIH RUPA NA KOLOVOZU                                              |     |                     |            |                              | - 4 2011 602311 KRPLJENJE U MJĐOŠU              |       |                   |            |
| 2140              |      | $\overline{4}$ |                  | PREVOZ VALJKA I RAD VALJKA                                                      | l6  |                     |            |                              | - 4 2011 602211 PREVOZ I RAD VALJKA-MLIN KANJ.  |       |                   |            |
| 2084              |      | $\overline{4}$ |                  | MAŠINSKO PRESVLACENJE POSTOJECE PODLOGE                                         |     |                     |            |                              | - 4 2011 602111 MAŠ PRESVLACENJE B PODLOGE      |       |                   |            |
| 2121              |      | $\overline{4}$ |                  | PRESVLACENJE TROTOARA ASFALTOM, ISTARSKA BR. 1 U ADI                            |     |                     |            |                              | - 4 2011 602011 PRESVLACENJE TROT DOBROTKA N.   |       |                   |            |
| 2113              |      | $\overline{4}$ |                  | ASFALTIRANJE UDARNIH RUPA                                                       | l6  |                     |            |                              | - 4 2011 601911 KRPLJENJE RUPA U PACIRU         |       |                   |            |
| 2089              |      | $\overline{4}$ |                  | KRPLJENJE UDARNIH RUPA                                                          | l6  |                     |            |                              | - 4 2011 601811 KRPLJENJE I MZ ADA              |       |                   |            |
| 2095              |      | $\overline{4}$ |                  | ZVOĐENJE RADOVA NA OBJEKTU TRGOPROMETA U PACIRU                                 |     | $-14$               |            |                              | 2011 601711 TRGOPROMET PACIR                    |       |                   |            |
| 2067              |      | $\overline{4}$ |                  | ZEMLJANI RADOVI NA TERITORIJI MZ                                                |     | $-14$               |            |                              | 2011 601611 SKID BANKINA S MORAVICA             |       |                   |            |
| 2056              |      | $\overline{4}$ |                  | KRPLJENJE UDARNIH RUPA NA TERITORIJI MZ                                         | l6. |                     |            |                              | $\sim$ 4 2011 601511 KRPLJENJE RUPA U II MZ ADA |       |                   |            |
| 2026              |      | $\overline{4}$ |                  | POPRAVKA-KRPLJENJE UL. DEDINJSKA, NIKŠICKA I ŠAMACKA U SUBOTICI 6               |     |                     |            |                              | - 4 2011 601411 POPRAVKA-KRPLJENJE U SUBOTICI   |       |                   |            |

slika 47.

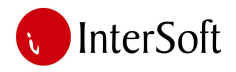

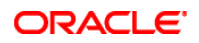

## *Pra*ć*enje izmene*

Zadnja opcija sa glavnog menija koja može da se koristi, jeste opcija za praćenje izmena. Ova opcija snima sve izmene u sistemu. Preko ove forme može de se prati, koji je korisnik dodao, izmenio ili izbrisao podatak, odnosno može da se dobije informacija o prethodno unetim i sadašnjim vrednostima podataka (slika br. 48).

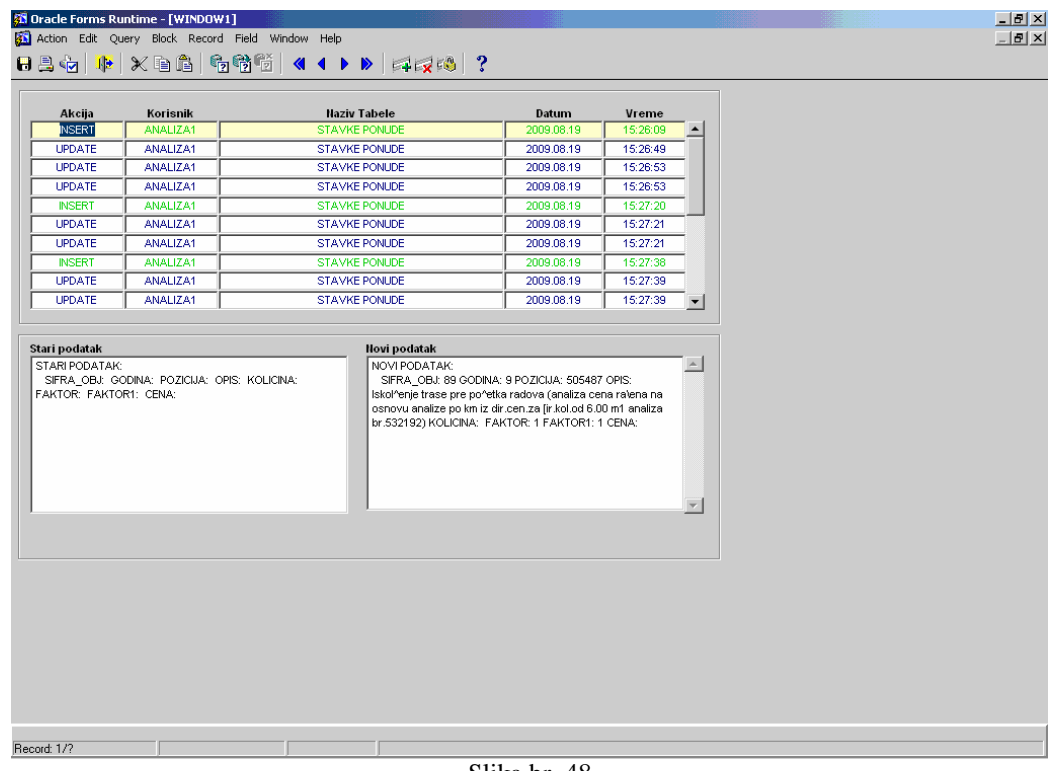

Slika br. 48

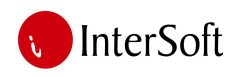

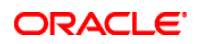

## *IPS izgradnja puteva*

Podsistem izgradnje puteva služi za praćenje aktivnosti toka gradnje nekog objekta. Praćenje obuhvata aktivnosti vezane za mehanizaciju i materijal koji se koristi na gradilištu a rezultat ovog praćenja jeste upoređivanje stvarnih troškova izgradnje nekog objekta i planiranih troškova koje za cilj imaju korekciju određenih faktora u analizama i postizanje konkurentnije cene u narednim projektima. Nakon logovanja u ovaj modul, na ekranu se prikazuje glavni meni modula sa mogućim opcijama (slika br. 49). Svaka opcija će biti detaljno obrađena u nastavku.

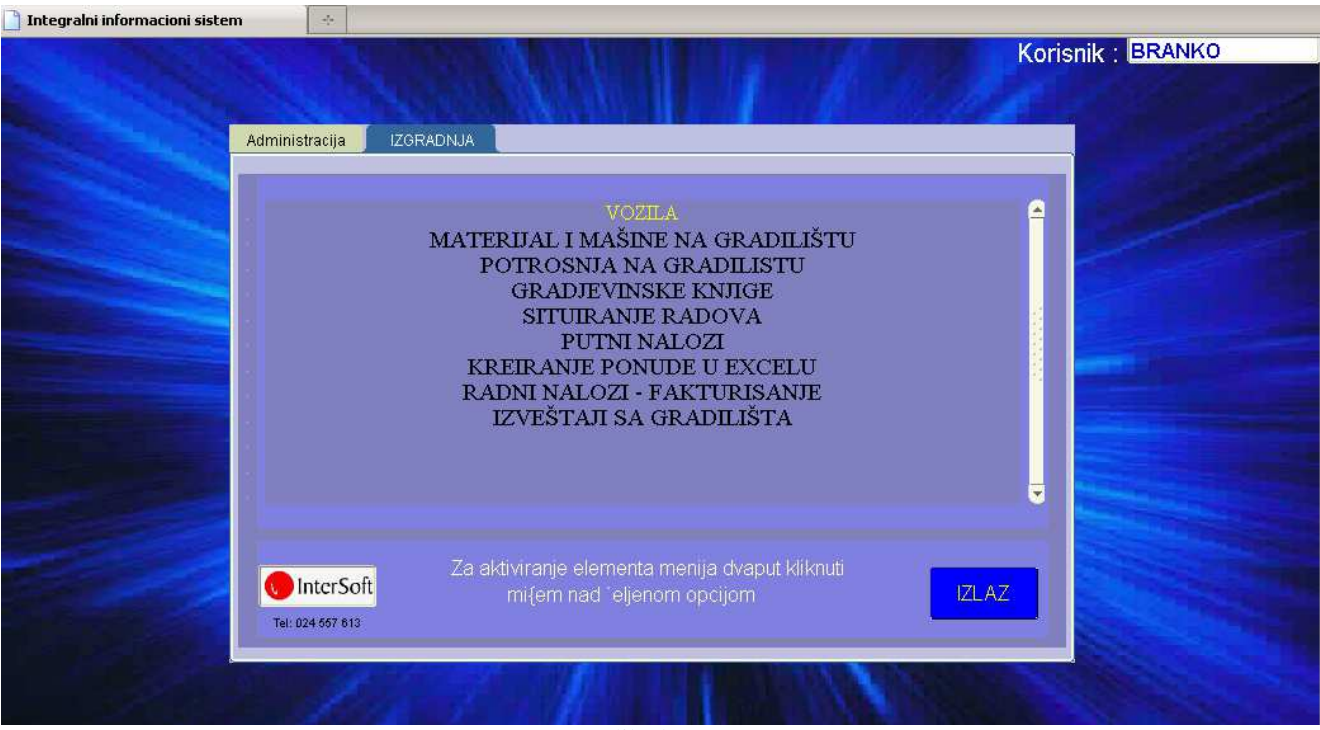

Slika br. 49

Na početku treba spomenuti da za sve aktivnosti u ovom modulu najvažnija stvar je šifra gradilišta dodeljena od strane tehničke pripreme u postupku kreiranja ponude i ugovora. Putem ove šifre vodi se statistika svih troškova objekta koji je u izgradnji te na taj načim mozemo porediti planirane i stvarne troškove.

## *Vozila*

Klikom na dugme "Vozila", otvara se forma koja prikazuje spisak svih vozila preduzeća sa svojim karakteristikama ali pored ovoga ovde su podaci koji se odnose i na vozila privatnih prevoznika koji mogu da vrše uslugu prevoza materijala do gradilišta ili magacina. Ovde su matični podaci i oni moraju biti uneti pre početka vođenja evidencije na gradilištima, kako bi operateri imali mogućnost izbora iz liste unapred definisanih vozila. Na formi se vidi lista svih vozila koji su uneti u sistem (slika br. 50).

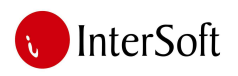

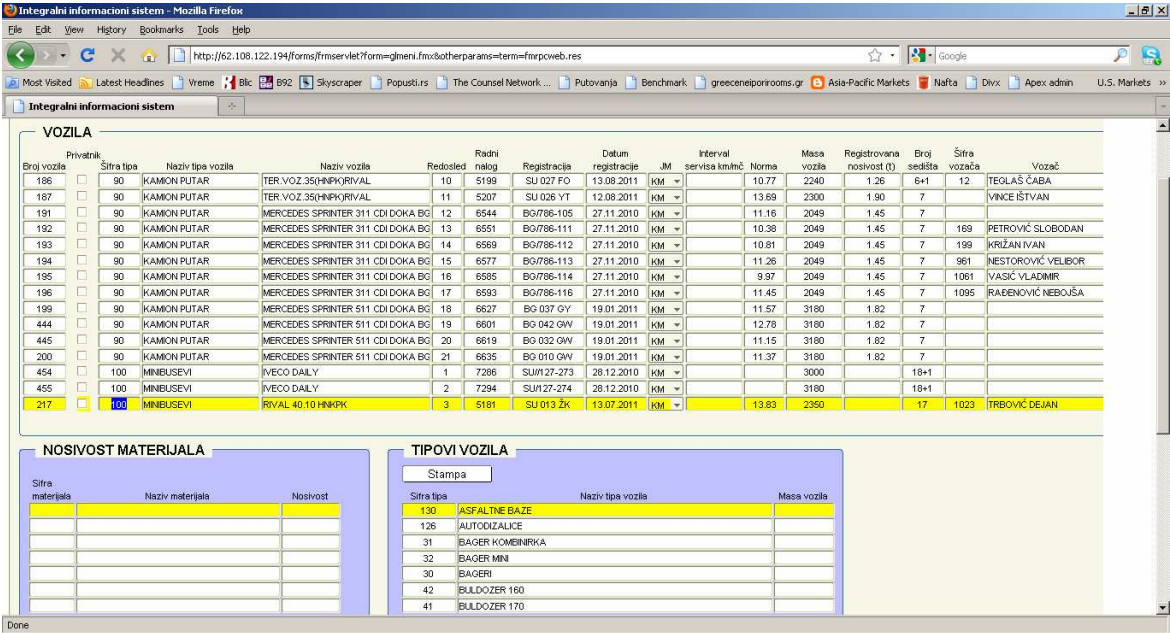

ORACLE<sup>®</sup>

Slika br. 50

Ovde se unose podaci kao sto su tip vozila (cisterna za vodu, bager, finišer, minibus...), registracija, registrovana nosivost, masa, vozač, prevoznik, norma (potrošnja goriva)... Pored ovoga vodi se i broj radnog naloga koje svako vozilo, koje ne spada u grupu privatnih prevoznika, mora da ima i čime se tabela povezuje sa knjigovodstvom i tabelom osnovnih sredstava. Takodje se preko broja radnog naloga vode putni nalozi, troškovi remonta vozila, registracije vozila i potrošnje goriva.

Za svako vozilo se može odrediti nosivost vozila za određeni materijal. Ti podaci se mogu uneti u tabeli "Nosivost materijala" (slika br. 51).

|                     | <b>NOSIVOST MATERIJALA</b> |          |  |
|---------------------|----------------------------|----------|--|
| Sifra<br>materijala | Naziv materijala           | Nosivost |  |
|                     | ZEMLJA I ŠUT               |          |  |
| 2                   | ASFALTNA MASA              | 11       |  |
| 3                   | <b>ŠLJUNAK</b>             |          |  |
| 4                   | TUCANIK                    | 11       |  |
| 5                   | <b>PESAK</b>               |          |  |
|                     |                            |          |  |
|                     |                            |          |  |
|                     |                            |          |  |

Slika br. 51

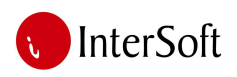

#### ORACLE<sup>®</sup>

Ovaj podatak se kasnije koristi prilikom evidencije transporta materijala na gradilište gde računar za navedeni tip materijala može odrediti nosivost i tako skratiti vreme prilikom unosa podataka. Sistem funkcioniše tako da se svi materijali za koje se prati transport dele u kategorije kao što su (asfalt, pesak, zemlja, šljunak i kamen) i za ove kategorije se i definiše nosivost nekog kamiona.

Spisak materijala dobija se na osnovu matične evidencije materijala, odnosno matične tabele koja se prethodno mora popuniti. Nakon izbora željenog materijala, polja "Šifra materijala", "Naziv materijala" kao i "JM" se automatski popunjavaju. Pritiskom na taster "enter" (ili klikom mišem u polje "Nosivost"), kursor se pozicionira za unos podataka o nosivosti vozila za prethodno definisan materijal.

#### *Materijal i mašine na gradilištu*

Ukoliko su u sistemu unešeni podaci vezani za vozila preduzeća i privatnih prevoznika može da se počne sa praćenjem aktivnosti na samom gradilištu. Sistem daje mogućnost da šef gradilišta ili osoba koja će biti zadužena za unos podataka, podatke unosi na licu mesta ukoliko postoje tehnički preduslovi za to. Dovoljno je imati desktop računar ili laptop i internet konekciju putem kabla ili modem mobilne telefonije da bi se podaci mogli unositi u realnom vremenu.

Kada se klikne na opciju "materijal i mašine na gradilištu" dobija se sledeća forma: (slika 52)

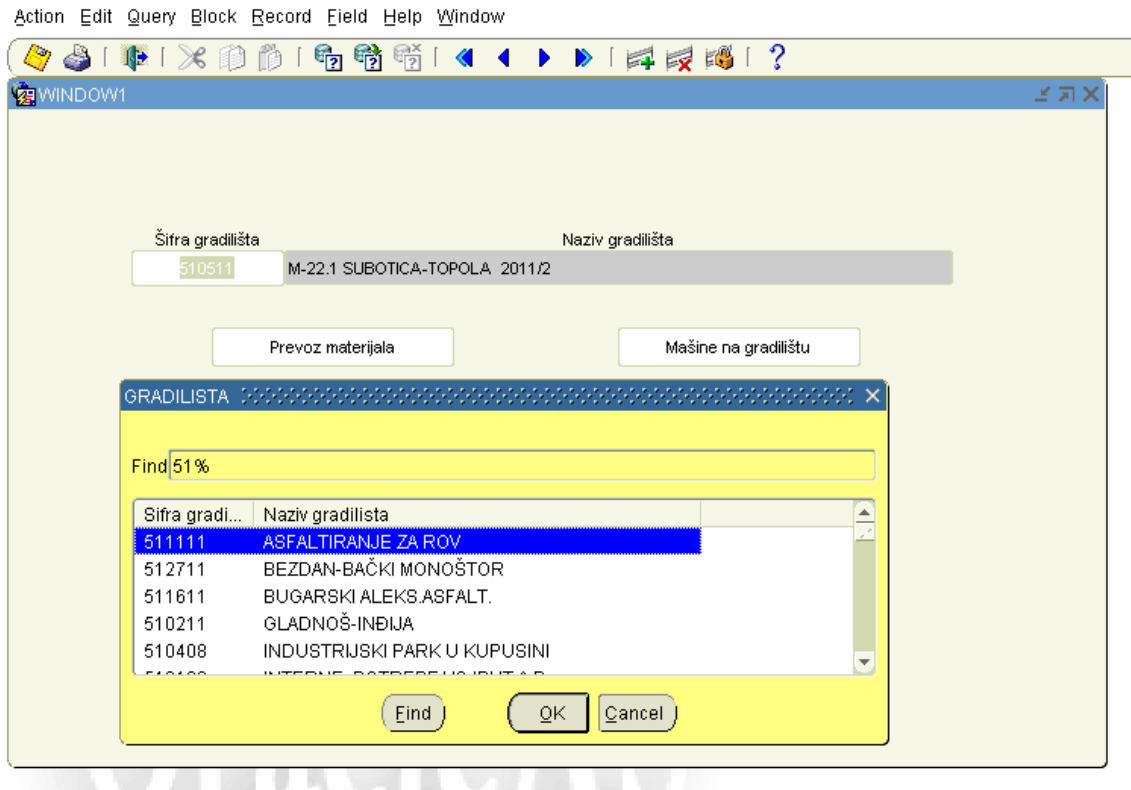

slika 52.

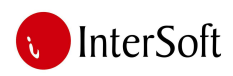

Ovde se traži od operatera da putem padajućeg menija izabere svoju šifru i naziv gradilišta a potom se opredeli da li želi unos ili pregled podataka vezanih za materijal na gradilištu ili mehanizaciju.

#### *Mašine ili mehanizacija*

Ova forma omogućava evidenciju prisutnosti i potrošnje goriva vozila na gradilištu. Operater je zadužen da upiše svaki dolazak i odlazak vozila na gradilište a računar na osnovu datuma dolaska i odlaska i početne i završne kilometraže ili moto časa izračunava koliko je vozilo provelo vremena i koliko je vremenski radilo na gradilištu. Pored ovoga, računar prikazuje i koliko je u tom vremenskom intervalu vozilo potrošilo goriva kao i koliko potrošnja vozila odstupa od njegove norme. (slika 53)

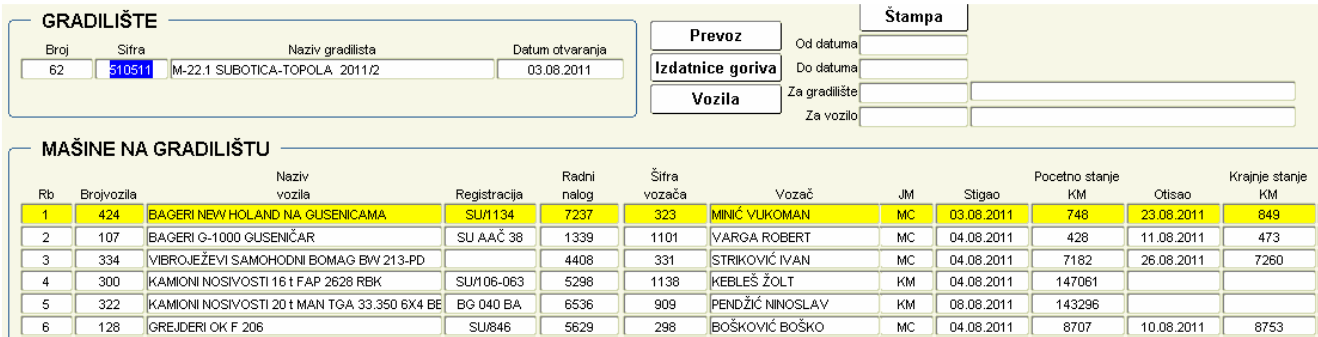

slika 53.

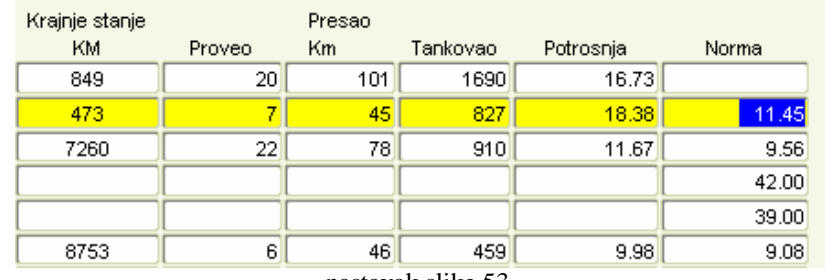

nastavak slike 53.

Podaci o mašinama na gradilištu i statistika mogu se štampati izborom opcije "Štampa" i unosa odgovarajućih kriterijuma (slika br. 54 i 55).

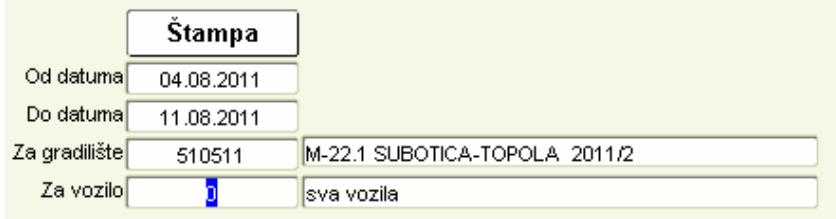

Slika br. 54

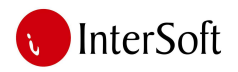

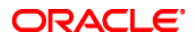

11836

#### MEHANIZACIJA NA GRADILIŠTU

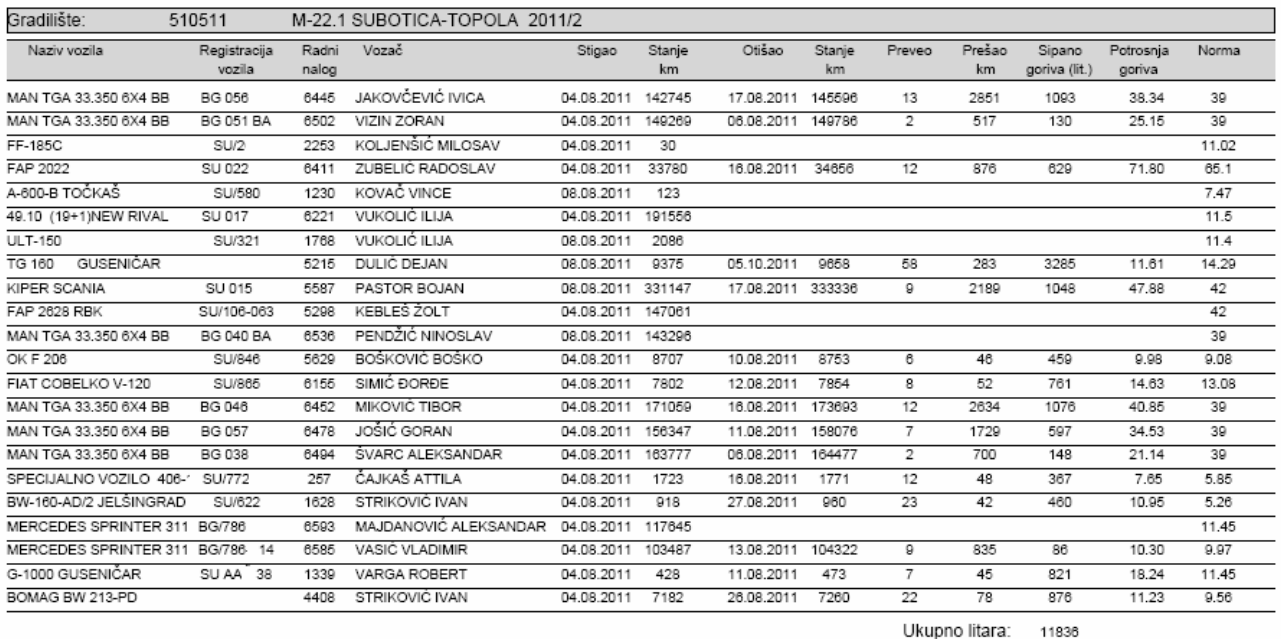

#### Za period od 04.08.2011 do 11.08.2011

slika 55.

Ukoliko potrošnja nekog vozila odudara značajnije od proseka moguće je proveriti za određeni vremenski interval gde se vozilo kretalo i koju vrstu materijala je prevozilo kako bi se utvrdili uzroci odstupanja potrošnja goriva vozila od njegove norme. Prikaz takvog izveštaja vidi se na slici 56 gde se može videti da li je vozilo imalo kraće ili duže ture, na kojim gradilištima je boravilo i koji materijal je prevozilo.

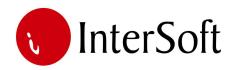

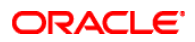

#### PREVOZ KAMIONA PO MATERIJALU I KILOMETRAZI ZA PERIOD OD 04.08.2011 DO 11.08.2011

ZA VOZILO: MAN TGA 33.350 6X4 BB registracija BG 03

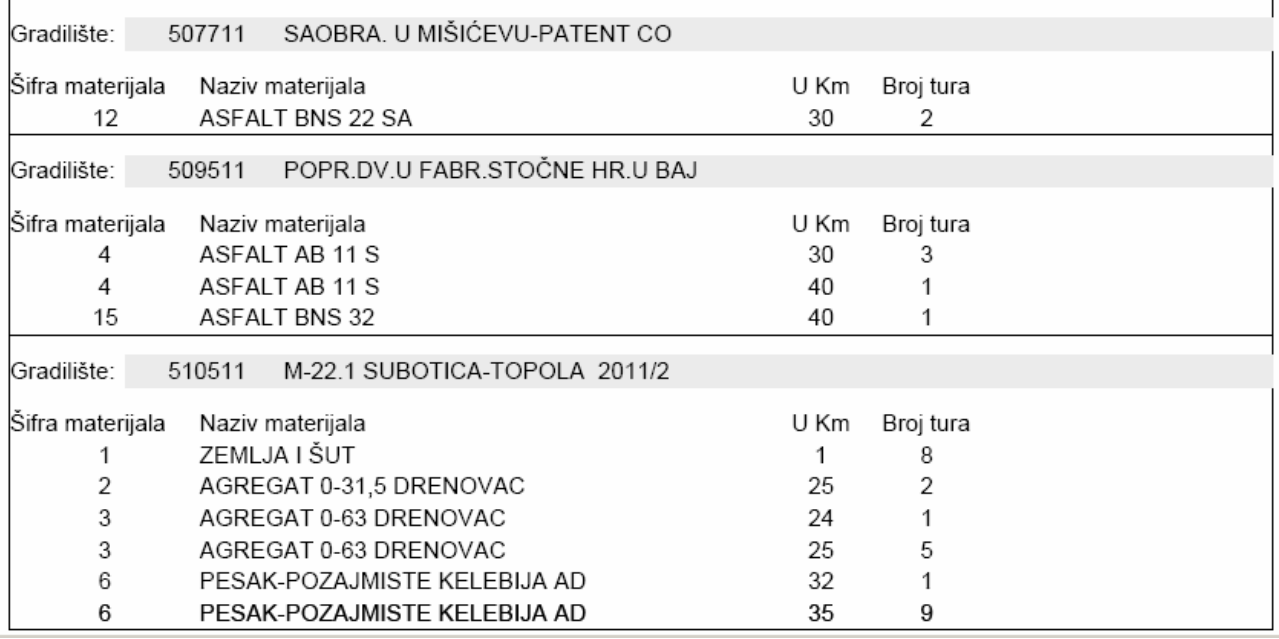

slika 56.

Za to vozilo mogu se proveriti i podaci o izdatim količinama goriva i maziva u određenom vremenskom invervalu kako bi se ustanovila potrošnja vozila. (slika 57)

#### **IZDATNICE GORIVA**

#### Za RN: 6494 MAN TGA 33.350 6X4 BB BG 038 Od 04.08.2011 Do 11.08.2011

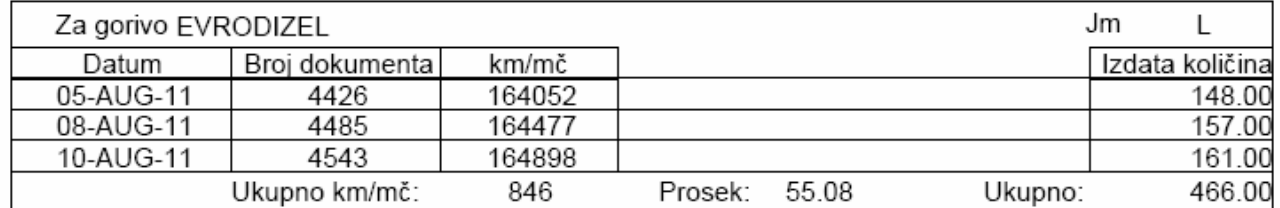

Rekapitulacija:

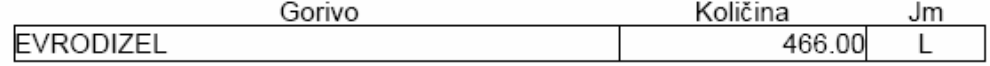

slika 57

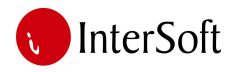

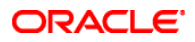

#### *Prevoz materijala*

Sekcija "prevoz materijala" služi za evidenciju materijala koji se kamionima prevozi na gradilište a za cilj ima prikaz podataka o količinama i vrednostima materijala potrošenih prilikom izgradnje (slika br. 58).

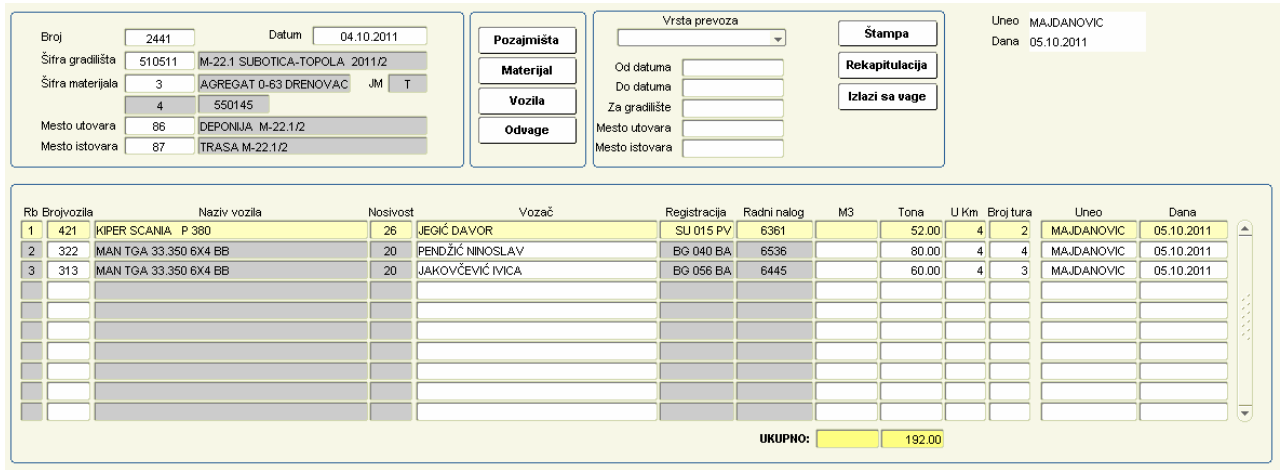

Pre početka unosa podataka potrebno je popuniti matične podatke o gradilištu, materijalima i pozajmištima. Svako gradilište mora imati definisanu šifru deponije na koju se skladišti materijal i trasu u koju se ugrađuje materijal. Ovi podaci su neophodni kako bi računar mogao da prati troškove i količinu utrošenog materijala koji se razlikuju u zavisnosti od toga da li se materijal doprema sa asfaltne baze, deponije, kamenoloma ili nekog magacina i da li u prevozu učestvuju vozila izvršioca posla, privatnih prevoznika ili železnički prevoz.

Operter treba da unese podatke za određeno gradilište za svaki dan u kojem je došlo do transporta nekog materijala. Ukoliko je materijal na gradilište došao sa asfaltne baze ili magacina u kojem postoji elektronska vaga i elektronski dokumenat (izdatnica) koji potvrđuje izdavanje materijala za potrebe gradilišta u tom slučaju operater ne mora da vrši unos podataka o prevozu u sistem već je dovoljno da pritiskom na dugme "odvage" izvrši prenos podataka iz odgovarajućeg podsistema čime skraćuje vreme budući da je taj podatak već unet u sistem od strane neke druge službe u okviru preduzeća. Zbog ovoga je važna šifra gradilišta jer se preko nje podaci mogu povezivati iz različitih podsistema preduzeča. Ukoliko materijal nije došao na gradilište preko asfaltne baze ili magacina operater mora da unosi podatke za svaku turu ili sumarno za određeni broj tura koje su se odnosile na isti kilometar razdaljine i isti materijal. Ovde računar količinu transportovanog materijala računa na osnovu unesenog podatka o nosivosti vozila za određenu vrstu materijala.

Sistem omogućava pregled dovoza materijala na gradilište u određenom vremenskom periodu na osnovu unešenih parametara. (slika 59 i 60)

Slika br. 58

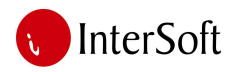

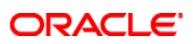

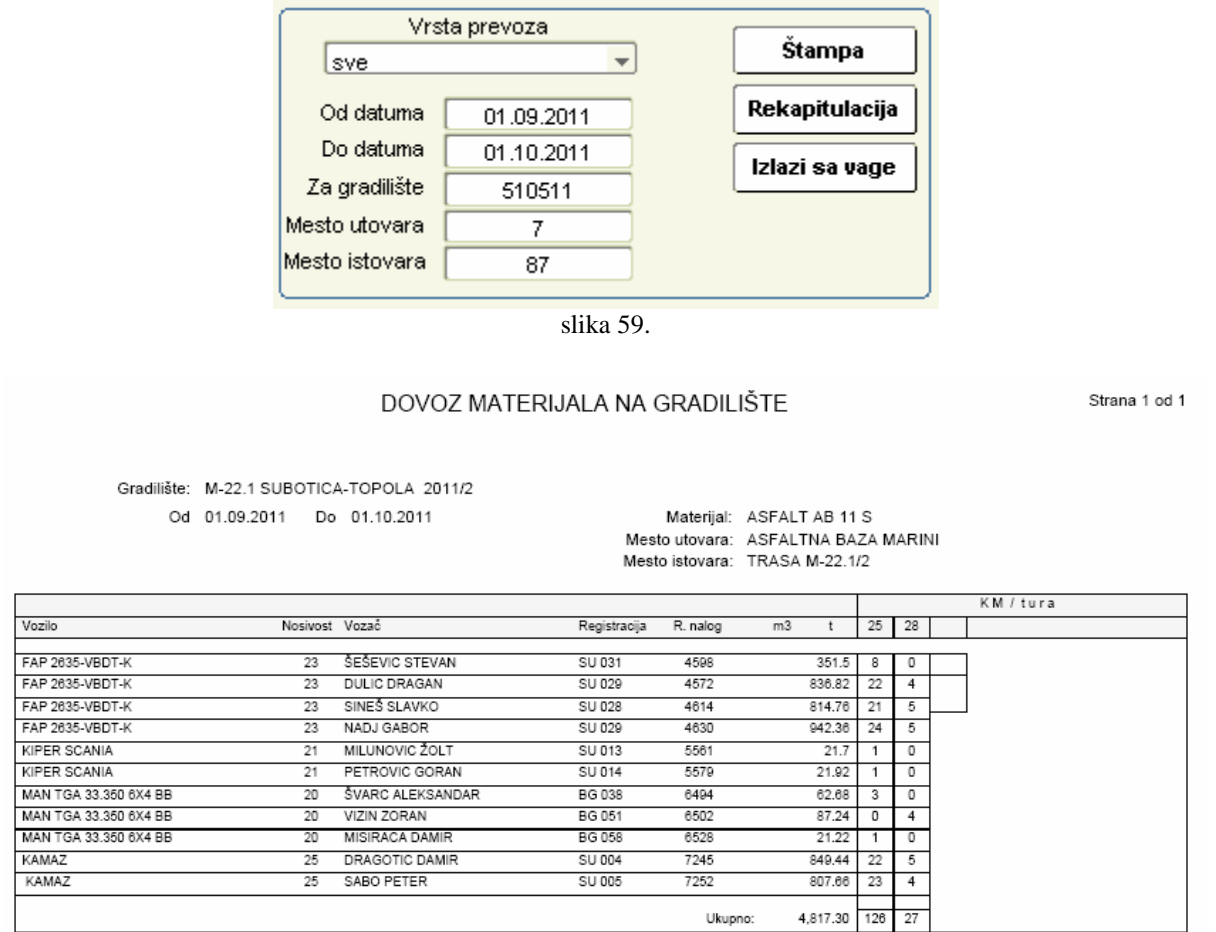

slika 60.

Na pregledu se vidi broj tura koje je vozilo prevezlo sa određenim materijalom kao i u koji kilometar je prevežen materijal i u kojoj količini.

Još jedan od izveštaja dostupan u ovoj formi jeste pregled ukupno prevezenog materijala po određenom ili po svim gradilištima za određeni vremenski period sa konačnom rekapitulacijom na kraju. Ovde se može, u zavisnosti od unetih parametara, pogledati koliko je nekog materijala ugrađeno u neku trasu ili doveženo sa neke asfaltne baze ili magacina na neku deponiju ili trasu i sl. (slika 61)

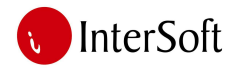

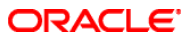

PREGLED DOVOZA MATERIJALA PO GRADILIŠTIMA OD 01.01.2011 DO 06.10.2011

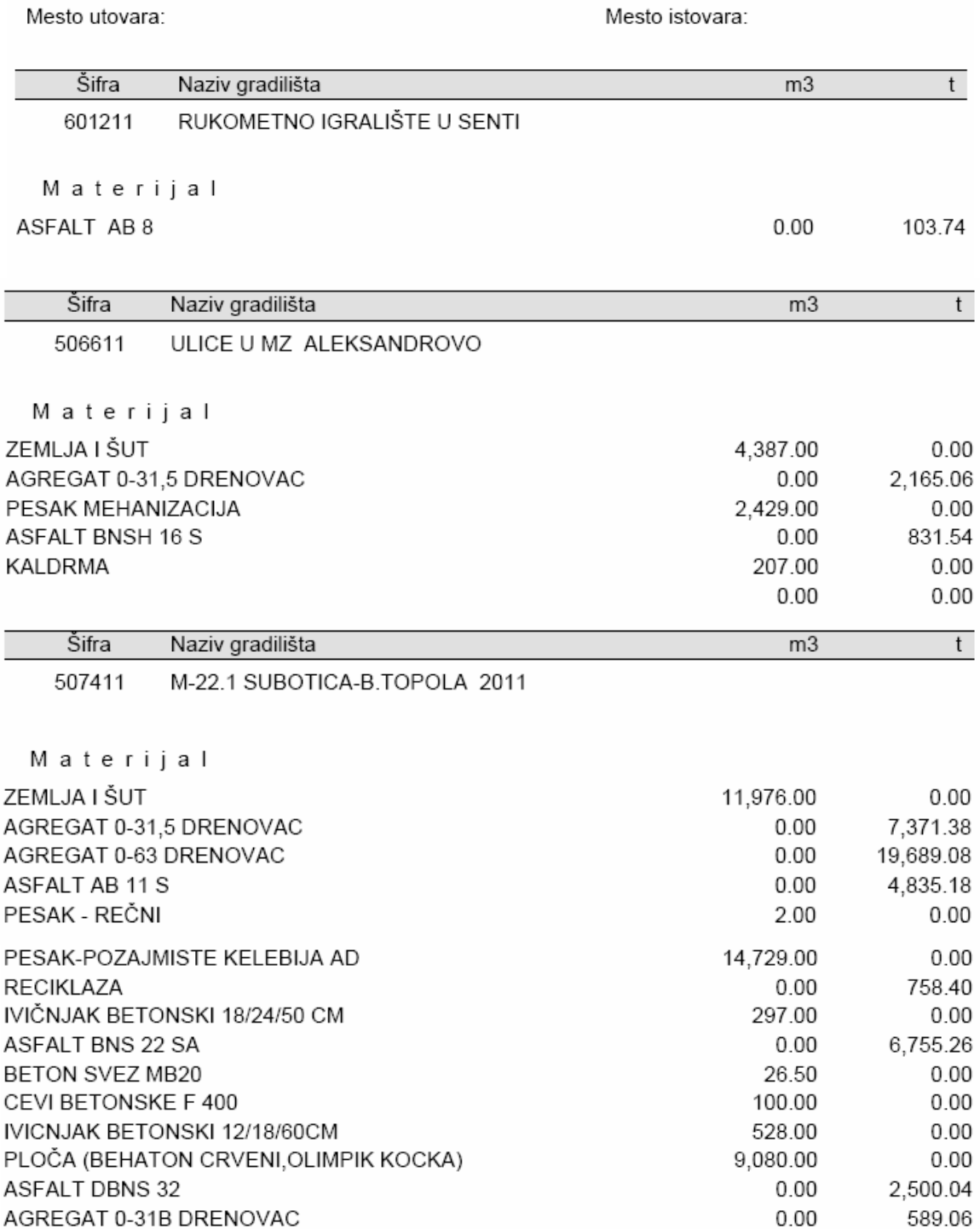

slika 61.

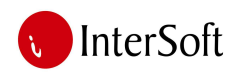

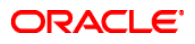

Operater kod unosa podataka može proveriti tačnost prenetih podataka u bazu tako što će pritiskom na taster "izlati sa vage" dobiti tačnu rekapitulaciju svih odvaga sa asfaltne baze za određeni dan i određeni materijal. Izveštaj sa vage (slika 62.) trebao bi da se slaže sa podacima prikazanim na ekranu (slika 63.) što znači da su obuhvaćeni svi izlazi koje je vagar uneo tog dana za taj materijal na posmatrano gradilište.

| Pregled izlaza materijala - VAGA         |                    |                             |      |        |                                         |               |                                   |                |       |              |           |           |  |
|------------------------------------------|--------------------|-----------------------------|------|--------|-----------------------------------------|---------------|-----------------------------------|----------------|-------|--------------|-----------|-----------|--|
| 09.10.2011                               |                    |                             |      |        |                                         |               |                                   |                |       |              |           |           |  |
| <b>ASFALT BNS 22 SA</b><br><b>ARTIKL</b> |                    |                             |      |        |                                         |               |                                   |                |       |              |           |           |  |
| Rbr                                      | Datum              | Kupac                       | Tdok | Br.dok | Prevoznik                               | Registr.      | Podaci vozaca                     | Podaci vozaca2 |       | Mesto isp.   | Sif.grad. | Masa      |  |
| 6412                                     | 06.10.11           | JP PUTEVI<br>SRBIJE BEOGRAD | OT   | 2414   | VOJPUT A.D.                             | BG 056        | <b>JAKOVCEVIC</b><br><b>IVICA</b> | 250€           | 0013  | MALI BEOGRAD | 510511    | 20,660 kg |  |
| 6420                                     | 06.10.11           | JP PUTEVI<br>SRBIJE BEOGRAD | OT   | 2419   | $\overline{\phantom{a}}$<br>VOJPUT A.D. | BG 056        | <b>JAKOVCEVIC</b><br><b>IVICA</b> | 25069          | 0013  | MALI BEOGRAD | 510511    | 20,980 kg |  |
| 6418                                     | 06.10.11           | JP PUTEVI<br>SRBIJE BEOGRAD | OT   | 2418   | ٠<br>VOJPUT A.D.                        | <b>BG 058</b> | <b>MISIRACA</b><br>DAMIR          | 130            | 1007  | MALI BEOGRAD | 510511    | 21,040 kg |  |
| 6409                                     | 06.10.11           | JP PUTEVI<br>SRBIJE BEOGRAD | OT   | 2413   | $\overline{\phantom{a}}$<br>VOJPUT A.D. | <b>BG 058</b> | <b>MISIRACA</b><br>DAMIR          | 130            | '1007 | MALI BEOGRAD | 510511    | 21,300 kg |  |
|                                          | Ukupno po artiklu: |                             |      |        | ٠                                       |               |                                   |                |       |              |           | 83,980 kg |  |

slika 62.

Na slici 62 vidi se da je 9.10. sa asfaltne baze na gradilište 510511 odneto 83.98t asfalta BNS.

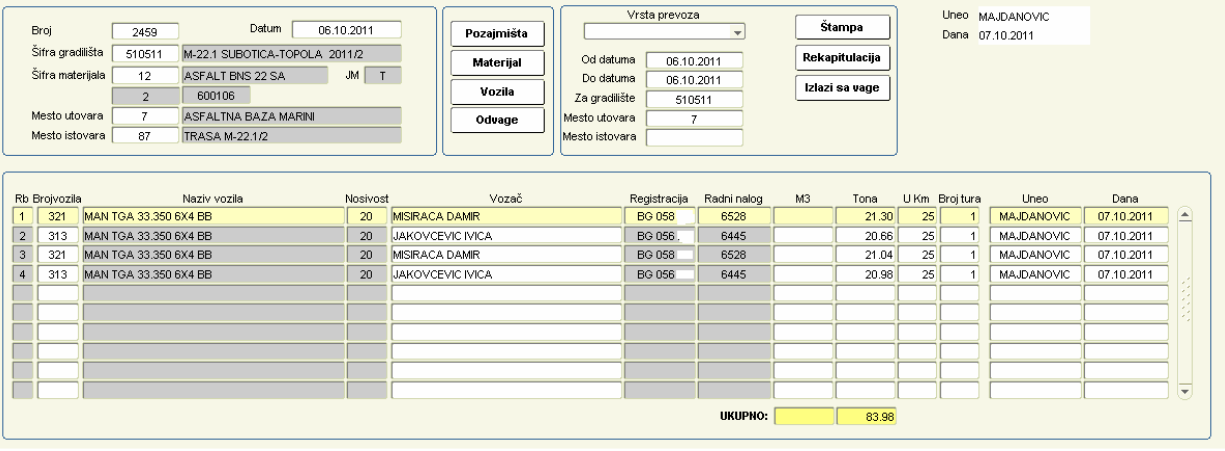

slika 63.

Na slici 63 vidi se da je operater prilikom popune podataka vezanih za datum, materijal i gradilište i pritiskom na taster "odvage" preneo takođe 4 odvage koje u zbiru takođe daju 83.98t asfata. Ovde je moguće napraviti automatizam koji bi se pokretao svakog dana u određeno vreme i za svako gradilište popunjavao podatke o elektronskim odvagama a na operateru bi ostalo jedino da prekontroliše unose materijala ali je zbog raznih nepredviđenih situacija na samom gradilištu ova opcija isključena od strane korisnika programa.

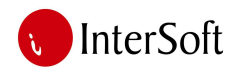

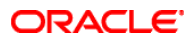

#### *Gra*đ*evinske knjige*

Modul "građevinske knjige" može da se pokrene iz glavnog menija dvostrukim klikom na opciju "građevinske knjige". Ovaj modul obezbeđuje unos podataka u građevinske knjige, na osnovu kojih se situira rad na gradilištama. Izgled ekrana prikazan je na slici br. 64.

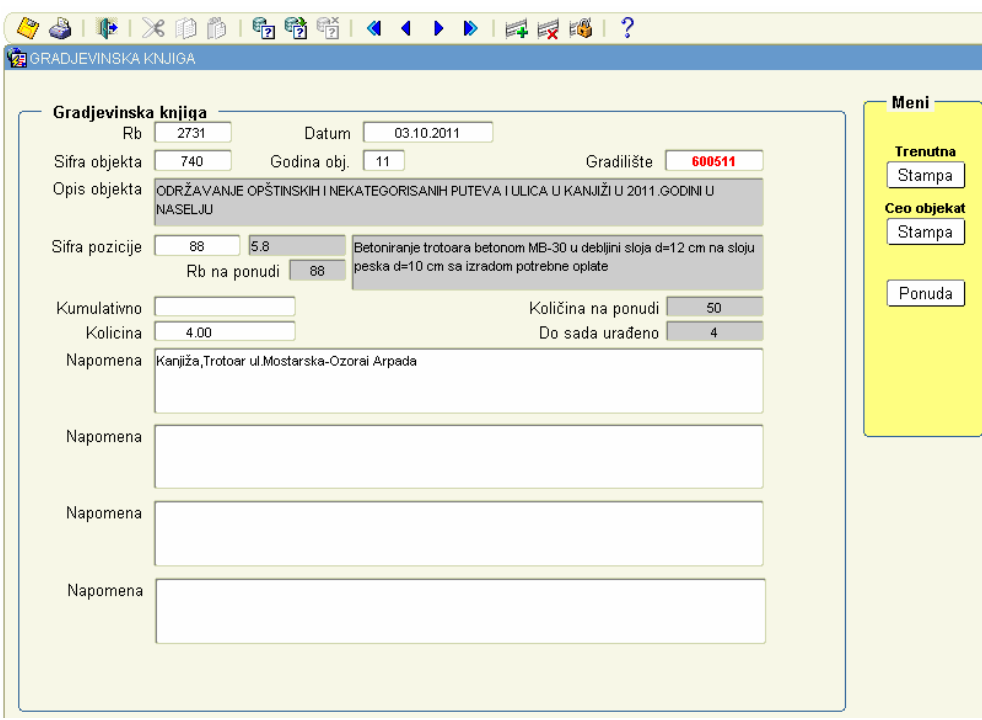

Slika br. 64

Forma funkcioniše tako što se putem podajućih lista unose podaci vezani za ponudu kreiranu od strane tehničke pripreme, zatim se bira pozicija na konkretnoj ponudi za koju je bilo radova u periodu za koji se pravi situacija, dok se za pozicije za koje nije bilo radova u tekućoj situaciji ne unosi knjiga već sistem sam unosi kumulativni podatak u situaciju. Potom se unose količine a sistem prikazuje količinu dostavljenu sa ponudom kao i količinu koja je do tada urađena za tu poziciju. Na kraju se unosi napomena kojom se pravdaju urađene količine.

Nakon što su sve knjige unete za jednu ponudu (ili sve ponude u okviru jednog objekta) može se pristupiti štampi knjiga koje će kasnije nadzorni organ potpisati. Izgled knjige se vidi na slici 65.

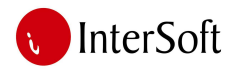

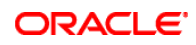

Gradiliste IZVOĐENJE RADOVA NA ODRŽAVANJU OPŠTINSKIH I NEKATEGORISANIH PUTEVA U KANJIŽI

ODRŽAVANJE OPŠTINSKIH I Objekat: NEKATEGORISANIH PUTEVA I ULICA U KANJIŽI U 2011.GODINI U NASELJU

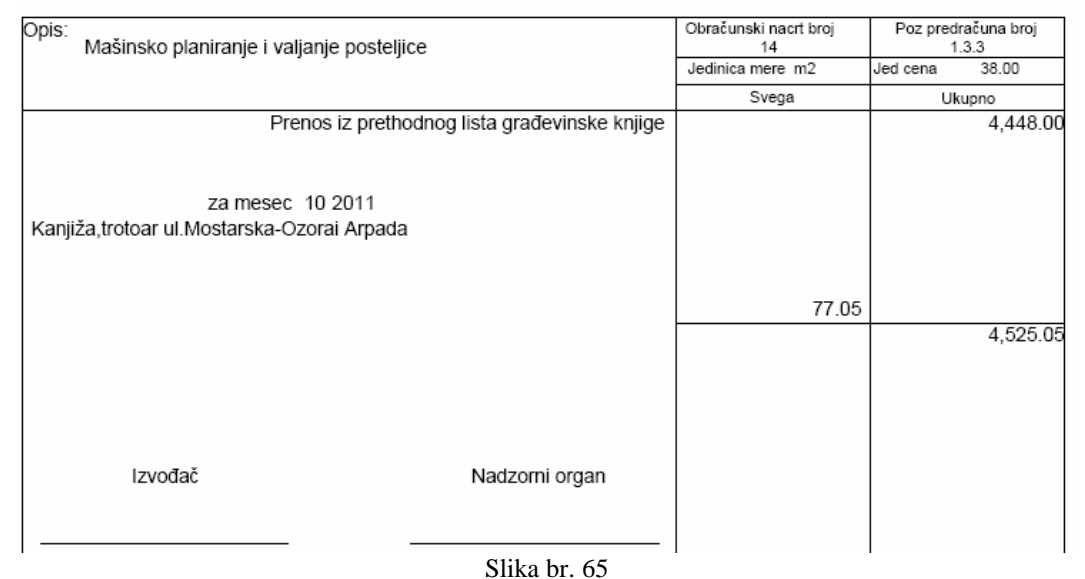

Obračunski list građevinske knjige

#### *Situacije*

Modul situacija daje mogućnost formiranja situacija radova na određenom objektu na osnovu unetih građevinskih knjiga. Program sakuplja sve podatke koji su potrebni za situaciju, te je potom formira.

Gornji deo ekrana prikazuje podatke o ponudama kreirane u tehničkoj pripremi (naziv, naručilac, datum...) a donji deo situacije za prikazanu ponudu gde se vidi koja je situacija po redu, naziv pozicije, količina i cena iz ponude, koliko je do sada količinski i vrednosno situirano kao i količine iz konkretne situacije. (slika 66)

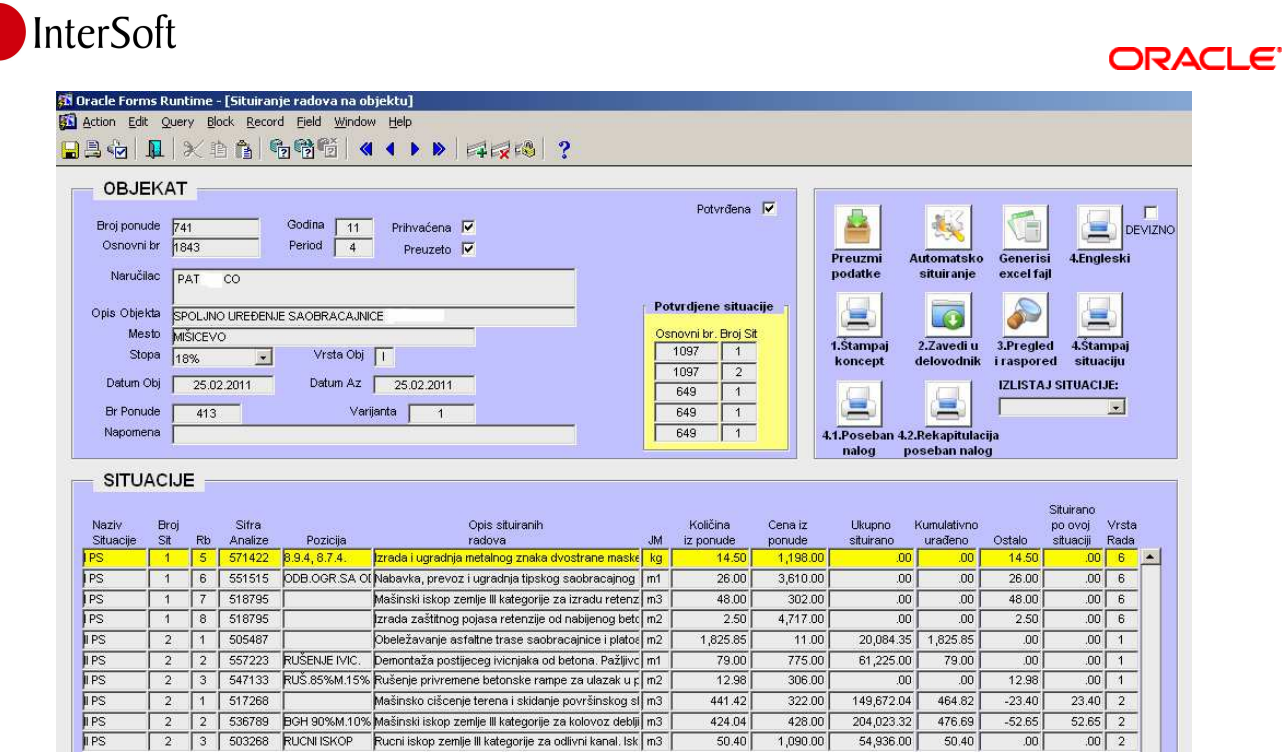

j

Slika br. 66

Postupak situiranja je automatizovan tako da operater nakon pronalaska ponude koju želi situirati pritiskom na taster «automatsko situiranje» samo popunjava period unetih građevinskih knjiga a računar izračunava koja je situacija po redu i prikazuje ih na ekranu. (slika 67)

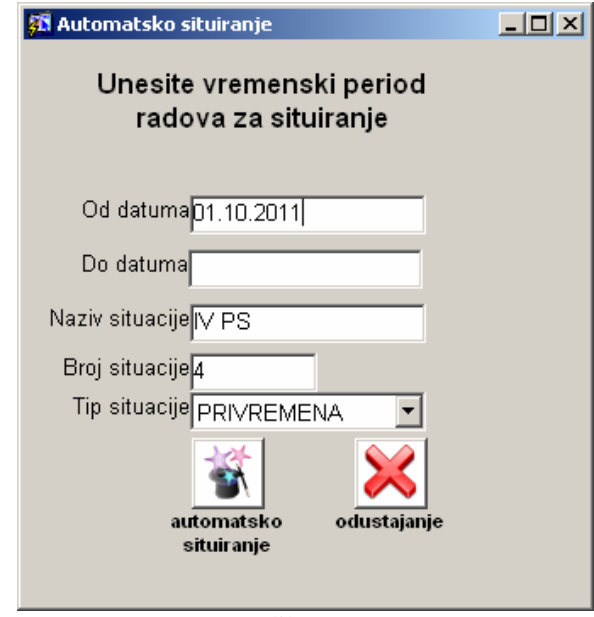

slika 67.

Nakon toga potrebno je samo stisnuti dugme «automatsko situiranje» a računar na osnovu unete ponude, građevinskih knjiga i prethodnih situacija vrši situiranje objekta izračunavanjem količina za svaku poziciju. Operateru ostaje samo da odštampa urađenu situaciju i izvrši automatski prenos podataka u podsistem finansija.

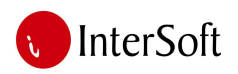

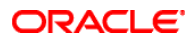

Moguće je preuzete podatke preneti i u program MS Excel (dugme «generiši excel fajl») i po potrebi vršiti njihove izmene.

Nakon izbora situacije klikom na dugme "štampa" otvara se pregled štampe. Klikom na dugme "print" dokument se štampa (slika br. 68).

|    | <b>IZGRADNJA KOLOVOZA U ULICI</b>                                                                                                    |                |                  |        |               |
|----|----------------------------------------------------------------------------------------------------|----------------|------------------|--------|---------------|
|    | <b>7FMI JANI RADOVI</b><br>$\mathbf{1}$                                                                                                    |                |                  |        |               |
| 1. | Planiranje i valjanje posteljice.                                                                                                    | M <sup>2</sup> | $\infty$         | 999 99 | ന             |
| 2  | Izrada bankina sa rucnim opsecanjem unutra[njih ivica.izvršiti izradu bankina<br>razastiraniem nabijaniem i potrebnim kvašeniem materijala do zahtevane<br>zbijenosti u sloju d=20 cm | M <sub>3</sub> | $\infty$         | 999 99 | ന             |
| 3  | Iskolcenje trase                                                                                                    | M <sub>1</sub> | <sub>00</sub>    | 999 99 | M             |
| 4  | Planiranje ravne površine i bankine sa ispitivanjem.                                                                                                    | M <sub>2</sub> | 00               | 999 99 | m             |
| 5  | Utovar i transport zemlje u km sa razastiranjem.                                                                                                    | M <sub>3</sub> | <sub>00</sub>    | 999.99 | <sub>00</sub> |
| 6  | Mašinski iskop jarka utovar prevoz u km i razastiranje zemlje.                                                                                                    | M <sub>3</sub> | .00              | 999.99 | .00           |
|    | Iskop zemlje za posteljicu bagerom, sa odlaganjem nastranu                                                                                                    | M <sub>3</sub> | .00 <sub>1</sub> | 999.99 | .00           |
|    | SVEGA 1:                                                                                                    |                |                  |        | .00           |
|    | KOLOVOZNA KONSTRUKCIJA<br>$\mathcal{P}$                                                                                                    |                |                  |        |               |
| 1  | Nabawka i izrada tamponskog sloja od tucanika od 0-30 mm u sloju d= cm.                                                                                                    | M <sub>3</sub> | .00              | 999.99 | .00           |
| 2  | Izrada noseceg sloja bitumeniziranog agregata bnhs-16 u sloju d= cm.                                                                                                    | M <sub>2</sub> | <sub>00</sub>    | 999.99 | m             |
|    | (spravlianie 80 t/cas.ugra?ivanie 80 t/cas.iednim finišerom) 2.455 t/m3<br>agregati jelen do, prevoz žit 0-16 mm po ovoj recepturi ima 1051 kg mase                                   |                |                  |        |               |
| 3. | Nabawka i izrada tamponskog sloja od peska u sloju d= cm. (sa cenom<br>peska iz pozajmi[ta horgo[ + 7 km )                                                                            | M <sub>3</sub> | .00              | 999.99 | 00            |
|    | SVEGA 2:                                                                                                    |                |                  |        | .00           |
|    |                                                                                                    |                |                  |        |               |
|    | 3<br>SAOBRAJAJNA SIGNALIZACIJA                                                                                                    |                |                  |        |               |
|    | Nabawka i postawianie saobracainih znakova dim 90x90x90 cm sa stubom                                                                                                    | <b>KOM</b>     | .00              | 999 99 | $\Omega$      |
|    | SVEGA 3:                                                                                                    |                |                  |        | .00           |
|    |                                                                                                    |                |                  |        |               |
|    | <b>DODATNI RADOVI</b><br>4                                                                                                    |                |                  |        |               |

Slika br. 68

Prenos podataka situacije u podsistem finansije i računovodstvo biće prikazan kasnije u tekstu kod objašnjenja funkcionisanja tog podsistema.

## *Izveštaji*

Ovu formu koriste direktori radnih jedinica kako bi imali:

- 1. pregled troškova za svako gradilište u određenom vremenskom periodu. Forma je predstavljena na slici 69.
- 2. pregled troškova po situacijama
- 3. izveštaje o otpremi materijala sa asfaltne baze

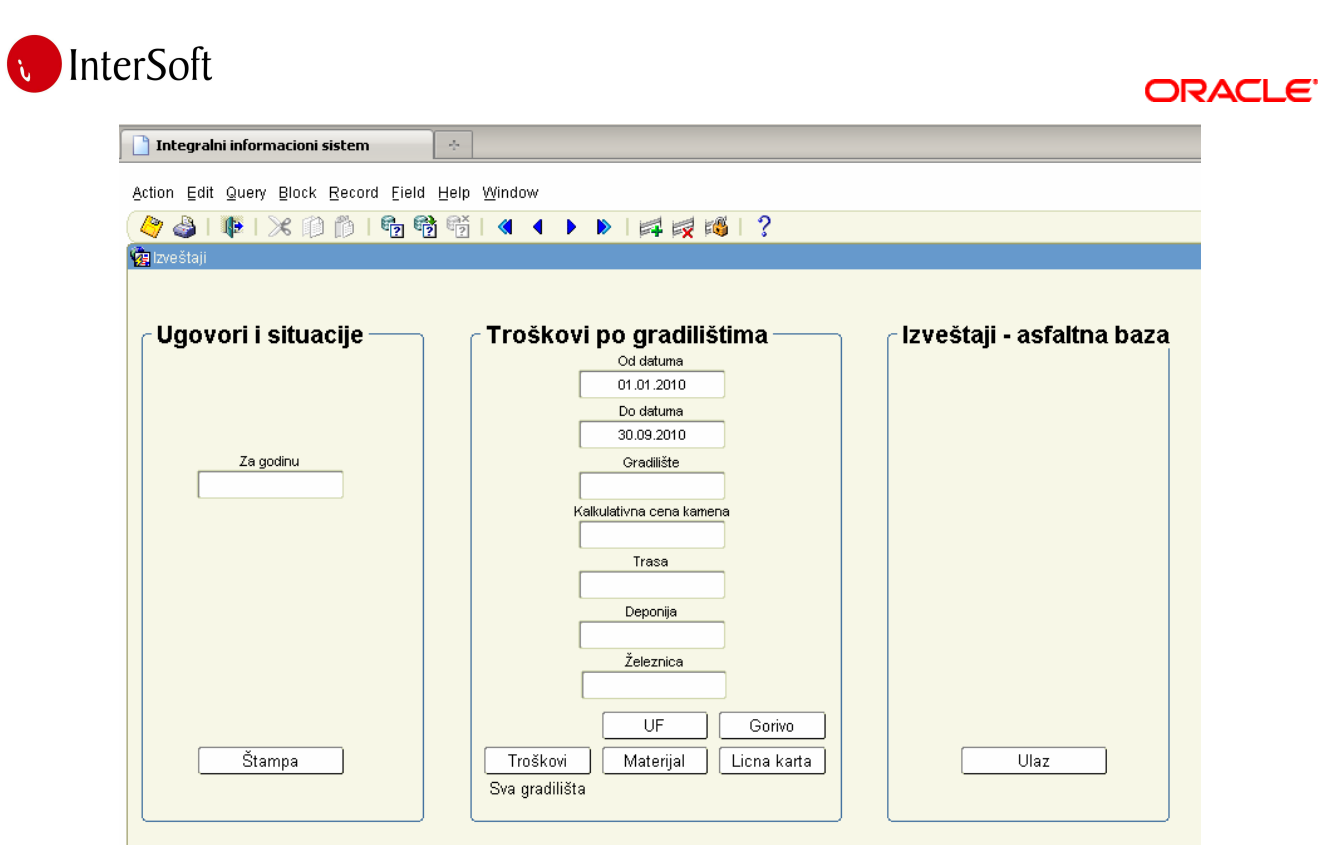

slika 69

#### *Troškovi po gradilištima*

Ovaj izveštaj ima nekoliko opcija:

1. pregled troškova po gradilištima generalno za sva gradilišta. Dobija se pritiskom na dugme «troškovi» ali je pre toga potrebno upisati vremenski interval za koji se žele posmatrati troškovi. Generalni pregled prikazan je na slici 70.

TROŠKOVI PO GRADILIŠTIMA

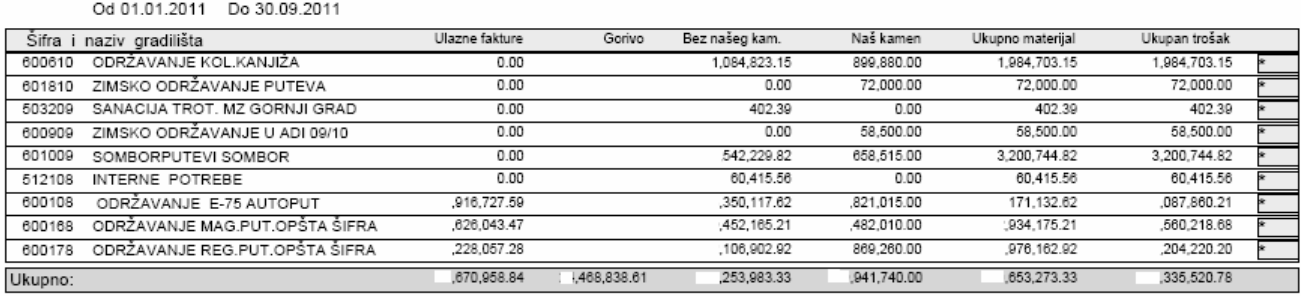

slika 70

Na ovom izveštaju su prikazana sva gradilišta i samo neki od činilaca troškova za svako od njih. Ti činioci su elementi sa najbitnijim učešćem u troškovima kao što su ulazne fakture, osnovni materijal i gorivo. Za detaljniji pregled troškova potrobno je stisnuti «zvezdicu» na pregledu troškova ili dugme «materijal» na formi ali je u ovom slučaju potrebno upisati, ili sa padajuće liste izabrati, konkretno gradilište za koji se želi pregled troškova.

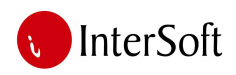

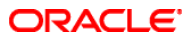

Detaljni pregled troškova biće predstavljen u nekoliko slika zbog širine samog izveštaja. Na slici 71 prikazani su troškovi asfalta za neko konkretno gradilište u posmatranom periodu.

Napomena: Tačnost podataka je prikrivena tako da zbirni izveštaji neće prikazivati tačne vrednosti.

#### TROŠKOVI PO GRADILIŠTIMA

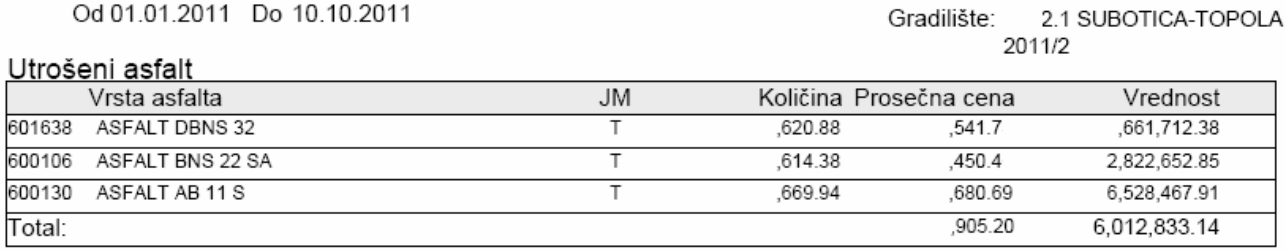

slika 71

Ovde se vidi da je za dato gradilište u posmatranom periodu utrošeno 3 vrste asfalta po određenoj prosečnoj ceni, količini i vrednosti.

U nastavku samog izveštaja se detljno po svakom izlaznom dokumentu može videti šta je tačno od materijala potrošeno za proizvodnju ove tri vrste asfalta. (slika 72).

#### Utrošci materijala za asfalt

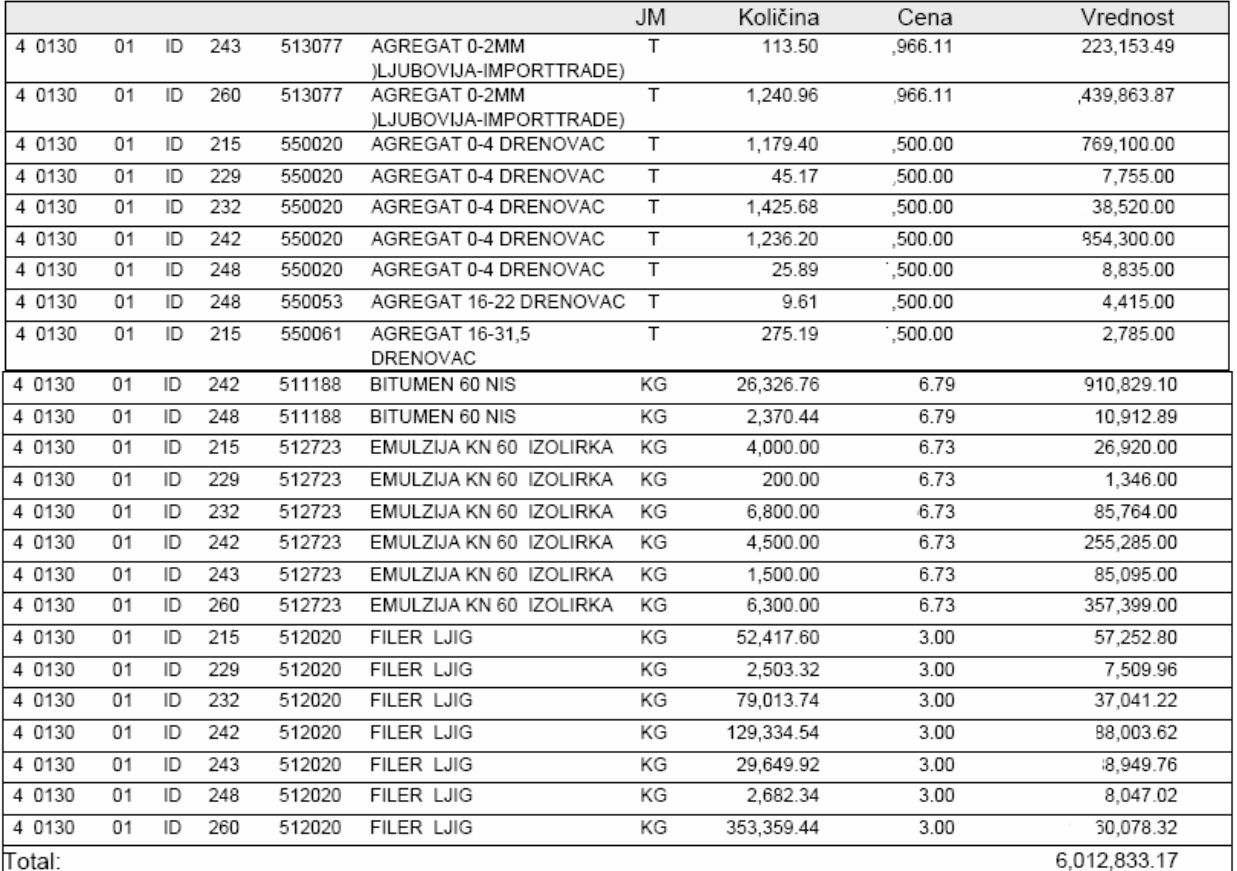

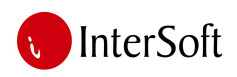

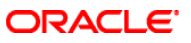

Sledeći elemenat prikazuje troškove preveženog materijala u trasu. Troškovi preveženog materijala razlikuju se u zavisnosti sa koje daljine se donosi materijal kao i da li u prevozu učestvuju kamioni izvođača, privatnih prevoznika ili železnice. O tim podacima brine računar na osnovu unetih podataka iz forme «prevoz materijala» koja je prethodno bila objašnjena. (slika 73)

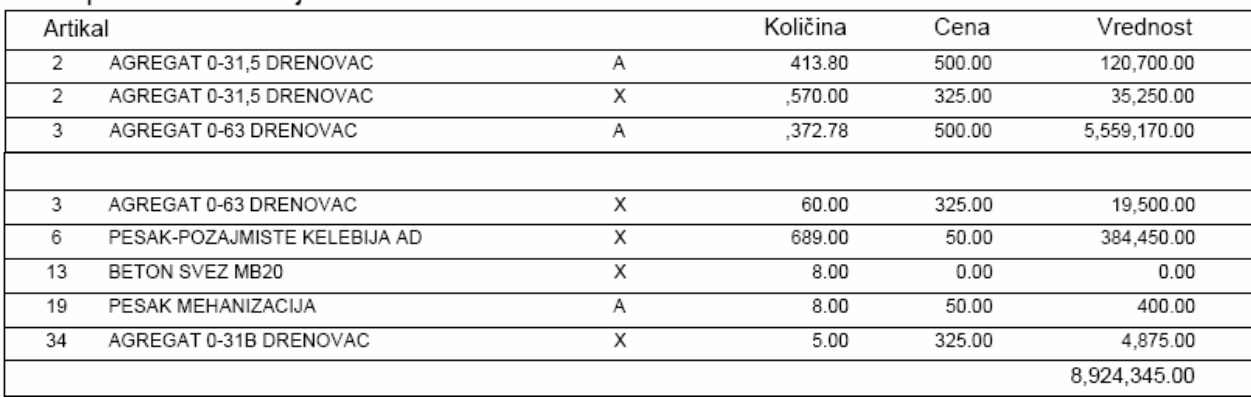

#### Ostali preveženi materijal u trasu

slika 73

Sledeća tri podatka odnose se na gorivo, ulazne fakture i utrošeni gas na asfaltnoj bazi prilikom proizvodnje asfalta. (slika 74)

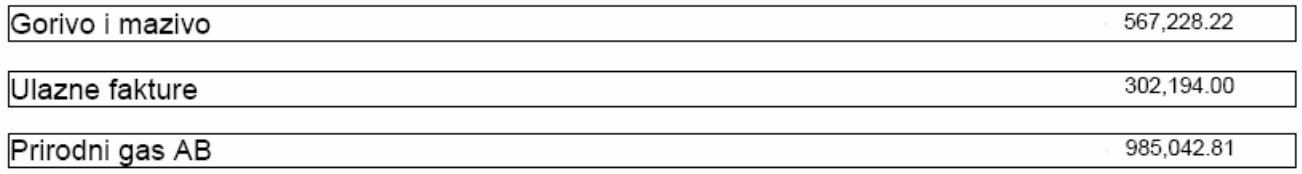

slika 74

Podatak o vrednosti utrošenog goriva računar dobija na osnovu magacinskih izdatnica gde se prilikom svakog sipanja goriva upisuje broj radnog naloga vozila. A podatak o tome gde je gorivo određenog vozila potrošeno vodi se iz forme «mašine i mehanizacija na gradilištu» koja je prethodno bila objašnjena.

Podatak o vrednosti ulaznih faktura računar dobija iz podsistema likvidatura. Ovde se unosi za svaku ulaznu fakturu šifra gradilišta kome račun pripada. Tako da se u spisku UF-a obuhvataju troškovi čuvarskih službi, ishrane radnika na terenu, nabavke materijala i opreme i slično.

Podatak o vrednosti prirodnog gasa dobija se na osnovu pondera koji su poznati iz tehničke karakteristike same asfaltne baze tako da računar na osnovu proizvedene količine asfalta zna koliko je gasa utrošeno.

Poslednji u nizu podataka su troškovi za materijal koji ne spada u osnovni materijal (pesak, kamen, asfalt). Ti se troškovi takođe nalaze na magacinskim izdatnicama i predstavljeni su sledećom slikom. (slika 75)

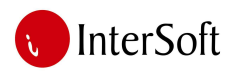

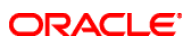

#### Materijal sa izdatnica

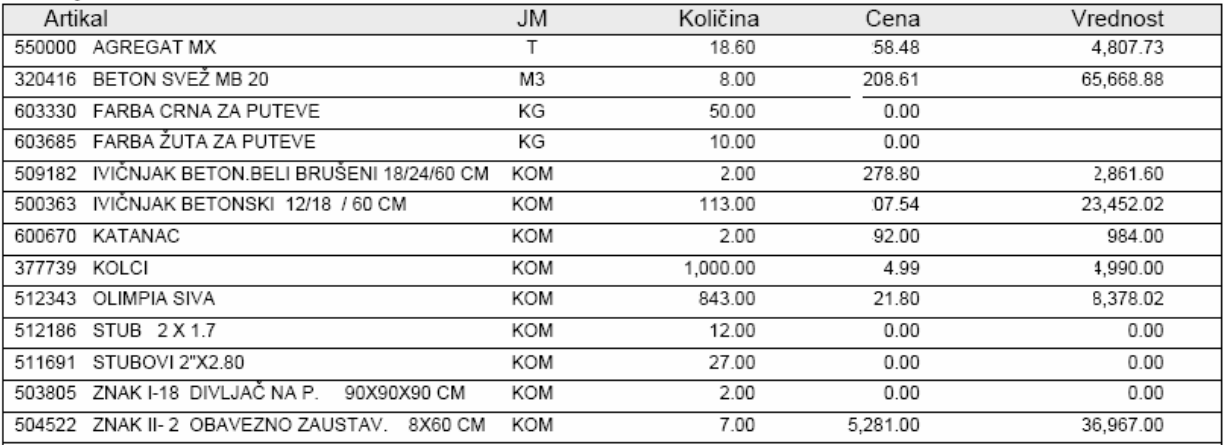

slika 75

#### Na kraju samog izveštaja sledi rekapitulacija prikazanih troškova. (slika 76)

#### REKAPITULACIJA TROŠKOVA GRADILIŠTA:

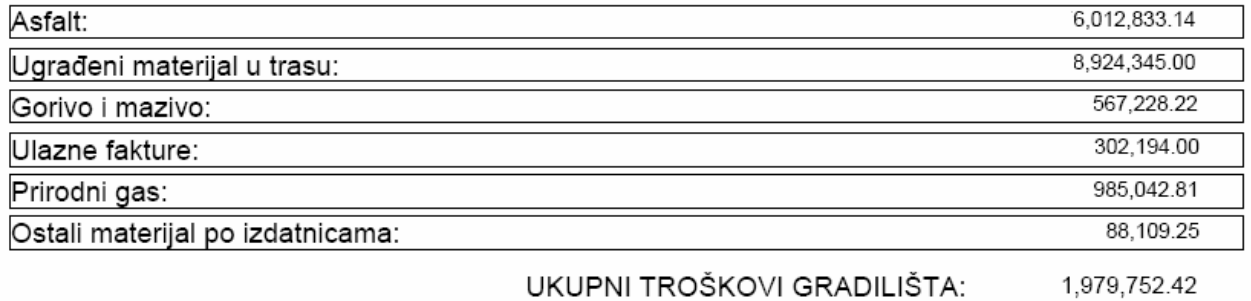

slika 76

Sledeći pregled u sekciji «troškovi po gradilištima» je:

2. pregled troškova ulaznih faktura

Na slici 77 prikazan je detaljni pregled svih ulaznih faktura koje se odnose na dati period za konkretno gradilište.

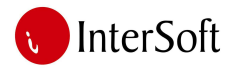

 $FAPFAA$ 

 $Q_{\text{max}}$  = 100  $\mu$  = 100  $\mu$ 

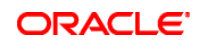

#### Troskovi po ulaznim fakturama

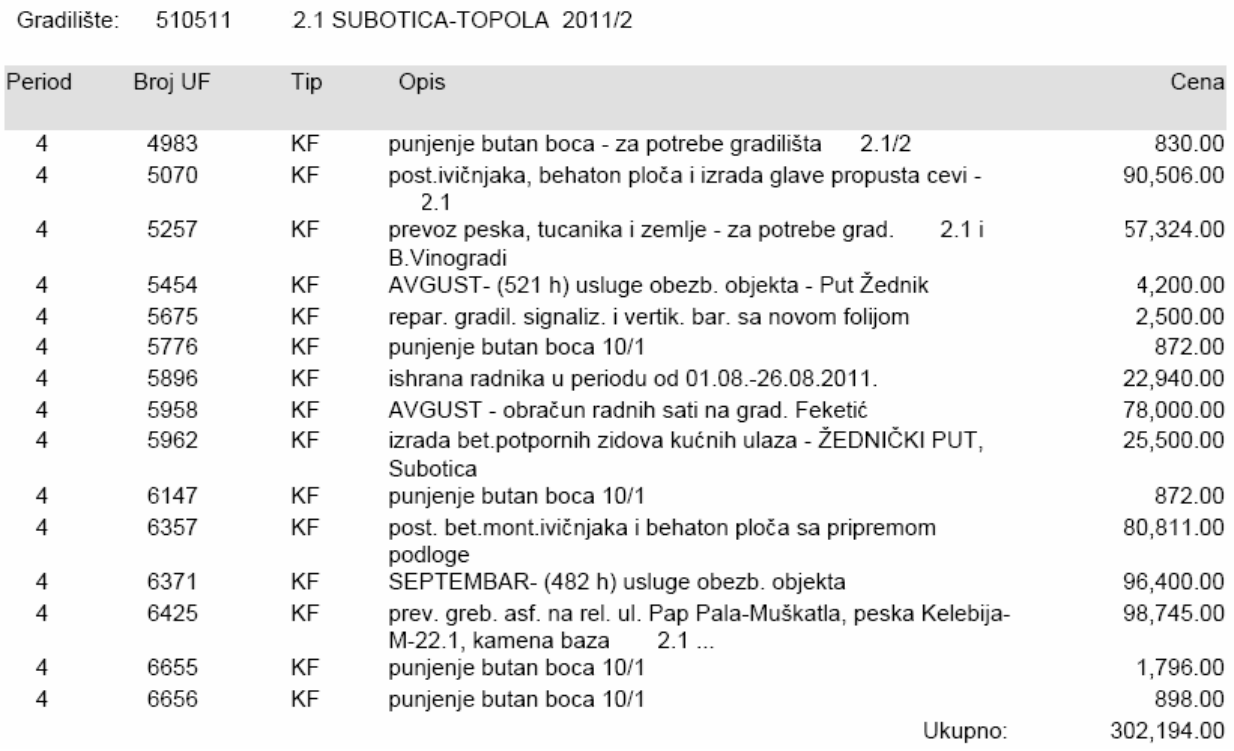

slika 77

#### Naredni pregled u sekciji «troškovi po gradilištima» je: 3. pregled troškova goriva (slika 78)

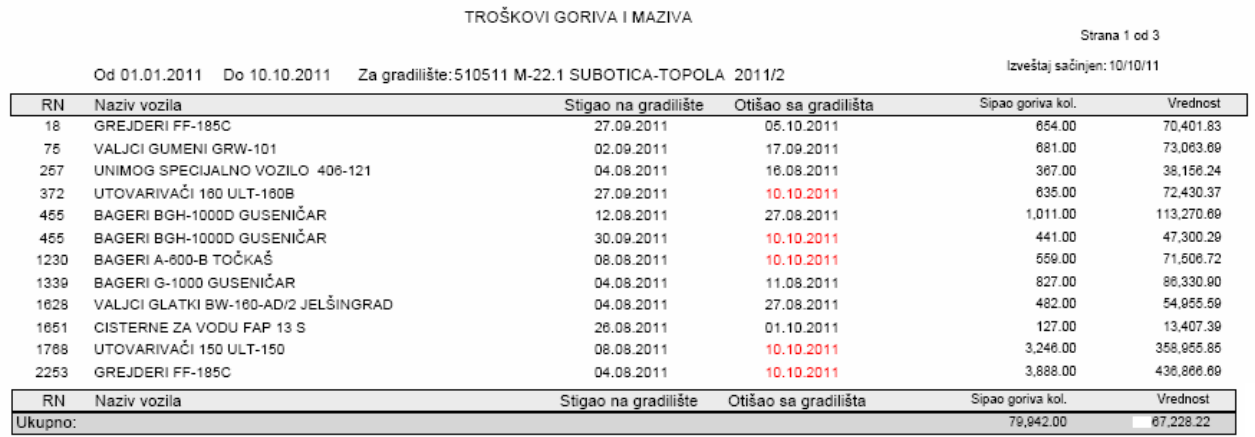

Napomena: za vozila kod kojih nije upisano kog datuma su otišli sa gradilišta, ili su još uvek na njima, uzima se današnji datum kao reper za količinu sipanog goriva.

#### slika 78

Pregled podatke kupi na osnovu podataka unešenih u formi «mašine i mehanizacija na gradilištu» gde se vodi period u kome je neko vozilo boravilo na gardilištu a na osnovu tog perioda računar gleda magacinske izdatnice za gorivo i mazivo izdate od strane magacionera.

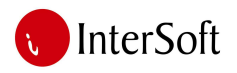

4. Lična karta objekta predstavlja kompletne podatke o dokumentaciji jednog posla. U ovom pregledu mogu se videti svi skenirani dokumenti jednog predmeta, pristigla posta, vrednosti ugovora, pojedinih situacija i slično.

Svaki dokumenat koji dolazi izvršiocu posla zaprima se, skenira, dodeljuje mu se osnovni broj u delovodniku i snima na sistem. Tako da osobe ovlašćene za pristup delovodniku mogu pregledati kompletnu dokumentaciju vezanu za neki objekat. Pregled početnog ekrana nalazi se na slici 79.

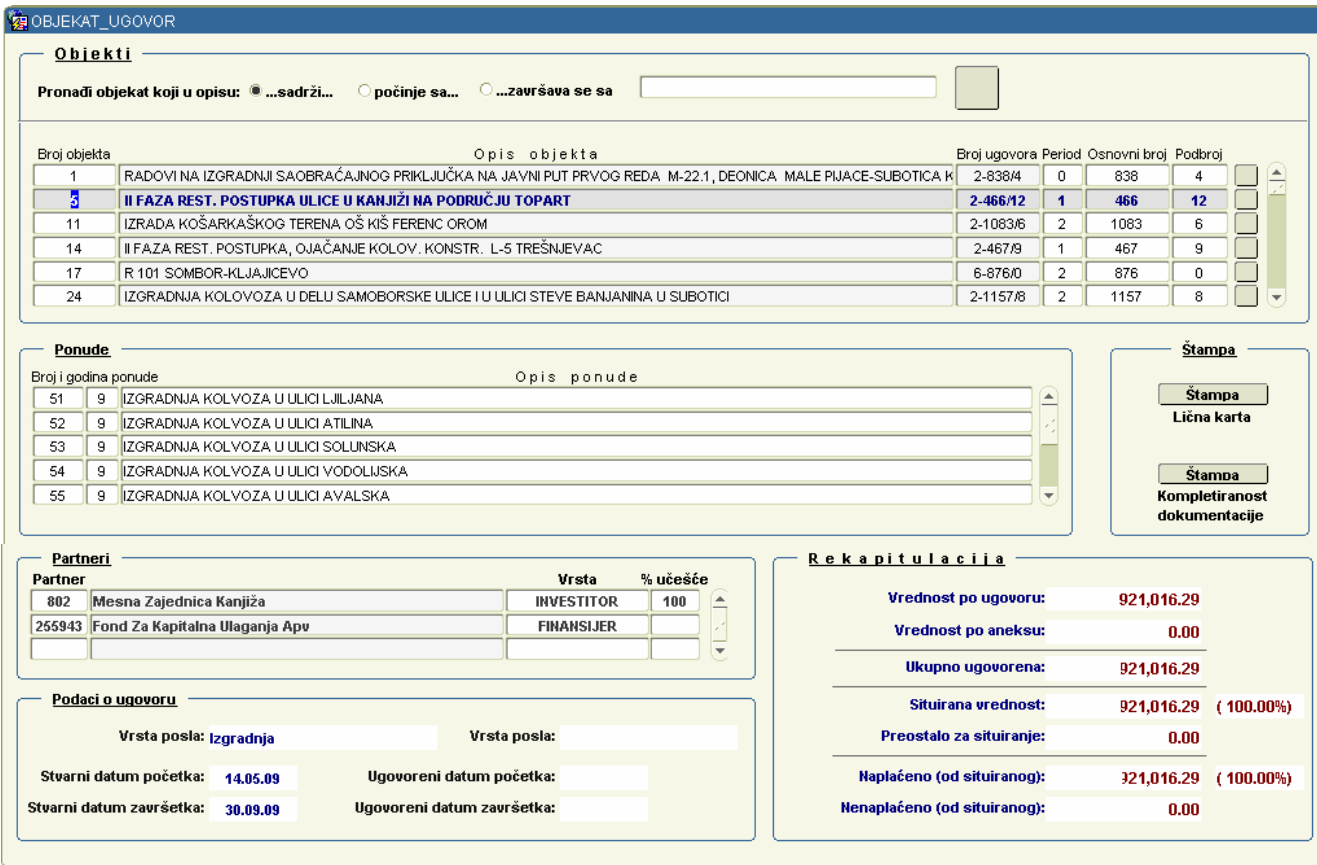

slika 79

Najpre se vrši pretraga željenog objekta u gornjem delu ekrana a potom računar prikazuje svaku pojedinačnu ponudu za dati predmet (ukoliko postoji više ulica i sl.), poslovne partnere koji učestvuju u finansiranju kao i procenat njihovog učešća u poslu i na kraju sledi prikaz vrednosti ugovorenog posla kao i vrednost do tog momenta situiranog posla i procenat izvršenja posla.

Podatke o dokumentima vezanim za konkretni predmet dobija se pritiskom na taster na kraju svakog reda koji prikazuje objekat. Pritiskom se prelazi u delovodnik gde možemo da vidimo detaljne podatke u svakom pristiglom dokumentu kao i njegovu skeniranu kopiju. (slika 80)

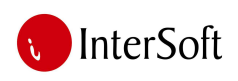

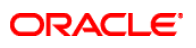

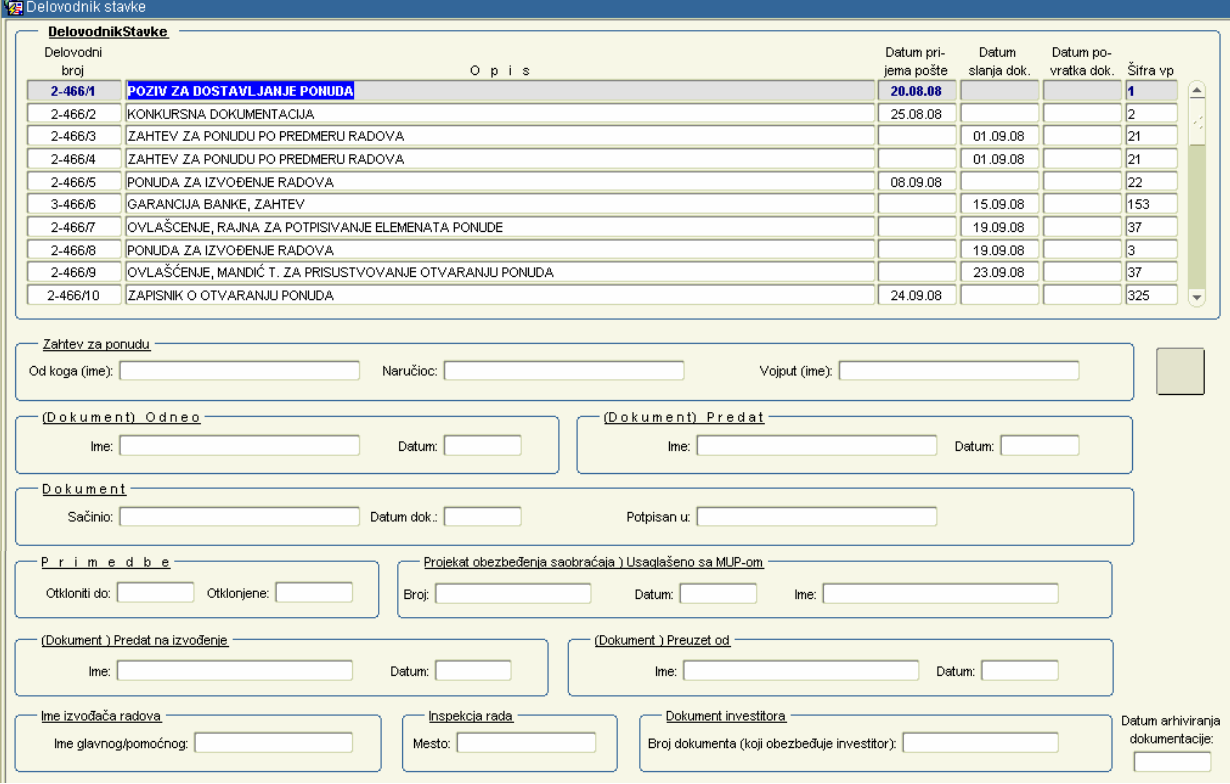

slika 80

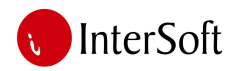

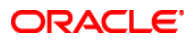

#### *Ugovori i situacije*

Ovo je izveštaj koji koriste direktori ili šefovi organizacionih jedinica a predstavlja pregled vrednosti zaključenih ugovora i situiranih radova za određenu godinu. (slika 81)

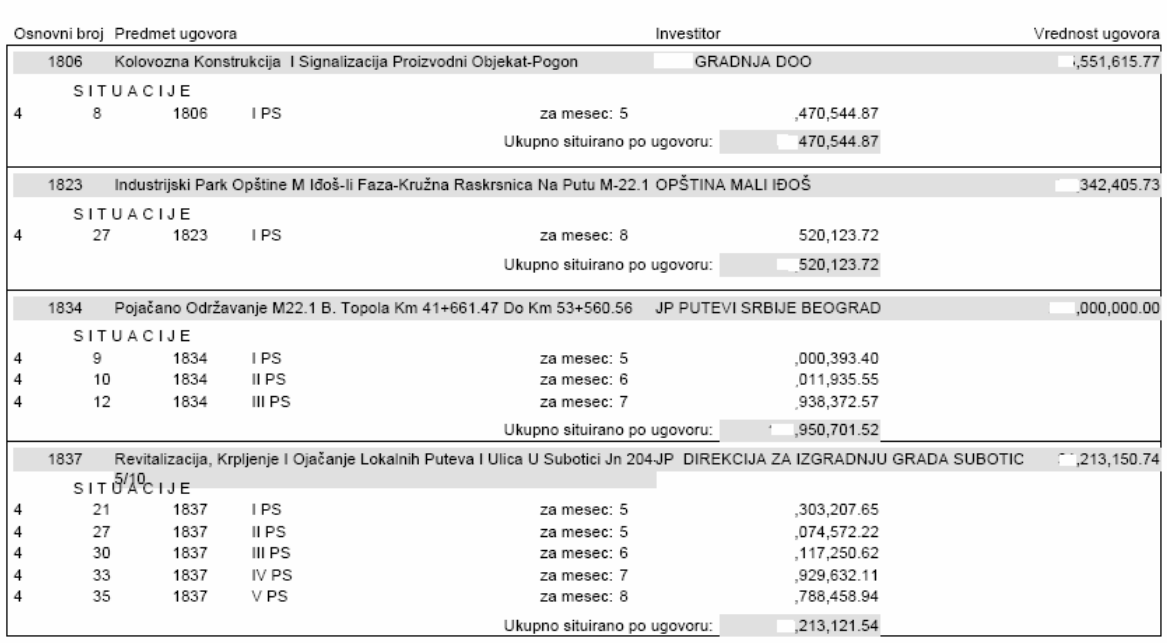

UGOVORI I SITUACIJE ZA 2011. GODINU

slika 81